GPU, mint szuperszámítógép – I. ( 1 )

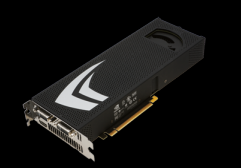

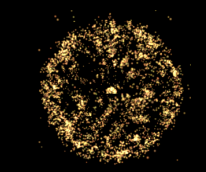

## **Grafikus kártyák, mint olcsó szuperszámítógépek - I. RMKI GPU nap 2010**

## **Jurek Zoltán, Tóth Gyula MTA SZFKI, Röntgendiffrakciós csoport**

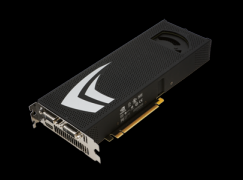

GPU, mint szuperszámítógép – I. ( 2 )

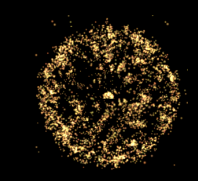

## **Vázlat**

- **Motiváció**
- **Beüzemelés**
- **GPU számolás CUDA programozás nélkül, könyvtárak**
- **(C alapok)**
- **Hardware adottságok, CUDA programozási modell**

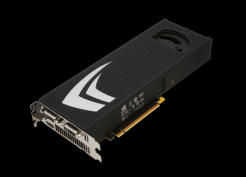

GPU, mint szuperszámítógép – I. ( 3 )

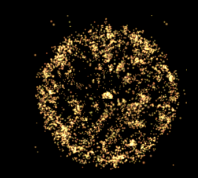

# **Irodalom - CUDA**

- **http://heim.ifi.uio.no/~knutm/geilo2008/seland.pdf**
- CUDA, Supercomputing for the Masses Part 1-15 **http://www.drdobbs.com/cpp/207200659**
- **CUDA official manuals**

**Programming Guide, Reference Manual, Release Notes [http://developer.nvidia.com/object/cuda\\_2\\_3\\_downloads.html](http://developer.nvidia.com/object/cuda_2_3_downloads.html) http://developer.nvidia.com/object/cuda\_3\_0\_downloads.html**

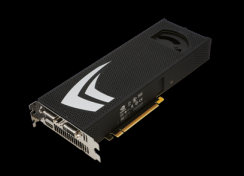

GPU, mint szuperszámítógép – I. ( 4 )

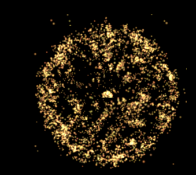

# **Irodalom - Egyéb**

- Kernighan, Ritchie: The C Programming Language **http://zanasi.chem.unisa.it/download/C.pdf http://www.windowsceportal.hu/download/doc/cpl\_hu.zip**
- **OpenMP tutorial**

**https://computing.llnl.gov/tutorials/openMP/**

## ● **MPI tutorial**

**https://computing.llnl.gov/tutorials/mpi/**

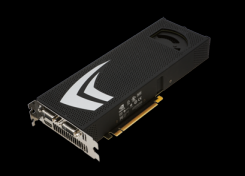

GPU, mint szuperszámítógép - I. (5)

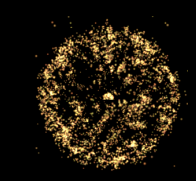

# Motiváció

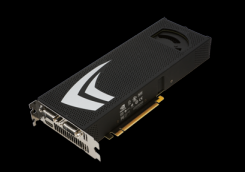

GPU, mint szuperszámítógép - I. (6)

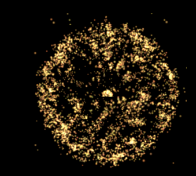

# Szuperszámítógép GPU-ból

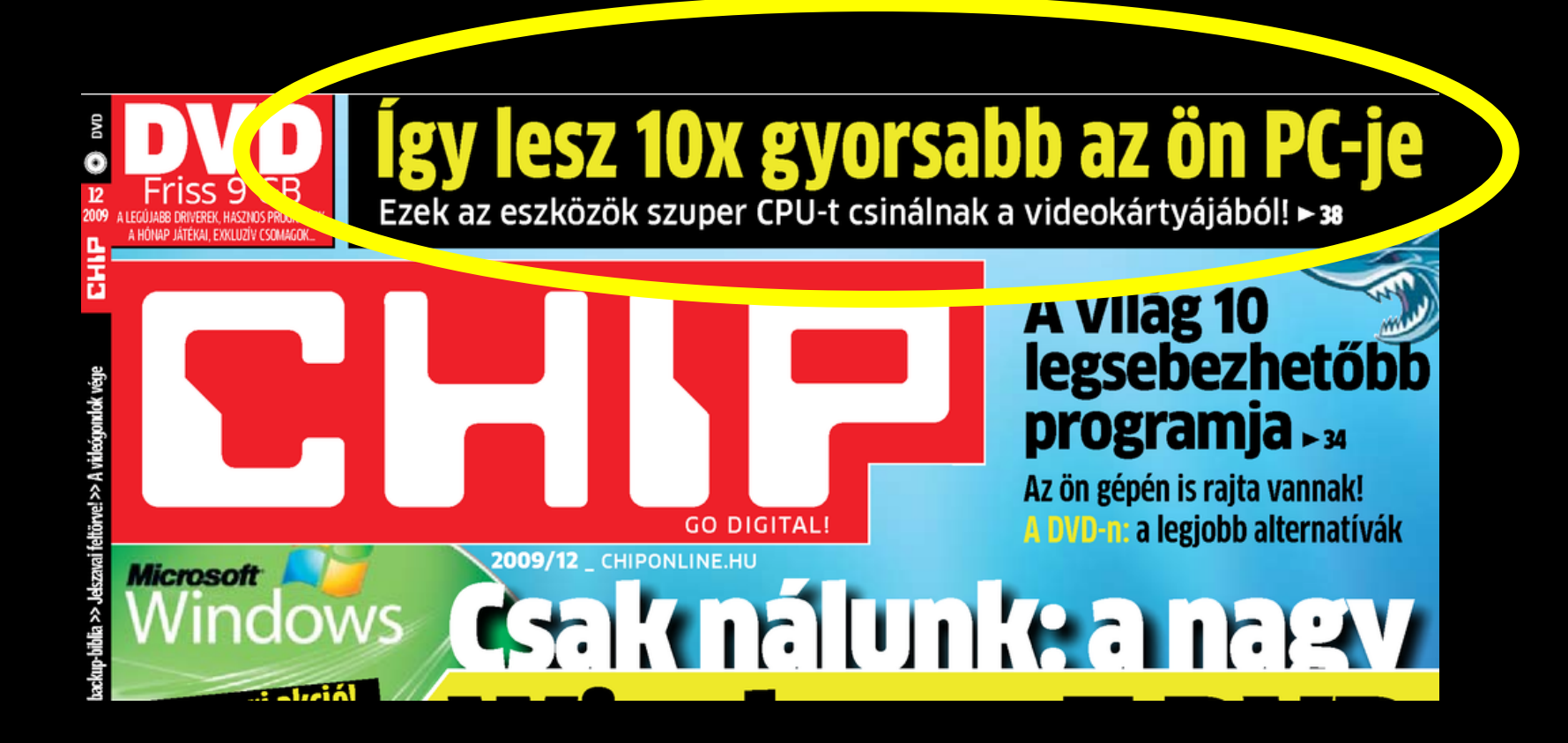

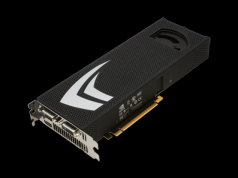

GPU, mint szuperszámítógép - I. (7)

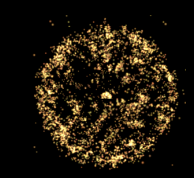

## **Moore törvénye**

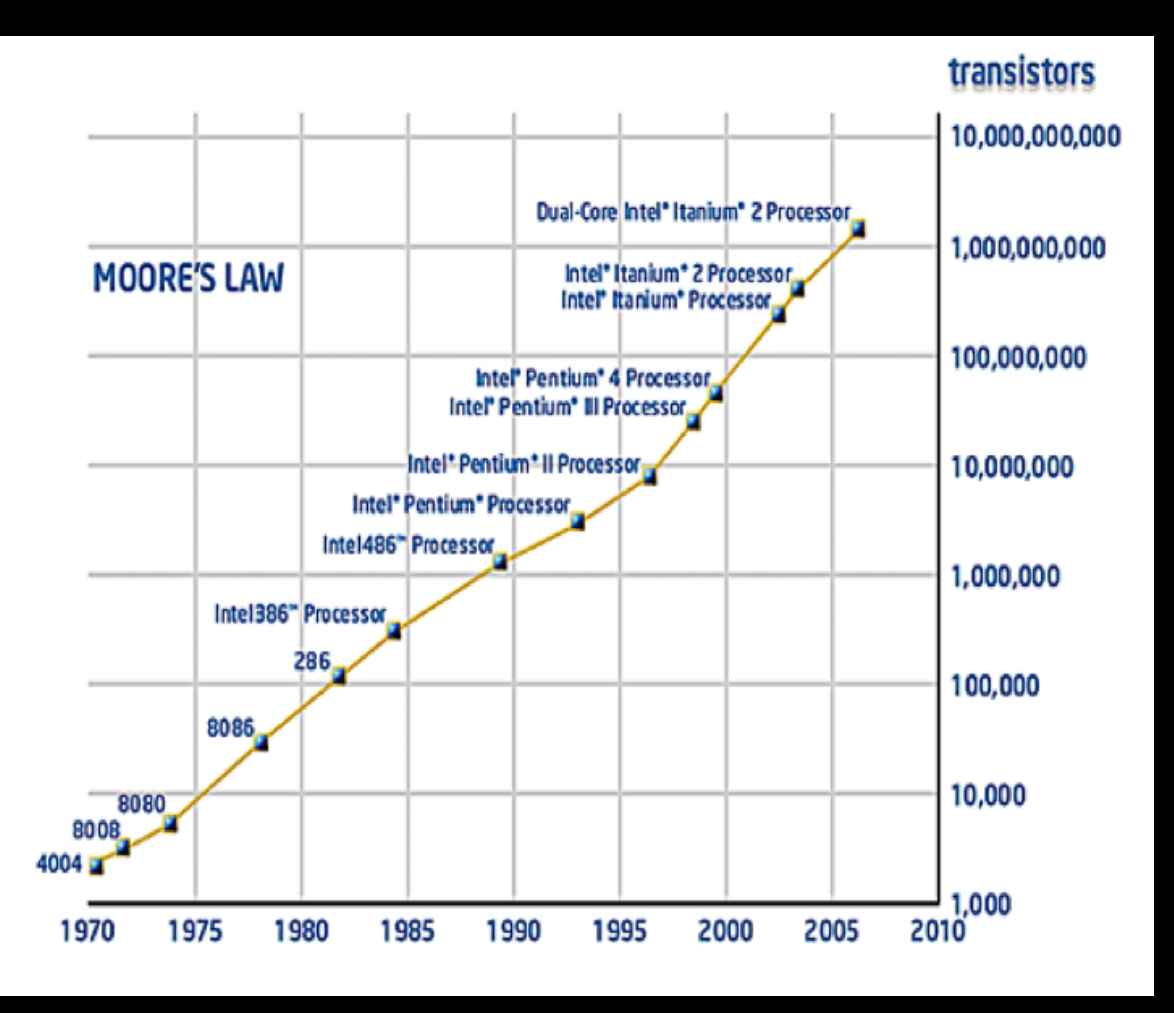

**Tranzisztorok száma másfél-két évente duplázódik Számítógép sebessége exp. növekszik DE az utóbbi ~4 évben megtorpant! 3GHz, 45nm**

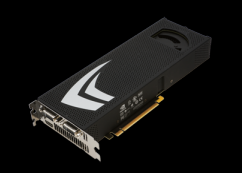

GPU, mint szuperszámítógép – I. ( 8 )

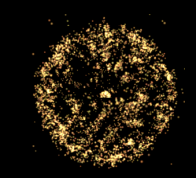

# **A párhuzamosítás korszaka!**

- ● **Nem a sebesség, hanem a processzorok száma nő**
- ● **Át kell gondolni algoritmusaink szerkezetét: soros párhuzamos**

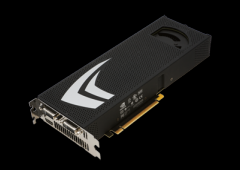

GPU, mint szuperszámítógép – I. ( 9 )

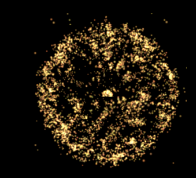

# **A párhuzamosítás korszaka!**

## **MPI (Message Passing Interface) - process szintű**

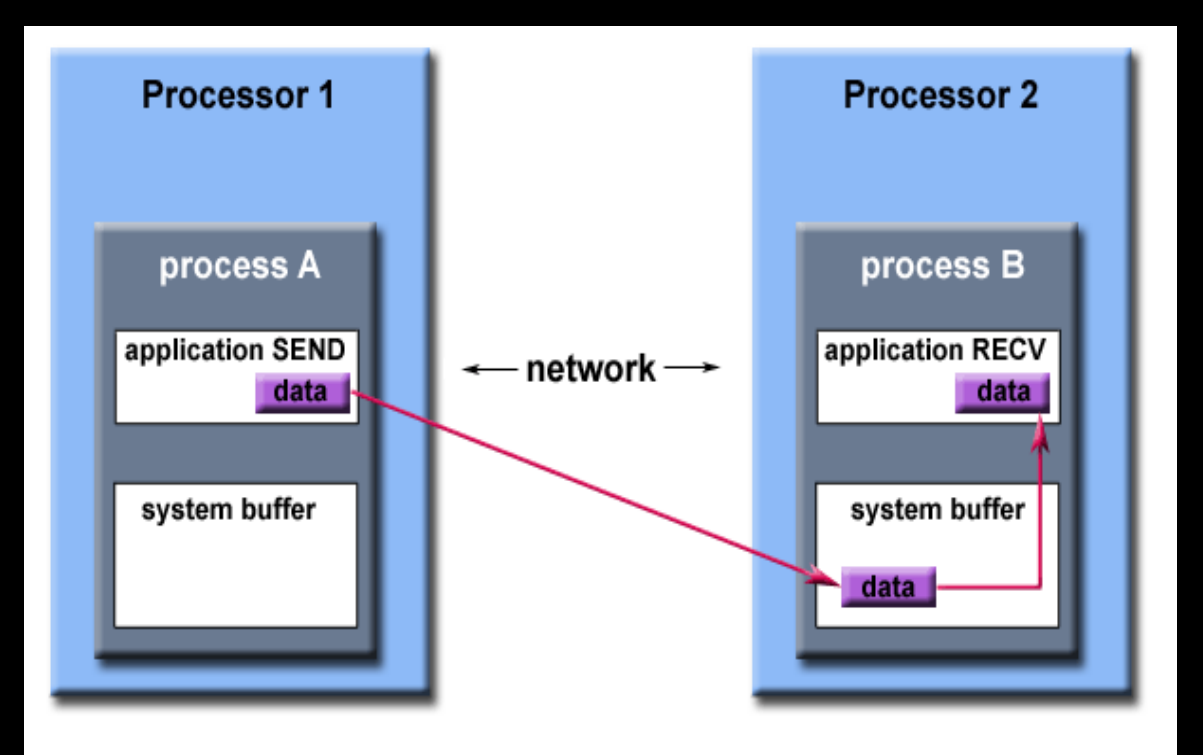

Path of a message buffered at the receiving process

- **Tipikus sok gép (klaszter) esetén**
- **Külön memória a processznek**
- **Hálózati (TCP/IP) adattranszfer**

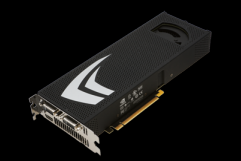

GPU, mint szuperszámítógép - I. (10)

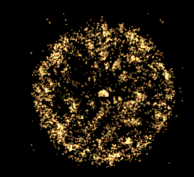

# A párhuzamosítás korszaka!

## MPI (Message Passing Interface) - process szintű Egy számoló core

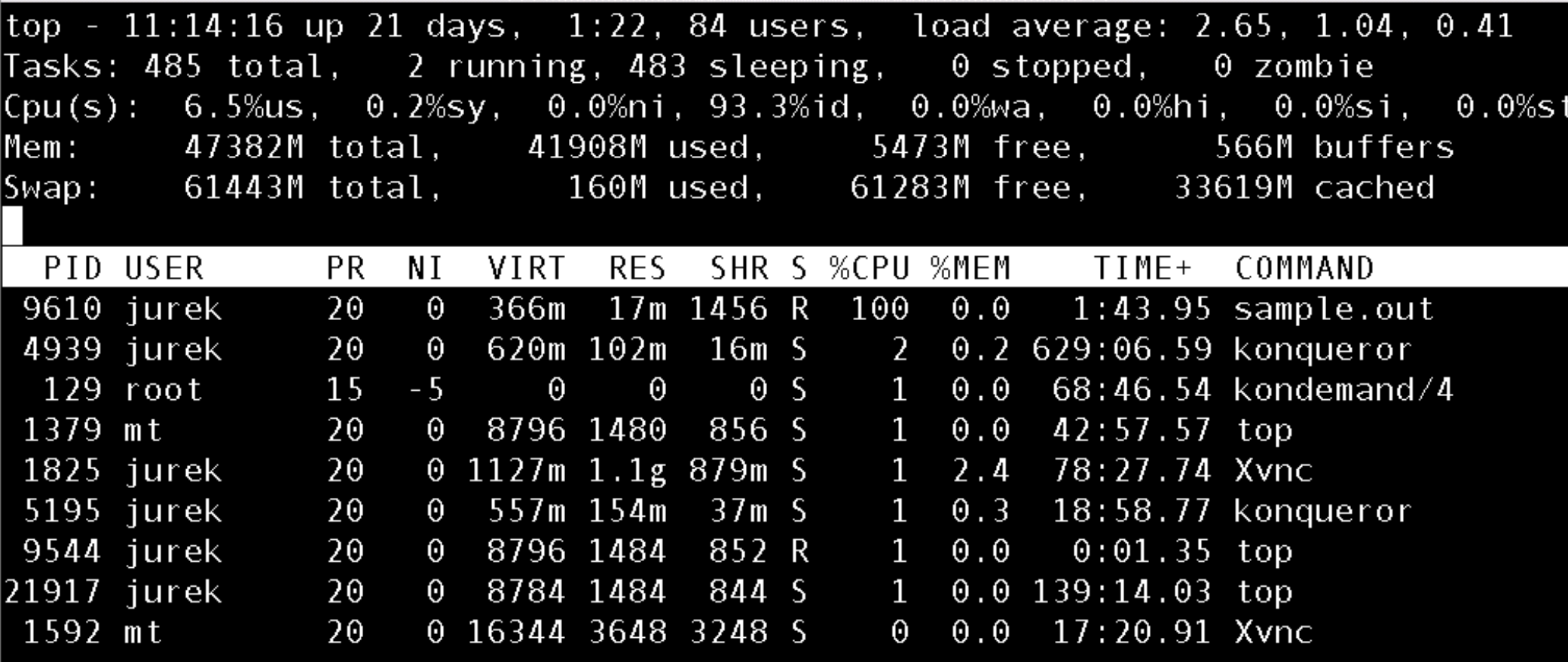

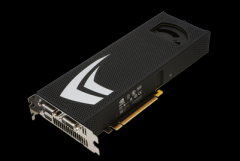

GPU, mint szuperszámítógép – I. ( 11 )

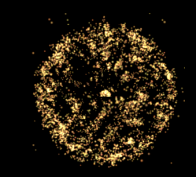

# **A párhuzamosítás korszaka!**

## **MPI (Message Passing Interface) - process szintű Több számoló core**

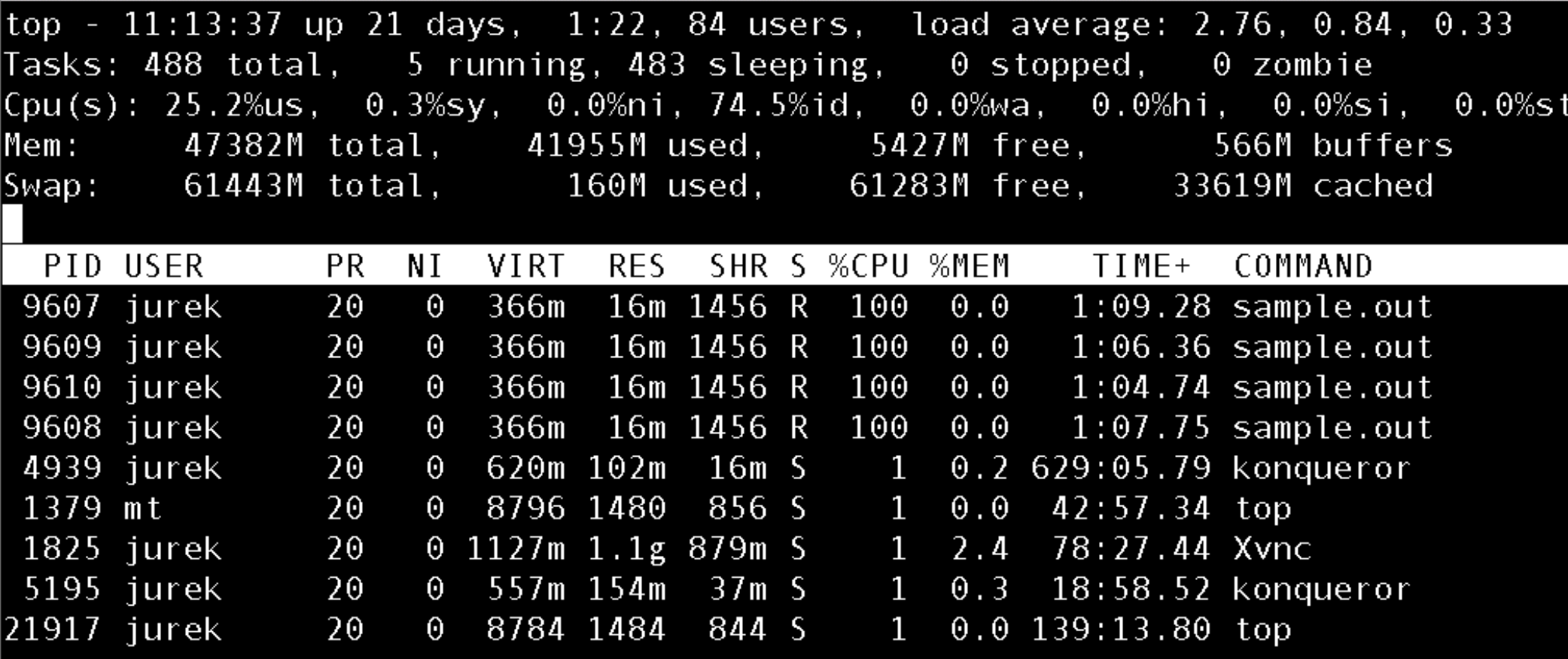

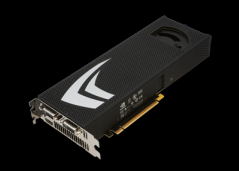

GPU, mint szuperszámítógép – I. ( 12 )

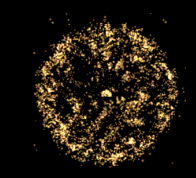

# **A párhuzamosítás korszaka!**

## **OpenMP (Open Multi-Processing) – szál (thread) szintű**

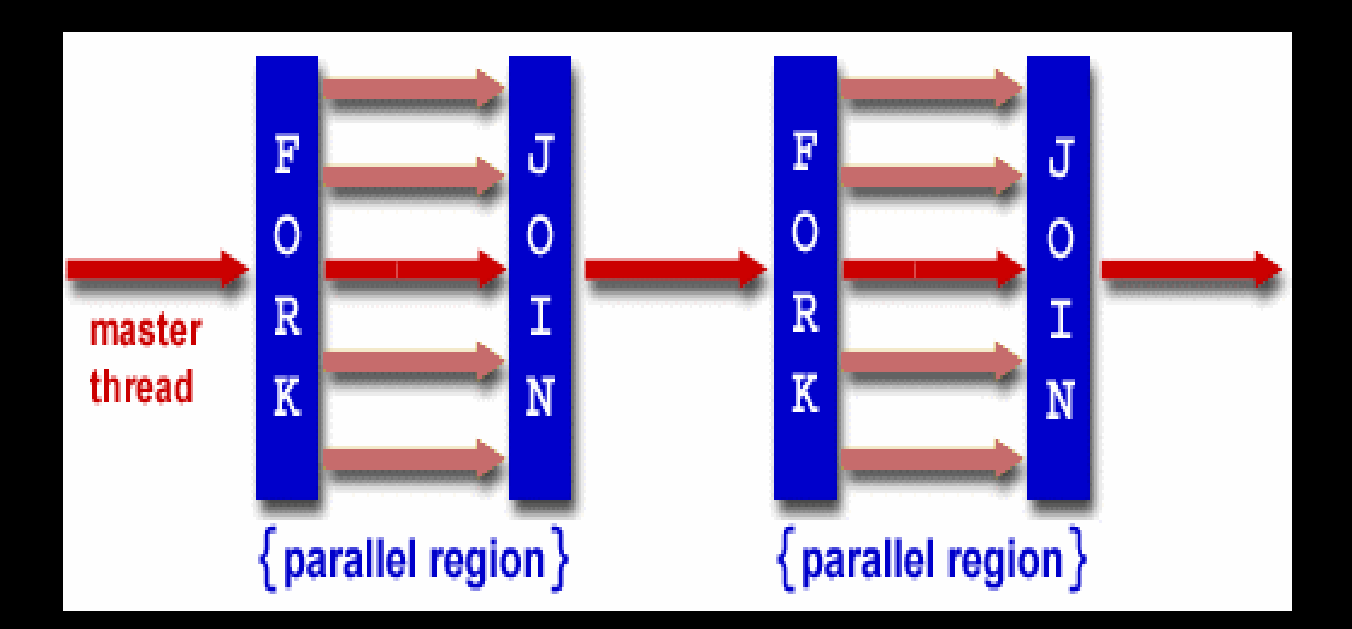

- **Egy gép sok mag esetén**
- **Szálak: közös memóriaterület + saját változók**

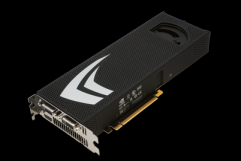

GPU, mint szuperszámítógép – I. ( 13 )

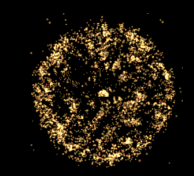

# **A párhuzamosítás korszaka!**

### **OpenMP (Open Multi-Processing) – szál (thread) szintű**

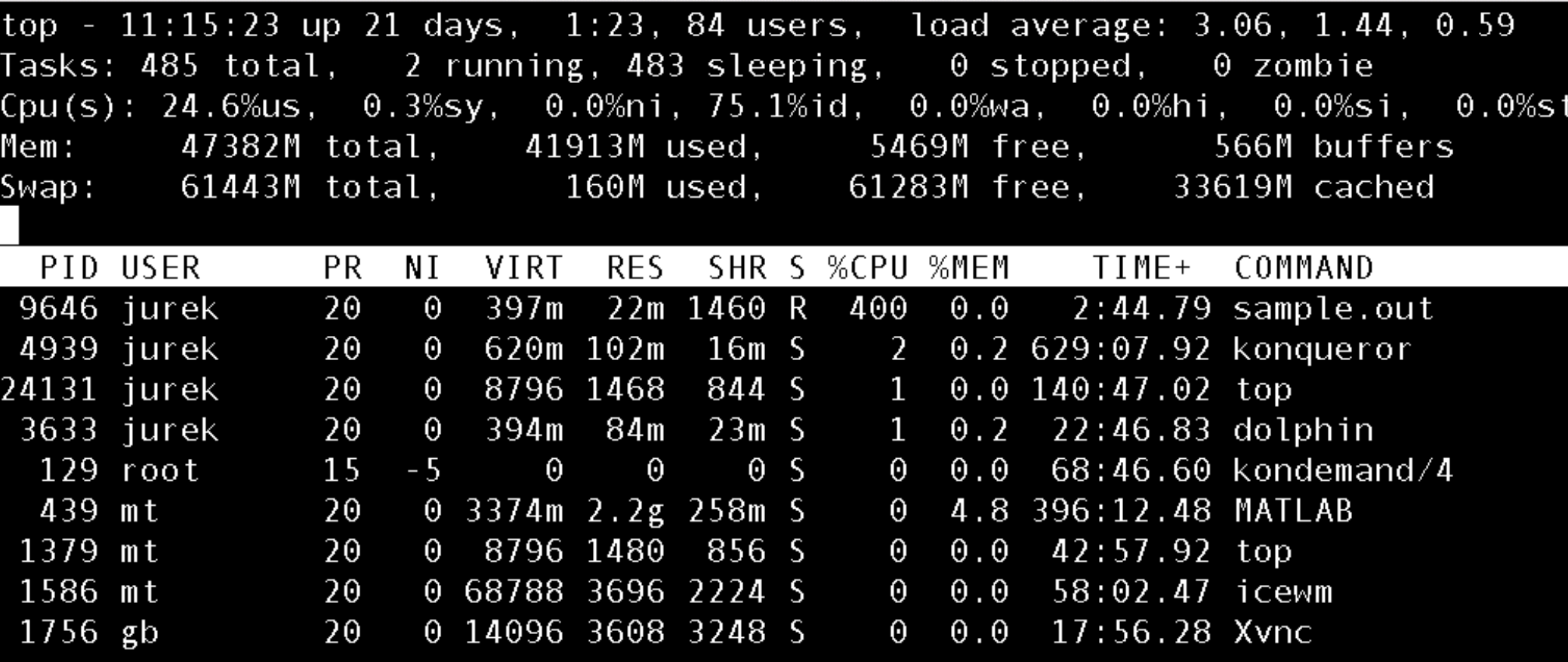

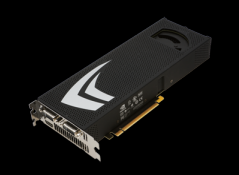

GPU, mint szuperszámítógép – I. ( 14 )

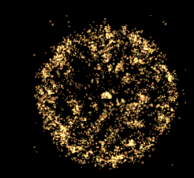

# **Grafikus kártyák**

## **nVidia GTX280 (grafikus kártya): 240 db 1.3GHz processzor 1000MB memória**

**Tesla C1060 (számításokhoz): 240 db 1.3GHz processzor 4000MB memória**

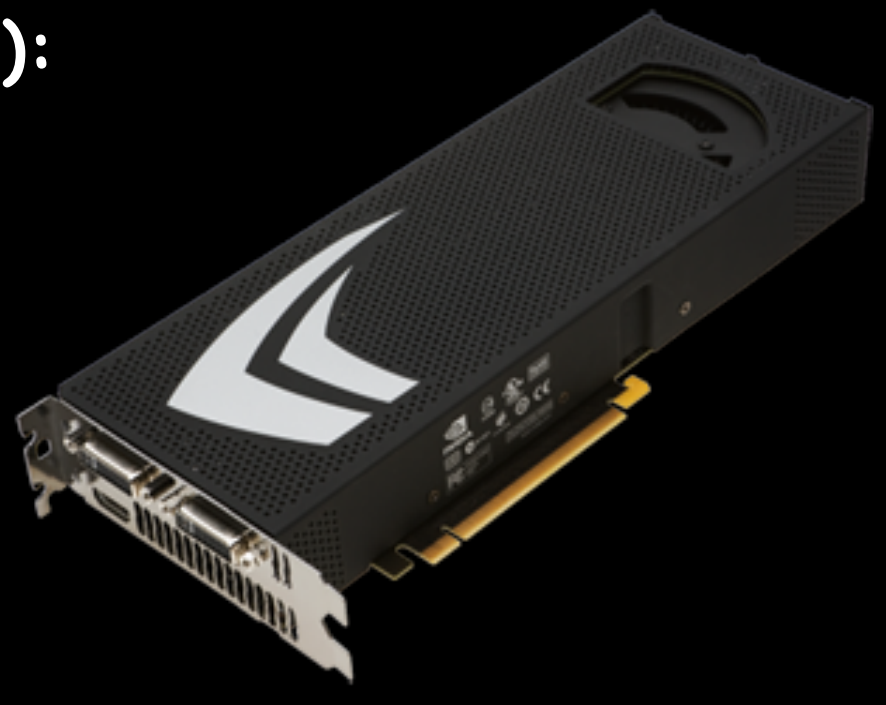

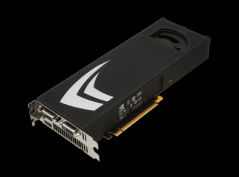

GPU, mint szuperszámítógép – I. ( 15 )

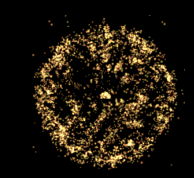

# **Grafikus kártyák**

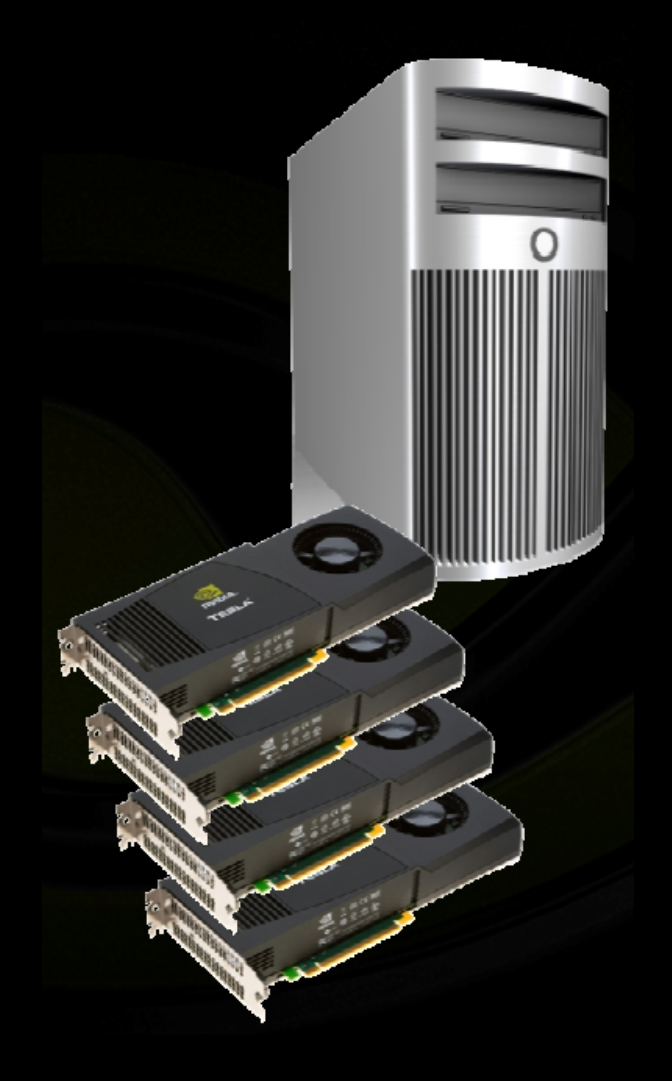

- **1920 mag, 7 Tflops (float) (FLoating point Operations Per Second) 100x asztali gép teljesítmény**
- **,,Személyi szuperszámítógép": 1 kutató, 1 számítógép**
- **Elérhető: megfizethető ár win/linux/mac + C**

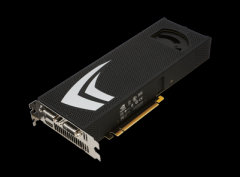

GPU, mint szuperszámítógép – I. ( 16 )

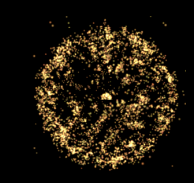

# **Heterogén számolások**

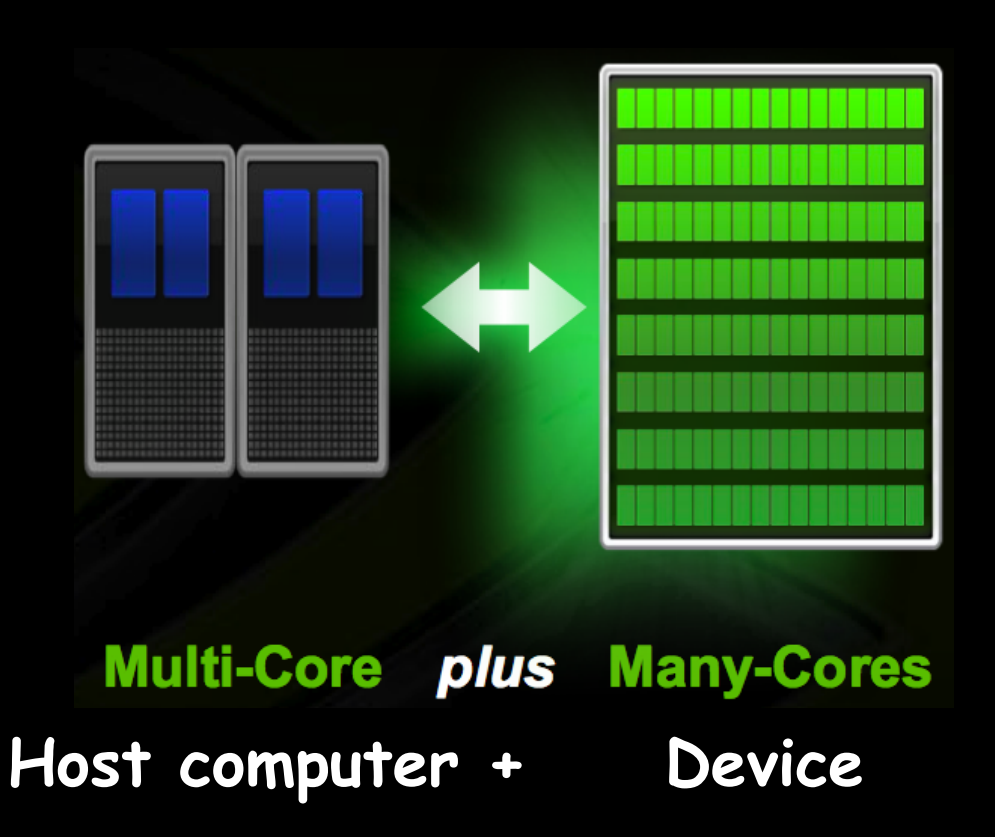

Grafikus kártya ~ coprocesszor:

- saját processzorok
- · saját memória
- · host másol rá adatot
- · host indítja a számolást a coprocesszoron
- host visszamásolja az eredményt

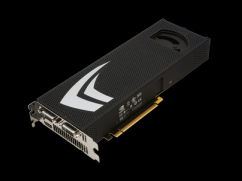

GPU, mint szuperszámítógép – I. ( 17 )

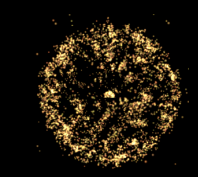

## **GPU vs. CPU**

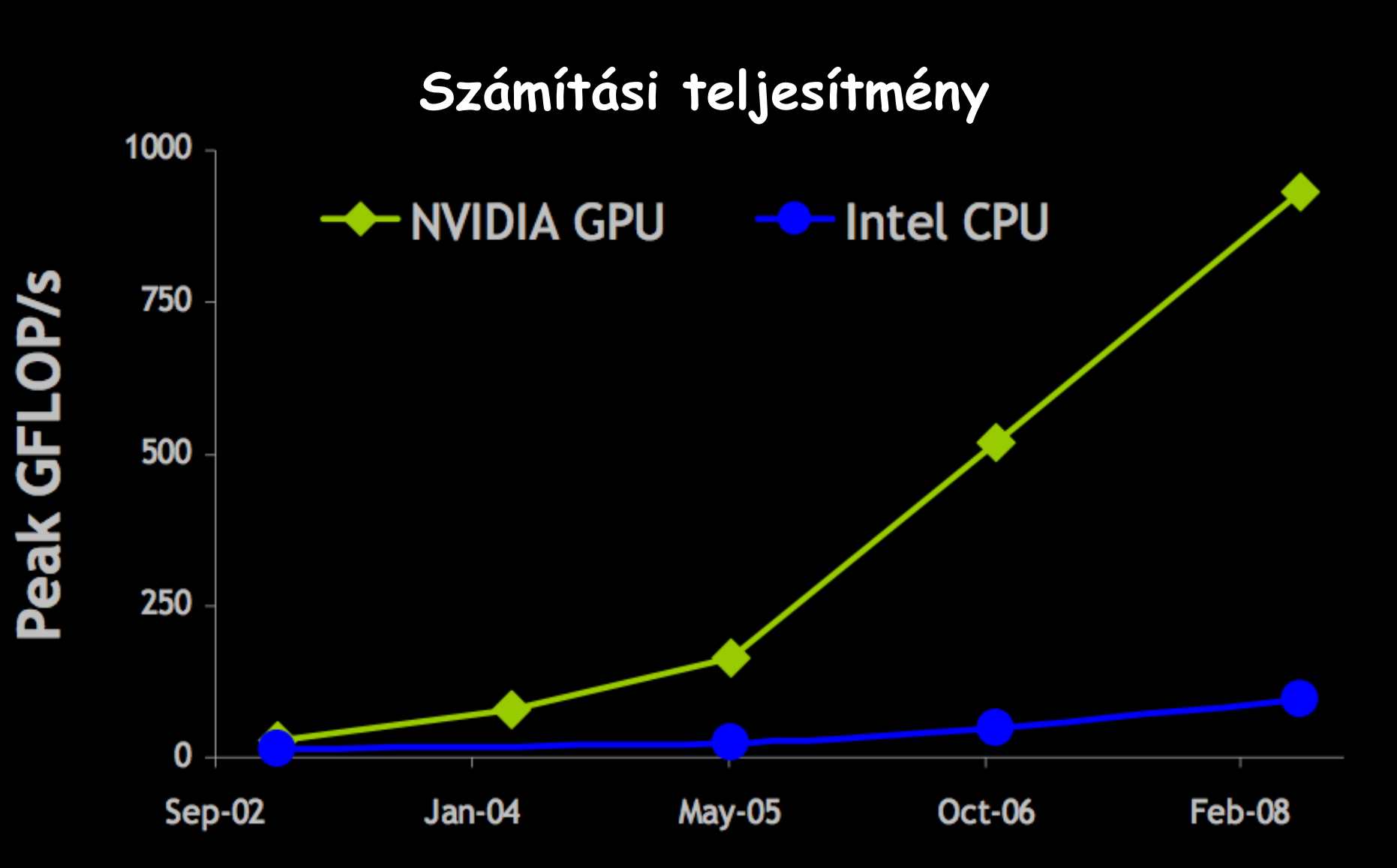

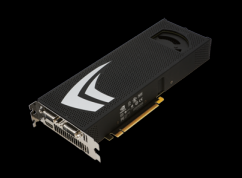

GPU, mint szuperszámítógép - I. (18)

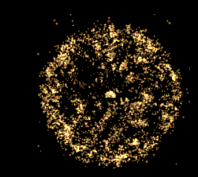

## GPU vs. CPU

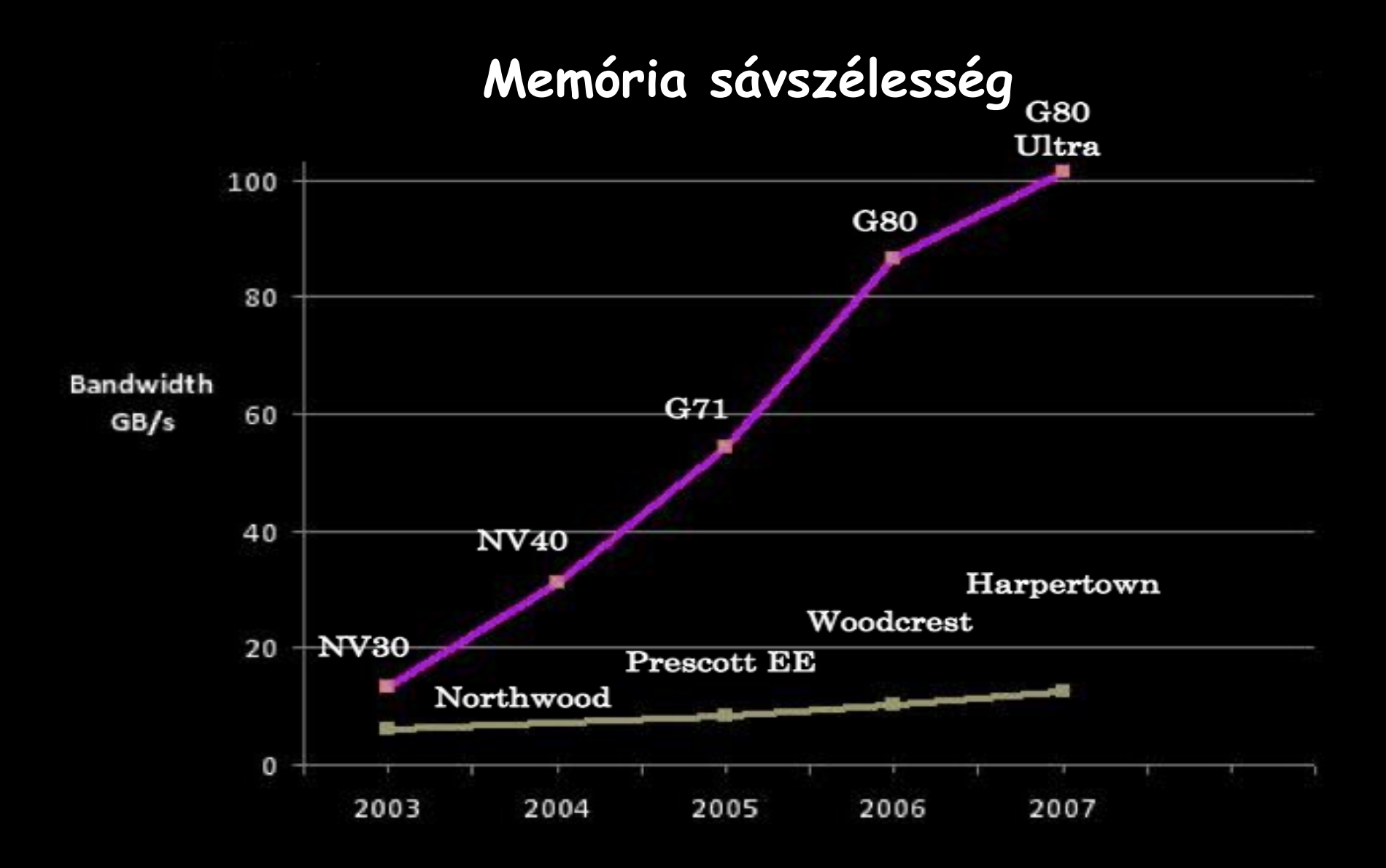

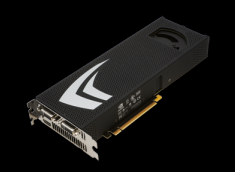

GPU, mint szuperszámítógép – I. ( 19 )

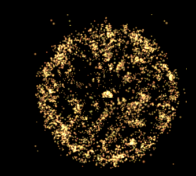

## **GPU vs. CPU**

## **Szál-végrehajtás**

#### Különböző adatcsomagok és műveletek: Győztes a CPU

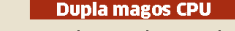

A klasszikus processzornak nem okoz gondot két, egymástól teljesen eltérő feladatot egy időben, párhuzamosan végrehajtani.

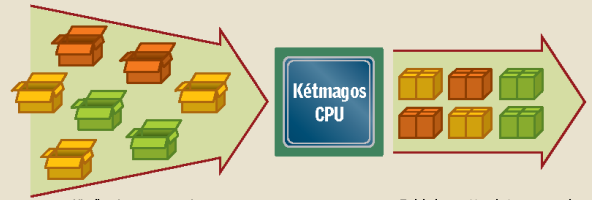

Bejövő adatcsomagok

Feldolgozott adatcsomagok

**Grafikus processzor** 

A GPU nem képes egyszerre többféle, komplex feladatot párhuzamosan végrehajtani, Ilyenkor egyesével, sorosan dolgozza fel ezeket, vagyis meglehetősen lassú.

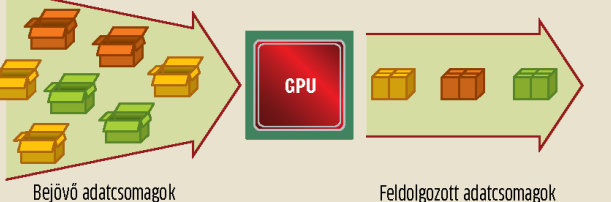

#### Azonos adatcsomagok és műveletek: Győztes a GPU

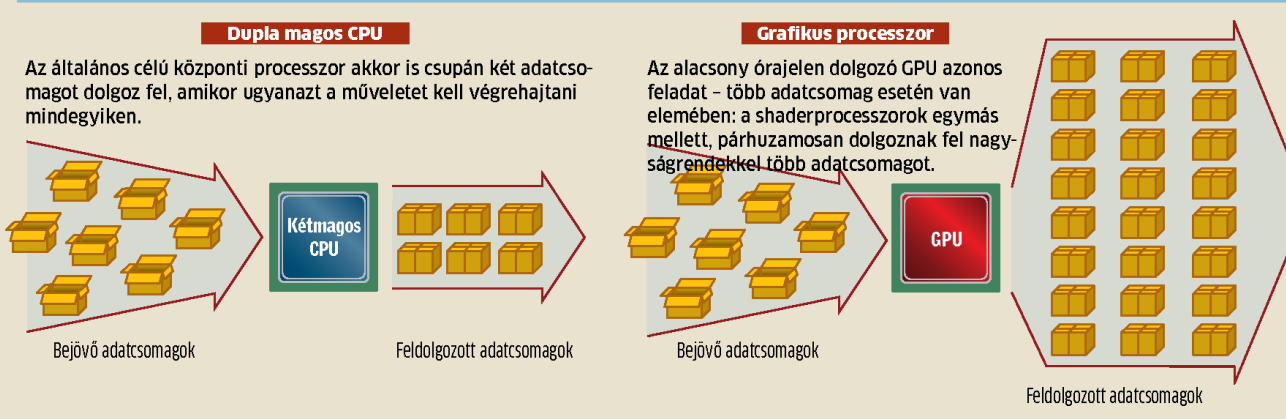

## ● **CPU: MIMD**

**Multiple Instruction, Multiple Data**

● **GPU: SIMD/SIMT Single Instr., Multiple Data / Single Instr., Multiple Thread**

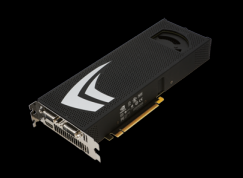

GPU, mint szuperszámítógép – I. ( 20 )

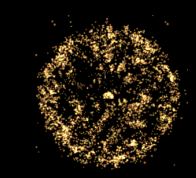

## **GPU vs. CPU**

## **A nagy memória (RAM) elérése rendkívül időigényes (~100 órajel) gyorsítás szükséges CPU GPU**

**~MB gyorsmemória (cache) a CPU-n**

**kicsi (~16kB) gyorsmemória de ~128szál/mag hyperthreading** 

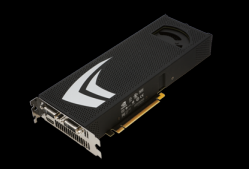

GPU, mint szuperszámítógép – I. ( 21 )

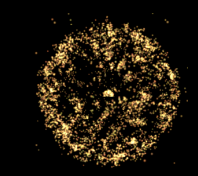

# **GPGPU programozás története**

- **Kezdet: masszív GPU programozás**
- **Utóbbi években két fejlesztői környezet:**
	- **nVidia Compute Unified Device Architecture, CUDA**
	- **AMD Firestream (ATI)**
	- **(- intel: Larrabee, ~x86)**

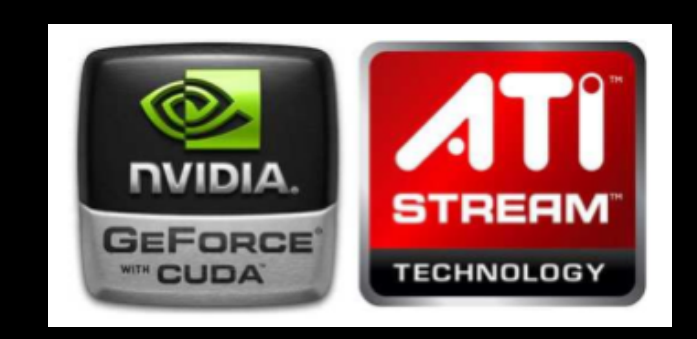

● **OpenCL (Open Computing Language): nyílt szabvány heterogén rendszerek (pl. CPU+GPU) programozáshoz**

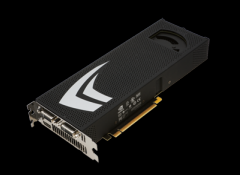

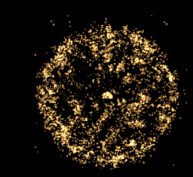

## **CUDA Compute Unified Device Architecture**

- **Magas szintű kiterjesztés a C/C++ nyelvhez**
- **CUDA programozási és memória modell**
- **nvcc fordító**
- **GPUmagok számával skálázódó programok (kód újrafordítása nélkül)**

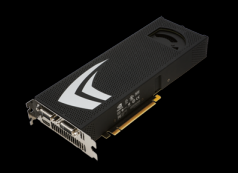

### GPU, mint szuperszámítógép - I. (23)

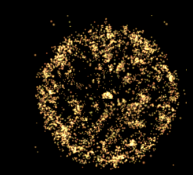

## Példák

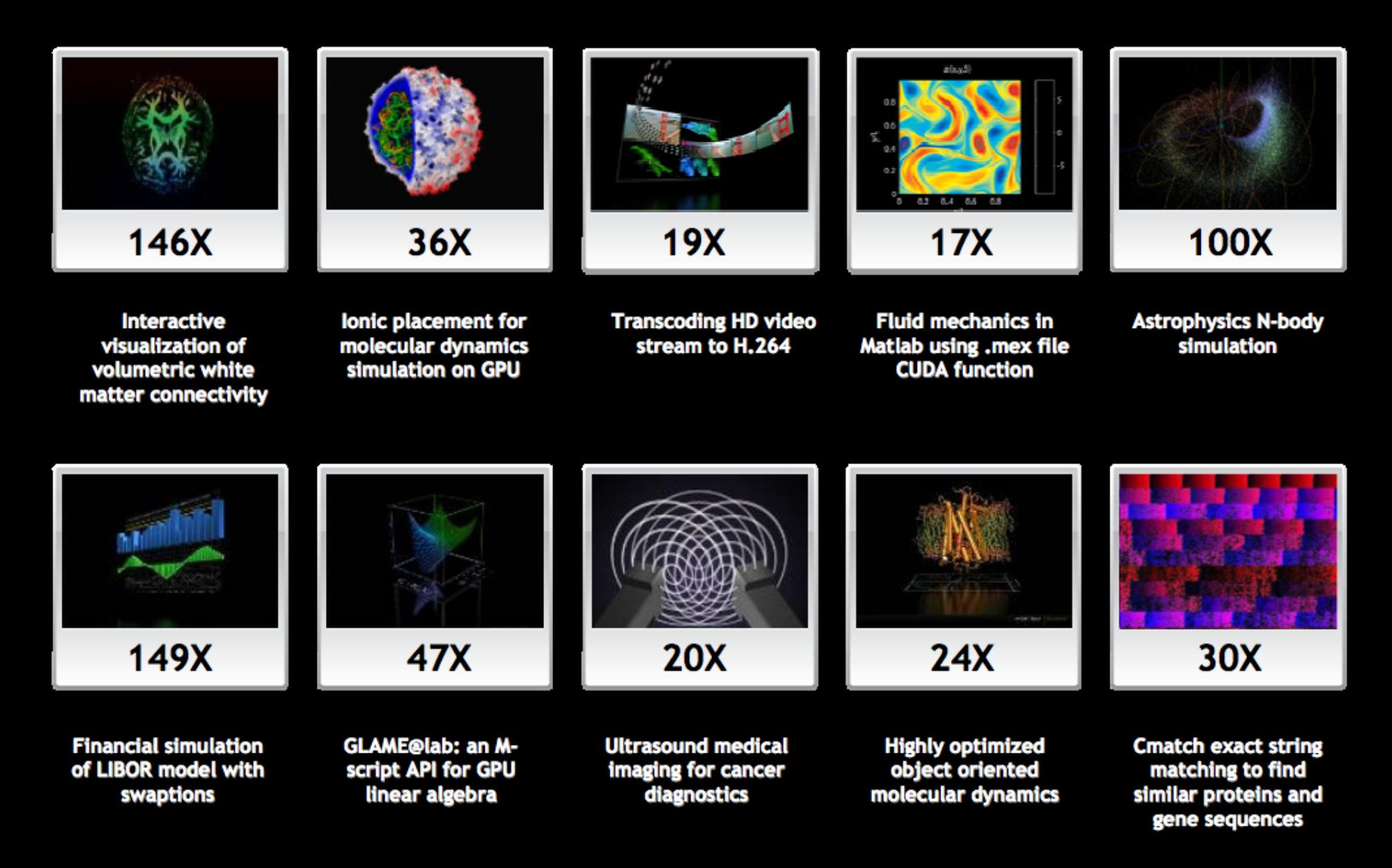

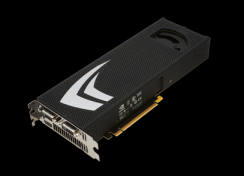

GPU, mint szuperszámítógép – I. ( 24 )

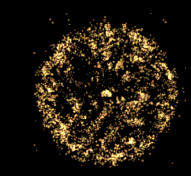

# **Példák**

## **Molekuladinamika és kvantumkémia programok GPU-val gyorsítva**

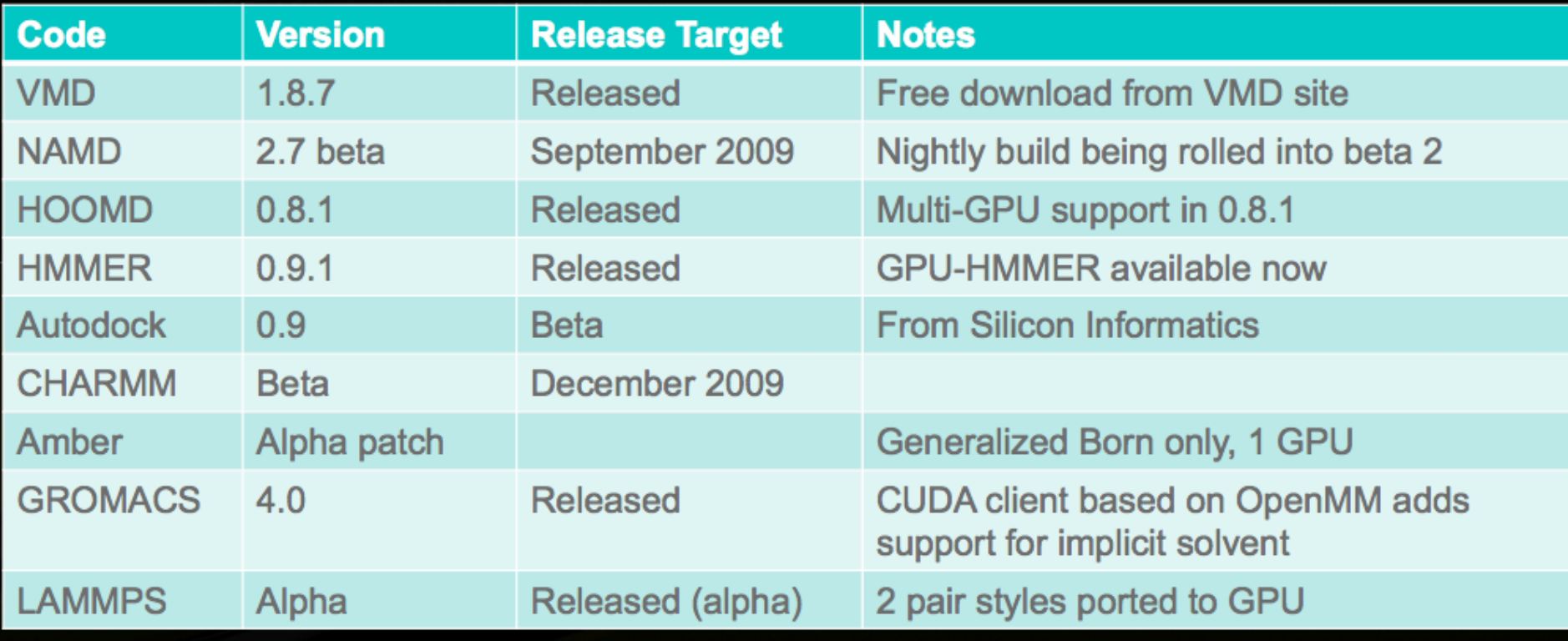

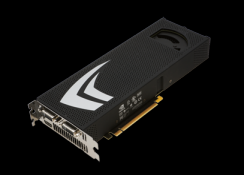

GPU, mint szuperszámítógép - I. (25)

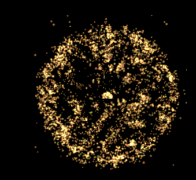

# CUDA - Beüzemelés

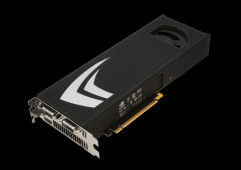

GPU, mint szuperszámítógép - I. (26)

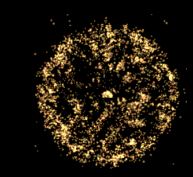

# CUDA-képes hardware

## http://www.nvidia.com/object/cuda\_gpus.html

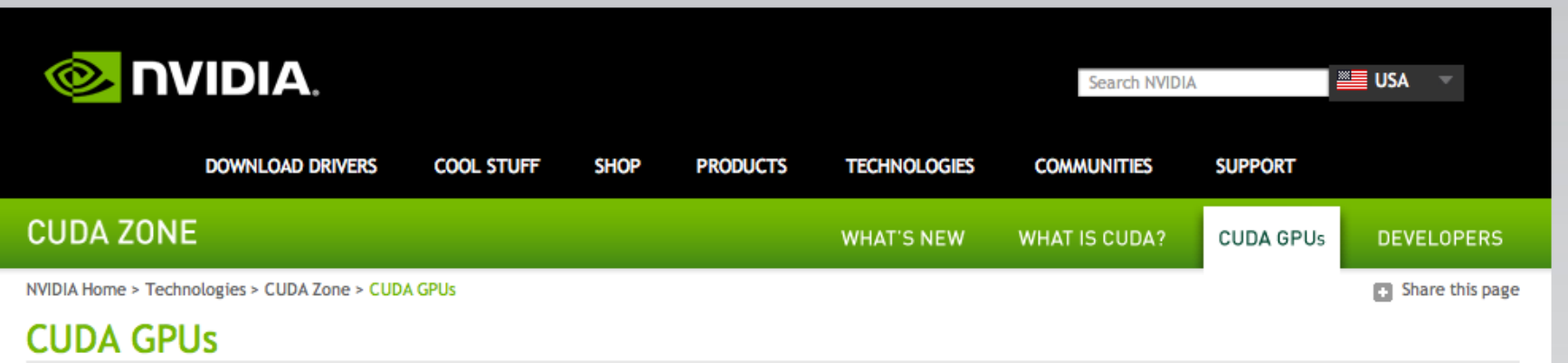

NVIDIA CUDA-enabled GPUs power millions of desktops, notebooks, workstations, and supercomputers around the world, accelerating computationally-intensive tasks for consumers, professionals, scientists, and researchers.

- 1.) How can I find out which GPU is in my computer?
- 2.) Do I have a CUDA-enabled GPU in my computer?
- 3.) How do I know if I have the latest drivers?
- 4.) How can I get a CUDA-enabled GPU?
- 5.) How can I download the CUDA software development kit?

#### **CUDA ENABLED GEFORCE PRODUCTS**

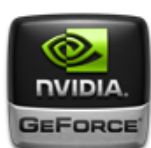

GeForce 8, 9, 100, 200-series GPUs with a minimum of 256MB of local graphics memory.

#### **GEFORCE DESKTOP PRODUCTS**

GeForce GTX 295 GeForce GTX 285 GeForce GTX 285 for Mac GeForce GTX 280 GeForce GTY 275

GeForce 9800 GTX+ GeForce 9800 GTX GeForce 9800 GT GeForce 9600 GSO GeForce 9600 CT

#### **GEFORCE NOTEBOOK PRODUCTS**

GeForce GTX 285M GeForce GTX 280M GeForce GTX 260M GeForce GTS 360M GeForce GTS 350M

GeForce 9800M GT GeForce 9800M GTS GeForce 9800M GS GeForce 9700M GTS GeForce 9700M GT

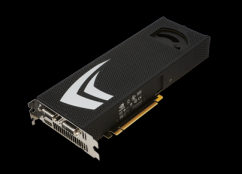

GPU, mint szuperszámítógép – I. ( 27 )

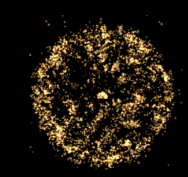

# **CUDA telepítés**

### **Hardware:**

**GPU: 4 x nVidia GTX295 (1920 x 1.3GHz mag) CPU: Intel(R) Xeon(R) CPU E5520 @ 2.27GHz (8 mag, 16 thread)**

## **Software: OpenSuse 11.2 Linux gcc-4.4.1 kernel 2.6.31.5-0.1 x86\_64**

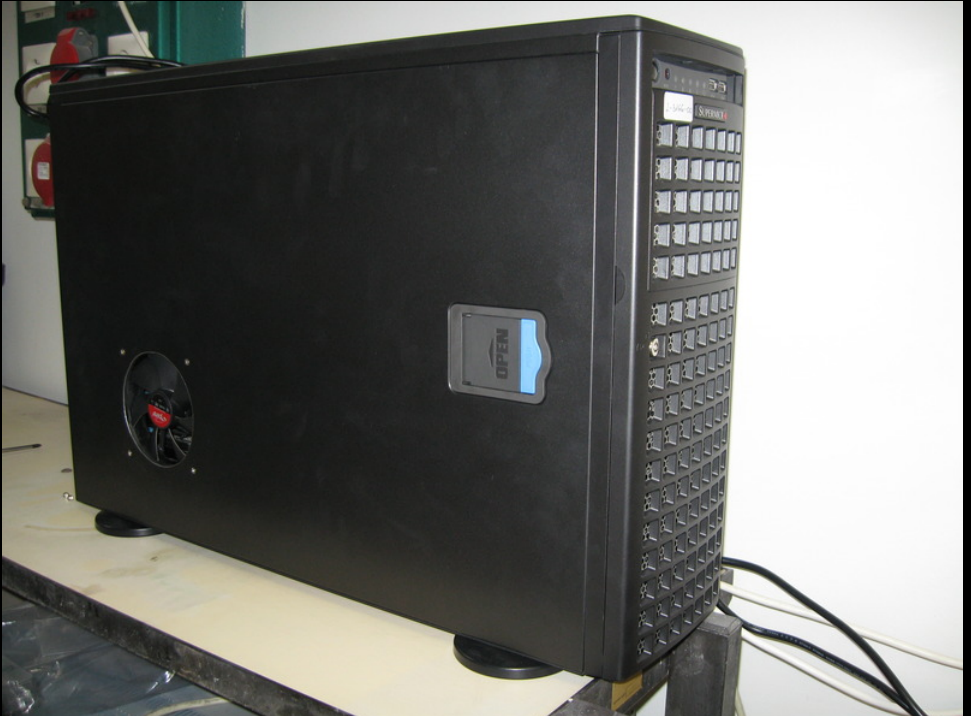

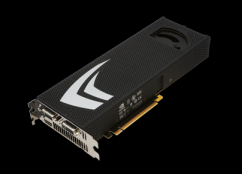

GPU, mint szuperszámítógép – I. ( 28 )

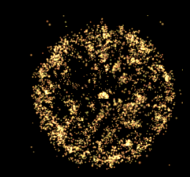

# **CUDA telepítés**

### **Hardware:**

**GPU: 4 x nVidia GTX295 (1920 x 1.3GHz mag) CPU: Intel(R) Xeon(R) CPU E5520 @ 2.27GHz (8 mag, 16 thread)**

## **Software: OpenSuse 11.2 Linux gcc-4.4.1 kernel 2.6.31.5-0.1 x86\_64**

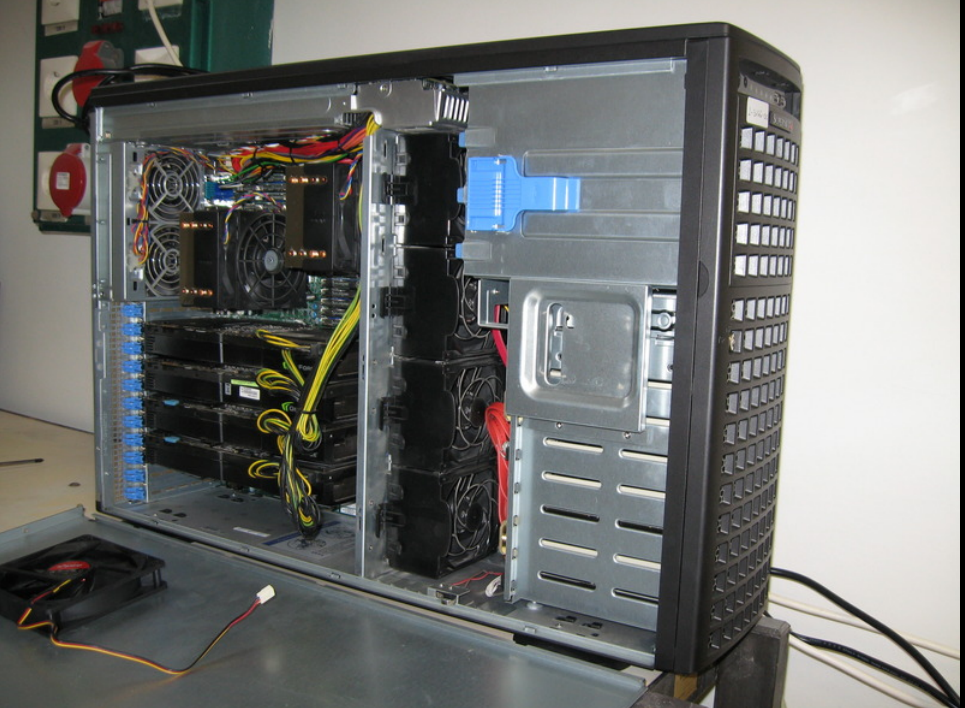

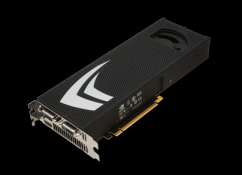

GPU, mint szuperszámítógép – I. ( 29 )

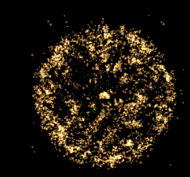

# **CUDA telepítés**

### **Hardware:**

**GPU: 4 x nVidia GTX295 (1920 x 1.3GHz mag) CPU: Intel(R) Xeon(R) CPU E5520 @ 2.27GHz (8 mag, 16 thread)**

## **Software: OpenSuse 11.2 Linux gcc-4.4.1 kernel 2.6.31.5-0.1 x86\_64**

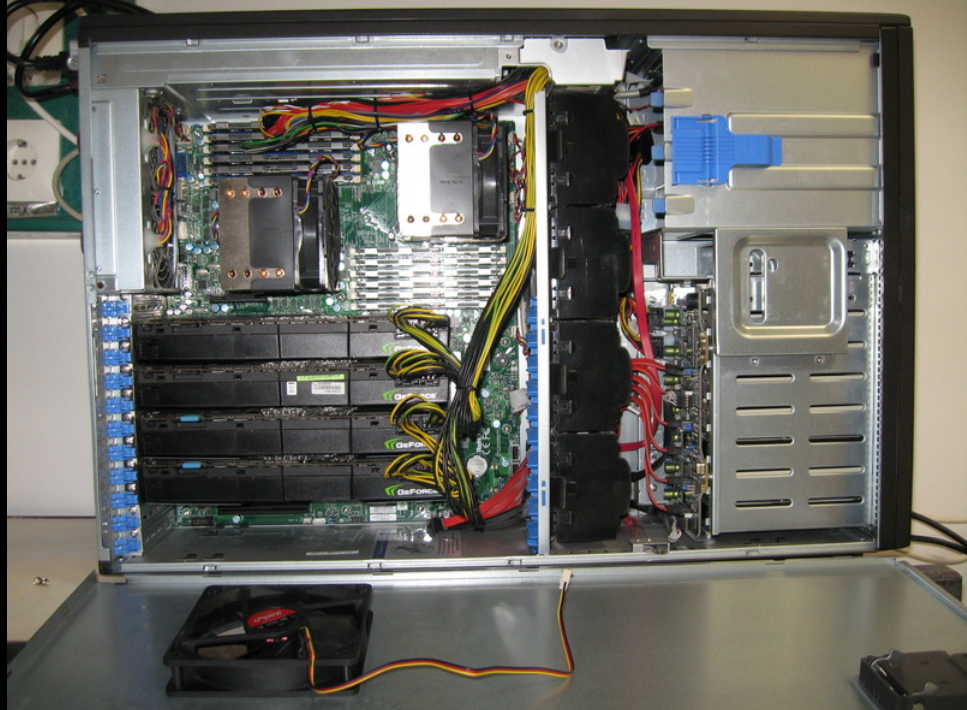

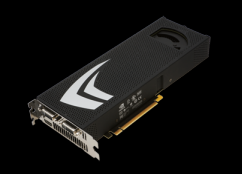

GPU, mint szuperszámítógép – I. ( 30 )

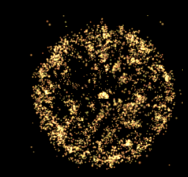

# **CUDA telepítés**

### **Hardware:**

**GPU: 4 x nVidia GTX295 (1920 x 1.3GHz mag) CPU: Intel(R) Xeon(R) CPU E5520 @ 2.27GHz (8 mag, 16 thread)**

### **Software:**

**OpenSuse 11.2 Linux gcc-4.4.1 kernel 2.6.31.5-0.1 x86\_64**

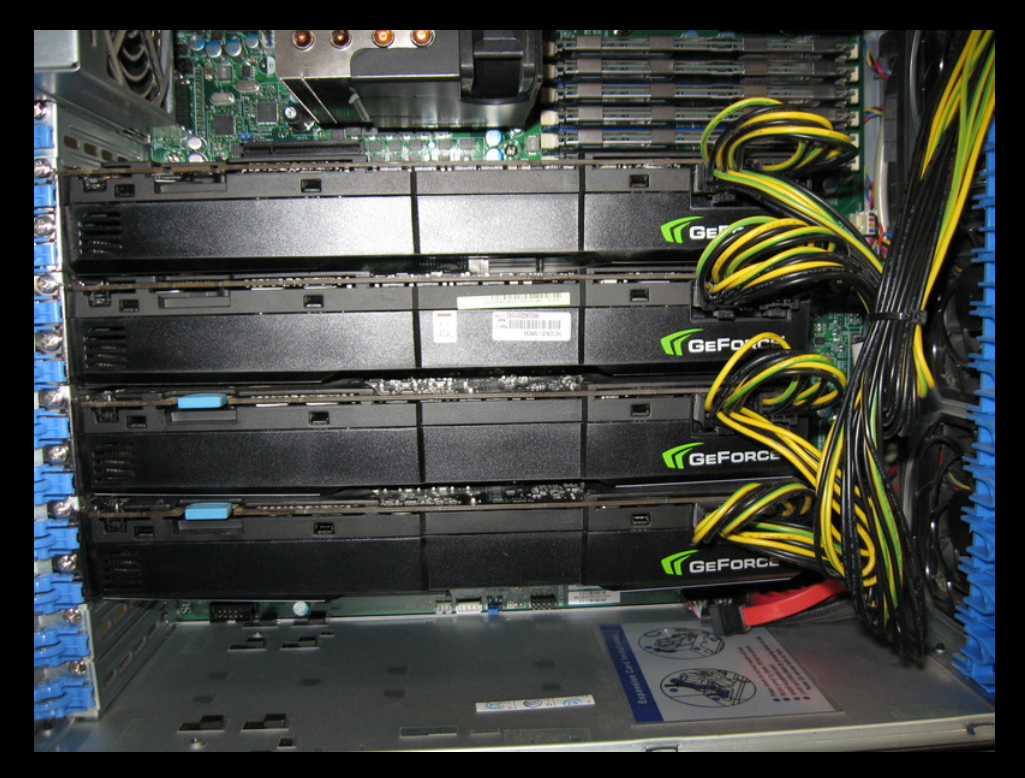

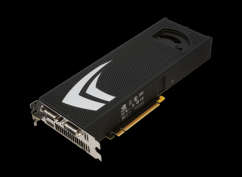

GPU, mint szuperszámítógép – I. ( 31 )

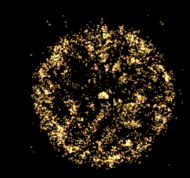

# **CUDA telepítés**

**Driver (root-ként telepíteni) nvidia.ko; /usr/lib64/libcuda.so**

**Toolkit (célszerű root-ként telepíteni) nvcc compiler; CUDA FFT,BLAS; profiler; gdb default install: /usr/local/cuda**

**SDK (Software Development Kit; lehet felhasználóként is telepíteni) Példaprogramok; ~/NVIDIA\_GPU\_Computing\_SDK**

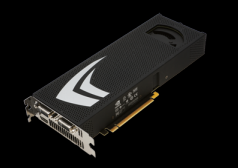

GPU, mint szuperszámítógép - I. (32)

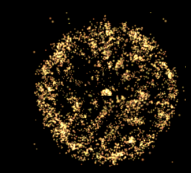

# CUDA letöltések

### http://developer.nvidia.com/object/cuda\_2\_3\_downloads.html http://developer.nvidia.com/object/cuda\_3\_0\_downloads.html

**Quick Links** 

**DVIDIA** 

- $\bullet$  Home
- $\bullet$  News
- Developer Newsletter
- Newsletter Sign-Up
- $\bullet$  Drivers
- Registered Developer Login
- $\bullet$  Become a Registered Developer
- · Events Calendar

#### **NVIDIA Parallel Nsight**

**Tegra** 

- **Graphics** 
	- DirectX
	- OpenGL
	- 3D Vision ™
	- Documentation

#### **GPU Computing**

- - Downloads  $\bullet$  CUDA
	- · DirectCompute
	- OpenCL
	- Free GPU
	- Computing Seminars

Last Updated: 02 / 11 / 2010

Search Developer Zone

#### **CUDA 2.3 Downloads**

**ZONE** 

#### Click here to view all CUDA Toolkit releases

#### **Release Highlights**

DEVELOPER

- The CUFFT Library now supports double-precision transforms and includes significant performance improvements for single-precision transforms as well. See the CUDA Toolkit release notes for details.
- . The cuda-gdb hardware debugger and CUDA Visual Profiler are now included in the CUDA Toolkit installer, and the CUDA-GDB debugger is now available for all supported Linux distros.
- Each GPU in an SLI group is now enumerated individually, so compute applications can now take advantage of multi-GPU performance even when SLI is enabled for graphics.
- . The 64-bit versions of the CUDA Toolkit now support compiling 32-bit applications. Please note that the installation location of the libraries has changed, so developers on 64-bit Linux must update their LD\_LIBRARY\_PATH to contain either /usr/local/cuda/lib or /usr/local/cuda/lib64.
- New support for fp16/fp32 conversion intrinsics allows storage of data in fp16 format with computation in fp32. Use of fp16 format is ideal for applications that require higher numerical range than 16-bit integer but less precision than fp32 and reduces memory space and bandwidth consumption.
- The Visual Profiler includes several enhancements:
	- o All memory transfer API calls are now reported
	- o Support for profiling multiple contexts per GPU
	- o Synchronized clocks for requested start time on the CPU and start/end times on the GPU for all kernel launches and memory transfers
	- o Global memory load and store efficiency metrics for GPUs with compute capability 1.2 and higher
- The CUDA Driver for MacOS now has it's own installer, and is available separate from the **CUDA Toolkit.**
- Support for major Linux distros, MacOS X, and Windows:
	- o MacOS X 10.5.6 and later (32-bit)
	- o Windows XP/Vista/7 with Visual Studio 8 (VC2005 SP1) and 9 (VC2008)
	- o Fedora 10, RHEL 4.7 & 5.3, SLED 10.2 & 11.0, OpenSUSE 11.1, and Ubuntu 8.10 &

9.04

#### **Event Calendar**

#### drivers are out (196.75). All the details are here http://is.gd/9xFgQ about 16 hours ago

nvidiadeveloper

· GDC Attendees: Bookmark

our low-bandwidth, mobile

up-to-the-minute news

• New Forceware display

device-friendly GDC page for

http://bit.ly/gdc-nvidia about

**Twitterfeed** 

during the GDC

13 hours ago

. Heading to GDC? Come meet the Tegra team, hear a Tegra programming talk.. and possibly win some Tegra goodness! http://bit.ly/9rPmqC 1 day ago

• Attending the GDC next week? You can find ALL the details about NVIDIA demos and presentations here: http://is.gd/7Mg6d 1 day ago

. Updates galore for Tegra devs! DevKit hardware specs, sample GL ES 2 apps & Android support packs 4 Win & linux! http://bit.ly/9Abw2E gogo! 13 days ago

Follow us on Twitter!

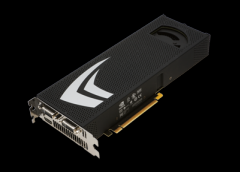

GPU, mint szuperszámítógép – I. ( 33 )

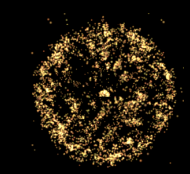

# **CUDA letöltések**

## **http://developer.nvidia.com/object/cuda\_2\_3\_downloads.html**

#### Linux

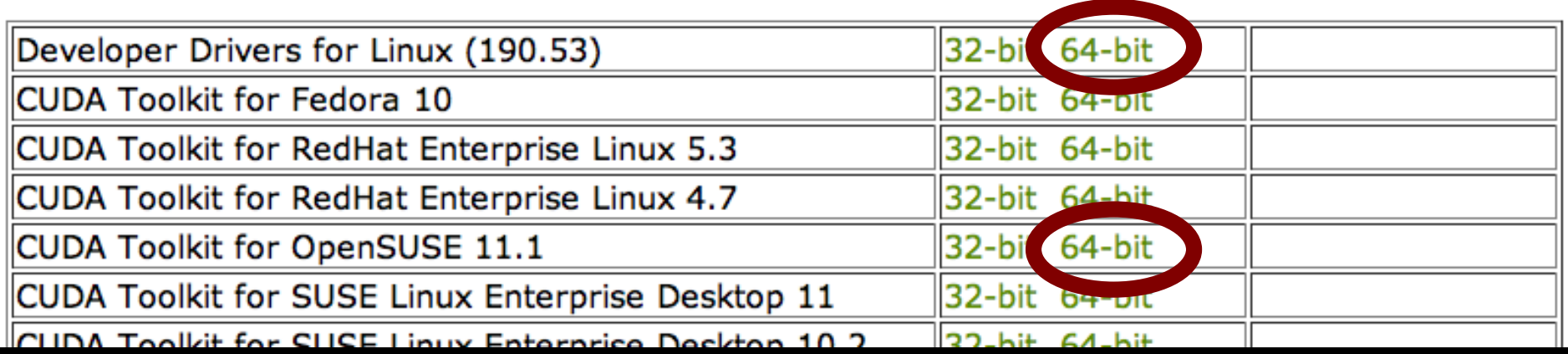

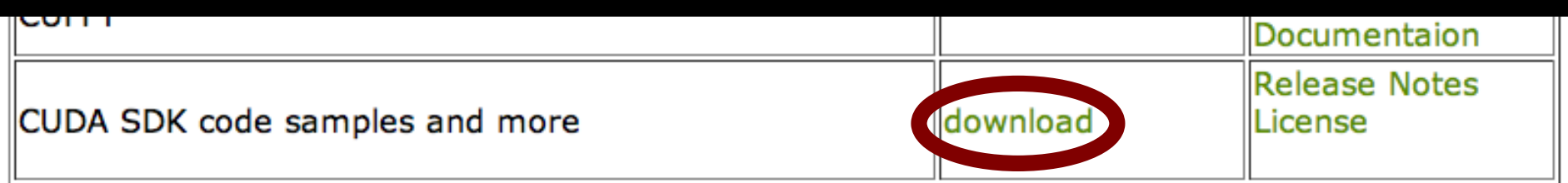

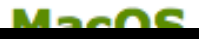

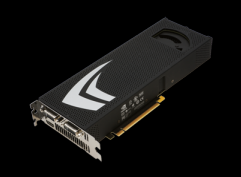

GPU, mint szuperszámítógép – I. ( 34 )

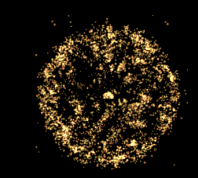

# **CUDA telepítés**

## **Driver NVIDIA-Linux-x86\_64-190.53-pkg2.run root@linux> sh NVIDIA-Linux-x86\_64-190.53-pkg2.run szükséges: Base-development (gcc, make) Kernel-devel (kernel-source, headers)**

## **Toolkit cudatoolkit\_2.3\_linux\_64\_suse11.1.run root@linux> sh cudatoolkit\_2.3\_linux\_64\_suse11.1.run**

## **SDK cudasdk\_2.3\_linux.run**

**user@linux> sh cudasdk\_2.3\_linux.run**

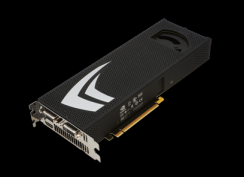

GPU, mint szuperszámítógép – I. ( 35 )

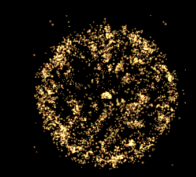

# **CUDA telepítés rendszerbeállítások**

- ● **Futtatni release\_notes\_linux.txt (CUDA download page) scriptjét (-› load module, devs)**
- ● **~/.bashrc-be:**

**export PATH=/usr/local/cuda/bin export LD\_LIBRARY\_PATH=/usr/local/cuda/lib64**

**Megj. ("nem támogatott" linux esetén):** 

- nvcc nem kompatibilis gcc-4.4-gyel  $\rightarrow$  gcc-4.3
- ● **SDK példaprog.-hoz kellett: freeglut freeglut-devel**

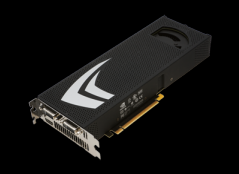

GPU, mint szuperszámítógép – I. ( 36 )

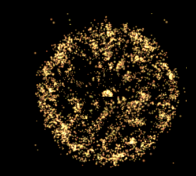

# **SDK - példaprogramok**

### **Fordítás:**

**cd ~/NVIDIA\_GPU\_Computing\_SDK/C make**

**Példaprogramok:**

 **cd ~/NVIDIA\_GPU\_Computing\_SDK/C/bin/linux/release ls**
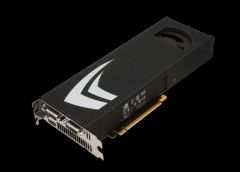

#### GPU, mint szuperszámítógép – I. ( 37 )

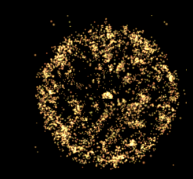

# **SDK - példaprogramok**

3dfd alignedTypes asyncAPI bandwidthTest bicubicTexture binomialOptions **BlackScholes** boxFilter clock convolutionFFT2D convolutionSeparable convolutionTexture cppIntegration  $dct8x8$ deviceQuery deviceQueryDrv dwtHaar1D  $dx$ tc eigenvalues fastWalshTransform fluidsGL histogram imageDenoising

line0fSight Mandelbrot<br>marchingCubes matrixMul matrixMulDrv matrixMulDynlinkJIT MersenneTwister MonteCarlo MonteCarloMultiGPU nbody oceanFFT particles postProcessGL ptxjit quasirandomGenerator radixSort recursiveGaussian reduction scalarProd scan scanLargeArray simpleAtomicIntrinsics simpleCUBLAS

simpleCUFFT simpleGL simpleMultiGPU simplePitchLinearTexture simpleStreams simpleTemplates simpleTexture simpleTexture3D simpleTextureDrv simpleVoteIntrinsics simpleZeroCopy smokeParticles SobelFilter SobolORNG sortingNetworks template threadFenceReduction threadMigration transpose transposeNew volumeRender

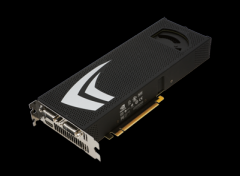

GPU, mint szuperszámítógép – I. ( 38 )

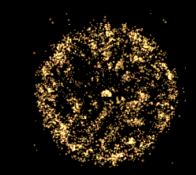

### **CUDA LIVECD**

#### **CD-ről futtatható 32bites OpenSuse 11.2 + CUDA 2.3:**

**http://www.szfki.hu/~jurek/archive/2010\_CUDAseminar/index.html**

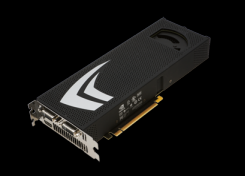

GPU, mint szuperszámítógép – I. ( 39 )

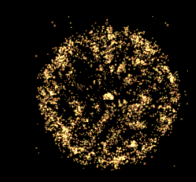

# **Számítások GPU-n CUDA programozás nélkül**

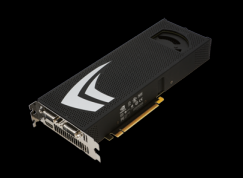

GPU, mint szuperszámítógép – I. ( 40 )

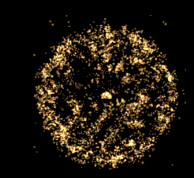

### **Könyvtárak**

**Optimalizált könyvtárak használata jelentősen felgyorsíthatja kódfejlesztésünket.**

**Pl. - BLAS (Basic Linear Algebra Subprograms) - FFTW (Fast Fourier Transform)**

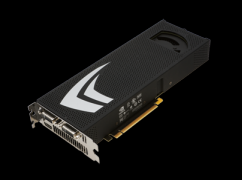

GPU, mint szuperszámítógép – I. ( 41 )

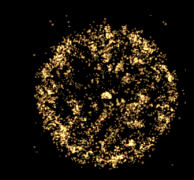

## **Könyvtárak**

**Optimalizált könyvtárak használata jelentősen felgyorsíthatja kódfejlesztésünket.**

- **Pl. BLAS (Basic Linear Algebra Subprograms) - FFTW (Fast Fourier Transform)**
- **CUDA megvalósítás (Toolkit része):**
	- **CUBLAS**
	- **CUFFT**

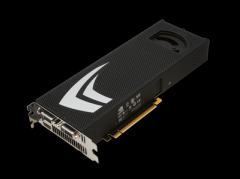

GPU, mint szuperszámítógép – I. ( 42 )

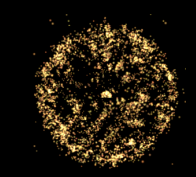

# **Pl. CUBLAS**

**Alapmodell**

- **Létrehozzuk a vektor/mátrix objektumokat a GPU-n (host -› device adattranszfer)**
- **Meghívjuk a CUBLAS függvényeket (számolás GPU-n)**
- **Visszaolvassuk az eredményeket (device -› host adattranszfer)**
- **Általános stratégia: minél tovább számolni a GPU-n**

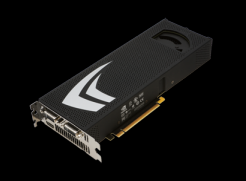

GPU, mint szuperszámítógép - I. (43)

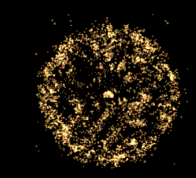

### Portland accelerator

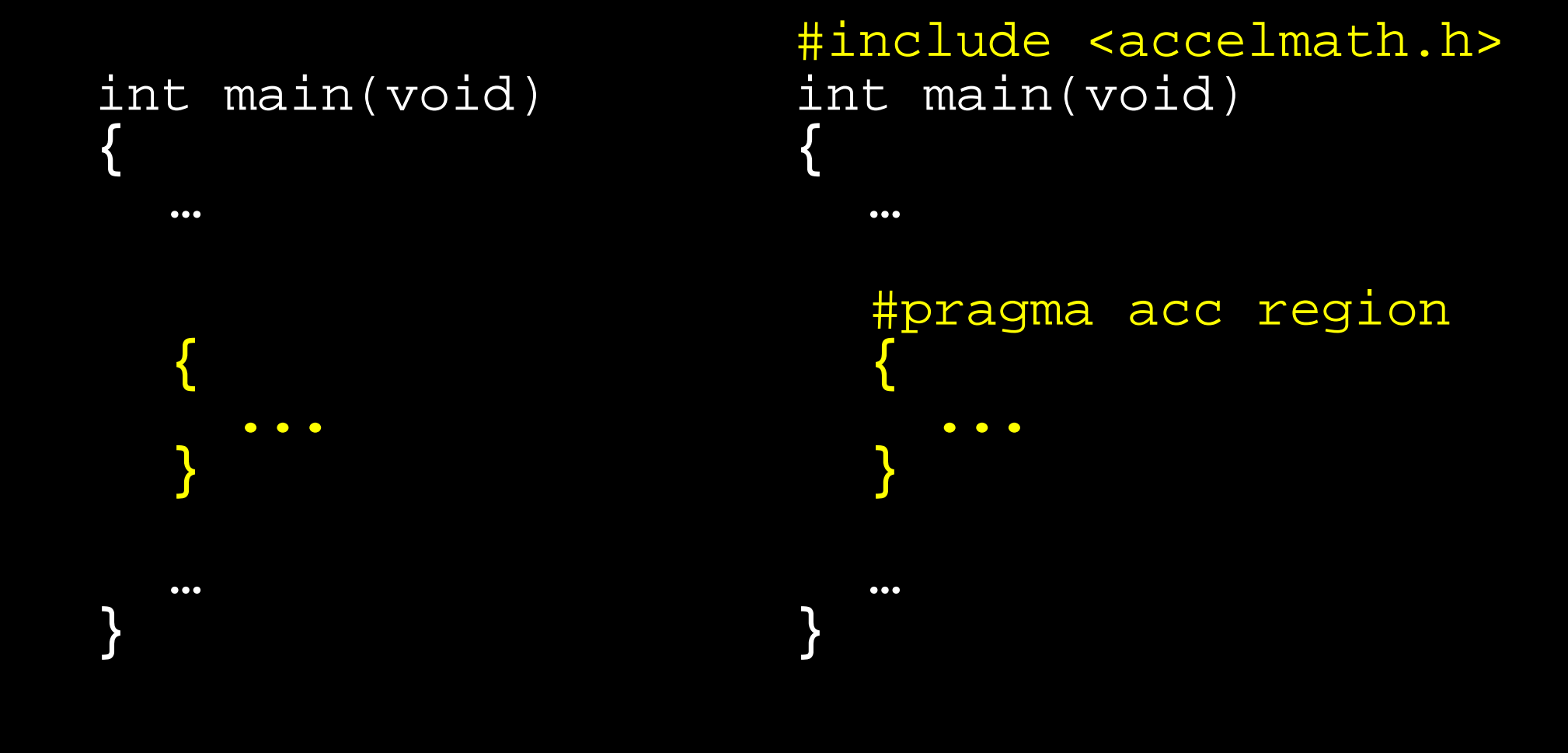

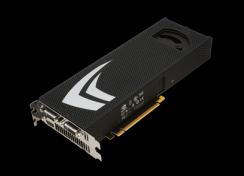

GPU, mint szuperszámítógép - I. (44)

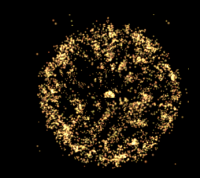

### Portland accelerator

#### Fordítás:

pgcc sample.c -03 -ta=nvidia -Minfo -fast

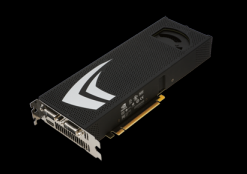

GPU, mint szuperszámítógép – I. ( 45 )

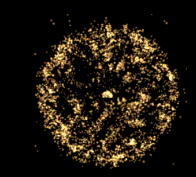

### **Portland accelerator**

#### Fordítási üzenet:

237, Accelerator restriction: size of the GPU copy of an array depends on values computed in this loop 238, Accelerator restriction: size of the GPU copy of 'm' is unknown

 Accelerator restriction: size of the GPU copy of 'xi' is unknown

 Accelerator restriction: one or more arrays have unknown size

Loop not vectorized: data dependency

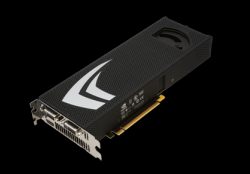

GPU, mint szuperszámítógép – I. ( 46 )

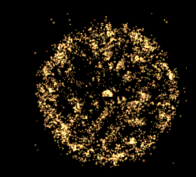

### **Portland accelerator**

#### Fordítási üzenet:

**235, Generating copyin(xi[0:natom-1][0:2])** Generating copyin(m[0:natom-1]) Generating copyout(ai[0:natom-1][0:2]) Generating compute capability 1.0 kernel Generating compute capability 1.3 kernel

237, Loop is parallelizable Accelerator kernel generated

> 237, #pragma acc for parallel, vector(32) Non-stride-1 accesses for array 'xi' Non-stride-1 accesses for array 'ai'

244, Complex loop carried dependence of 'ai' prevents parallelization

 Loop carried reuse of 'ai' prevents parallelization

Inner sequential loop scheduled on accelerator

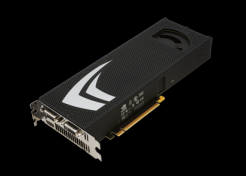

GPU, mint szuperszámítógép – I. ( 47 )

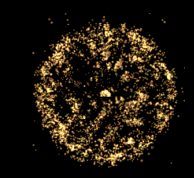

### **Portland accelerator**

### A CPU kód szervezésétől erősen függhet a GPUs gyorsítás hatékonysága!

### Irodalom pl.:

http://www.pgroup.com/resources/accel.htm http://www.pgroup.com/lit/articles/insider/v1n1a1.htm http://www.pgroup.com/lit/articles/insider/v1n2a1.htm http://www.pgroup.com/lit/articles/insider/v1n3a1.htm

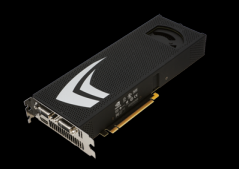

GPU, mint szuperszámítógép – I. ( 48 )

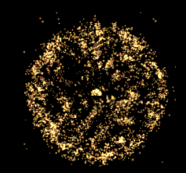

### **Magasabb szintü nyelvek + CUDA**

**Természetes a CUDA kiterjesztés, ha lehetőség van C-ben írt modulok használatára** 

- **Python PyCUDA**
- **Matlab**
- **mex -› nvmex**

 **http://developer.nvidia.com/object/matlab\_cuda.html**

**- GPUmat / Jacket**

**Ügyelni kell a nyelvek közötti adatátvitel többletidejére!**

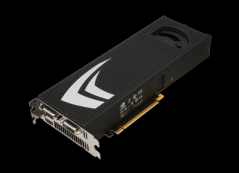

#### GPU, mint szuperszámítógép - I. (49)

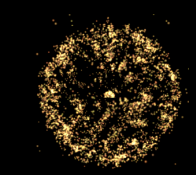

### Matlab + CUDA

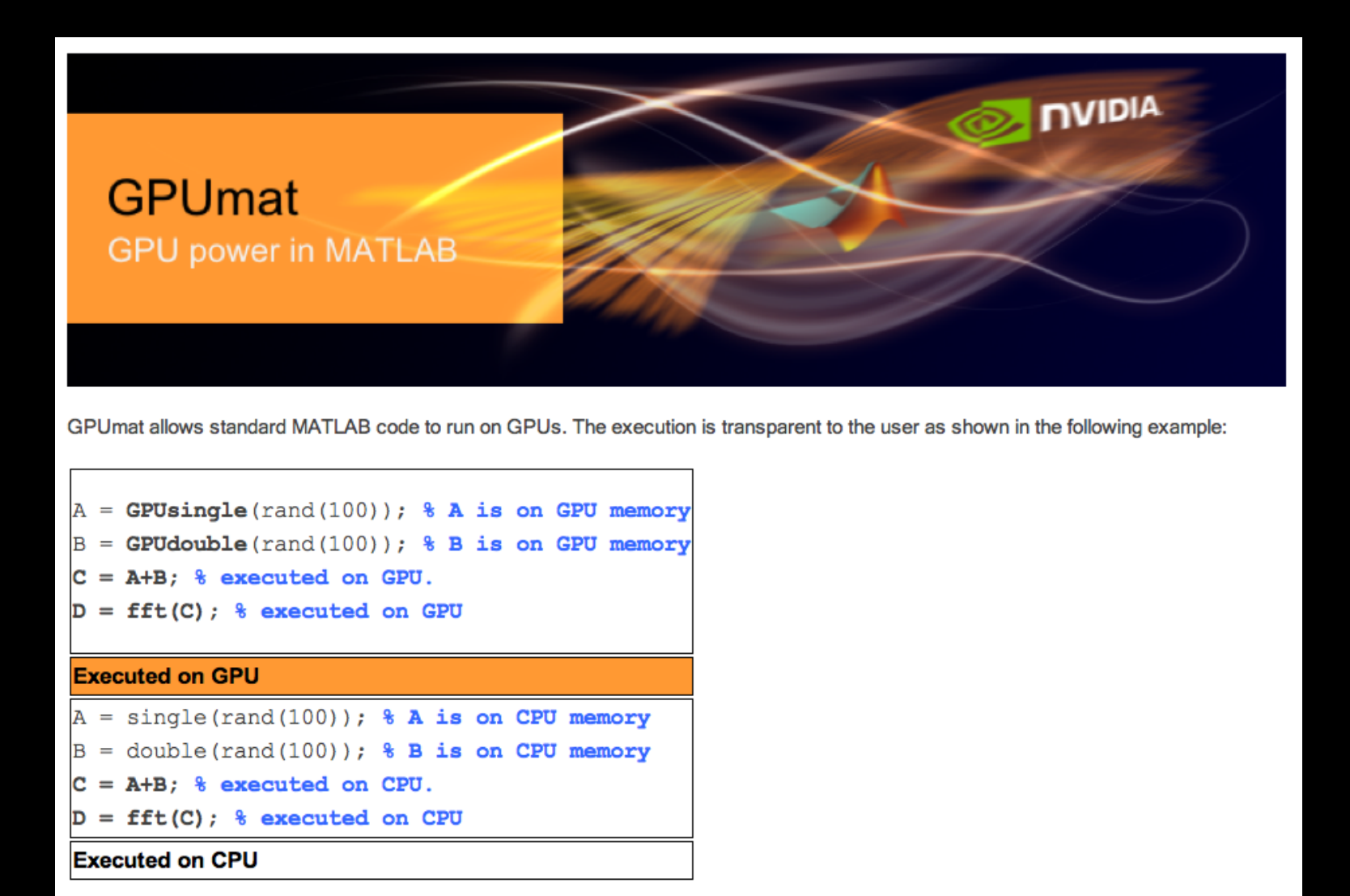

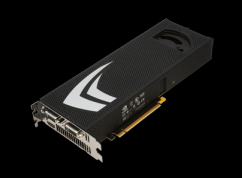

#### GPU, mint szuperszámítógép - I. (50)

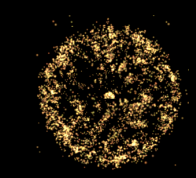

### Matlab + CUDA

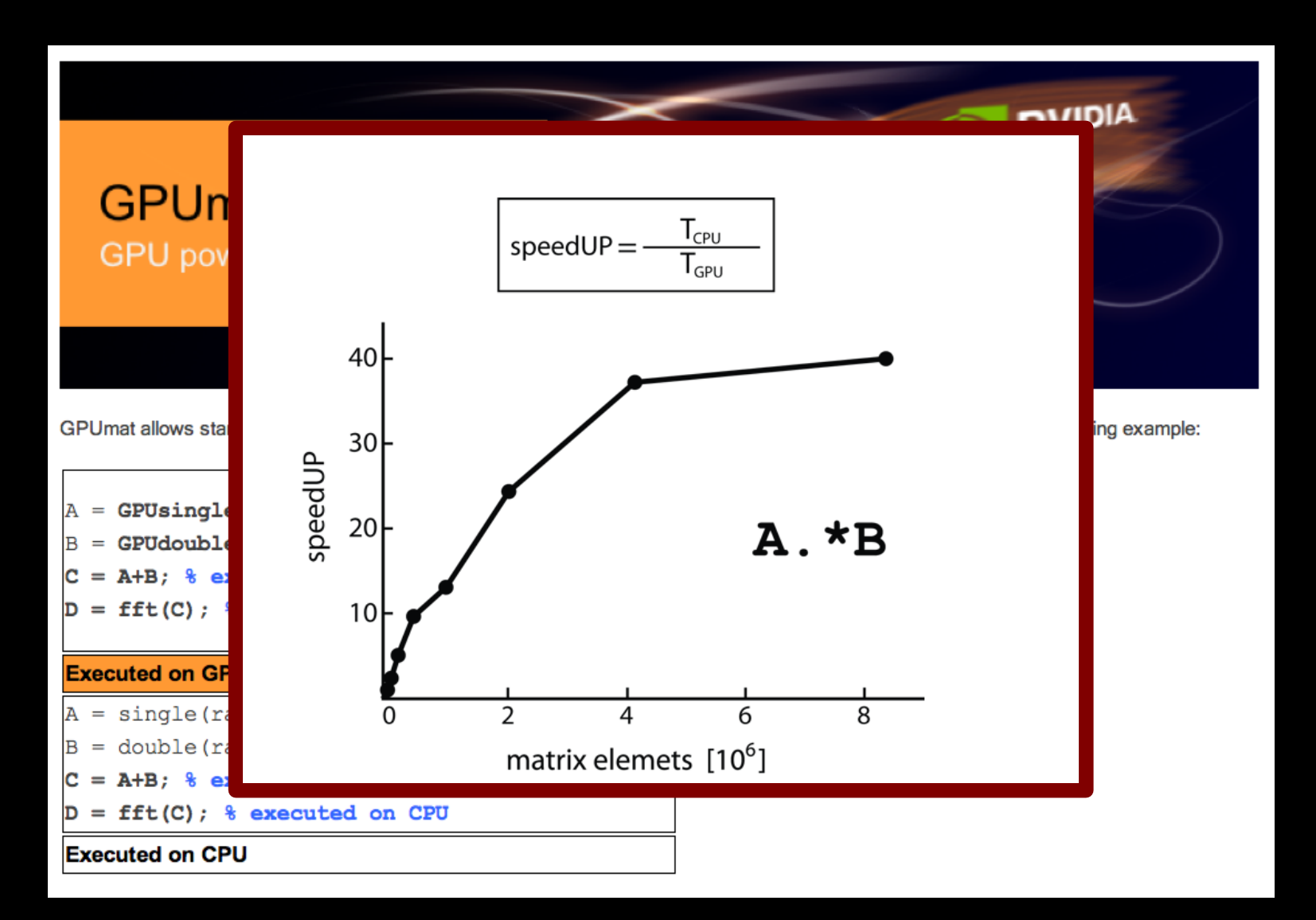

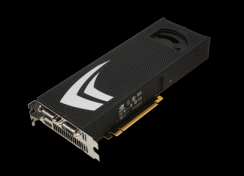

GPU, mint szuperszámítógép - I. (51)

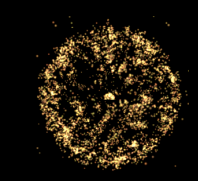

# C gyorstalpaló

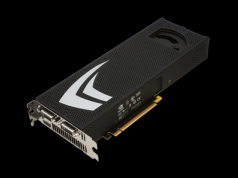

GPU, mint szuperszámítógép – I. ( 52 )

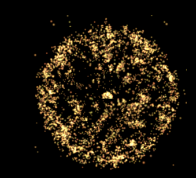

### **C gyorstalpaló**

### **main függvény, változók**

```
int main(void) // main fg. definiálás
{
 int i; // lokális változó def.
 i=1; // értékadás
 return(i); // fg. visszatérési érték
}
// Ez egy komment
```
**Adattípusok: int, float, double, char, ...**

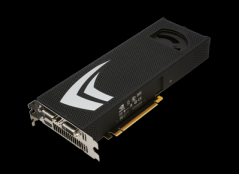

GPU, mint szuperszámítógép - I. (53)

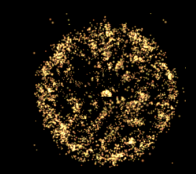

# C gyorstalpaló

#### Fordítás:

gcc -o test.out test.c

Futtatás:

./test.out

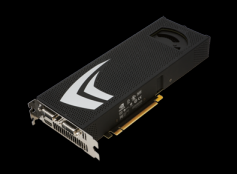

GPU, mint szuperszámítógép – I. ( 54 )

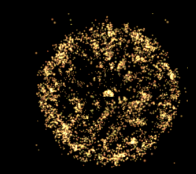

### **C gyorstalpaló**

### **Külső függvények**

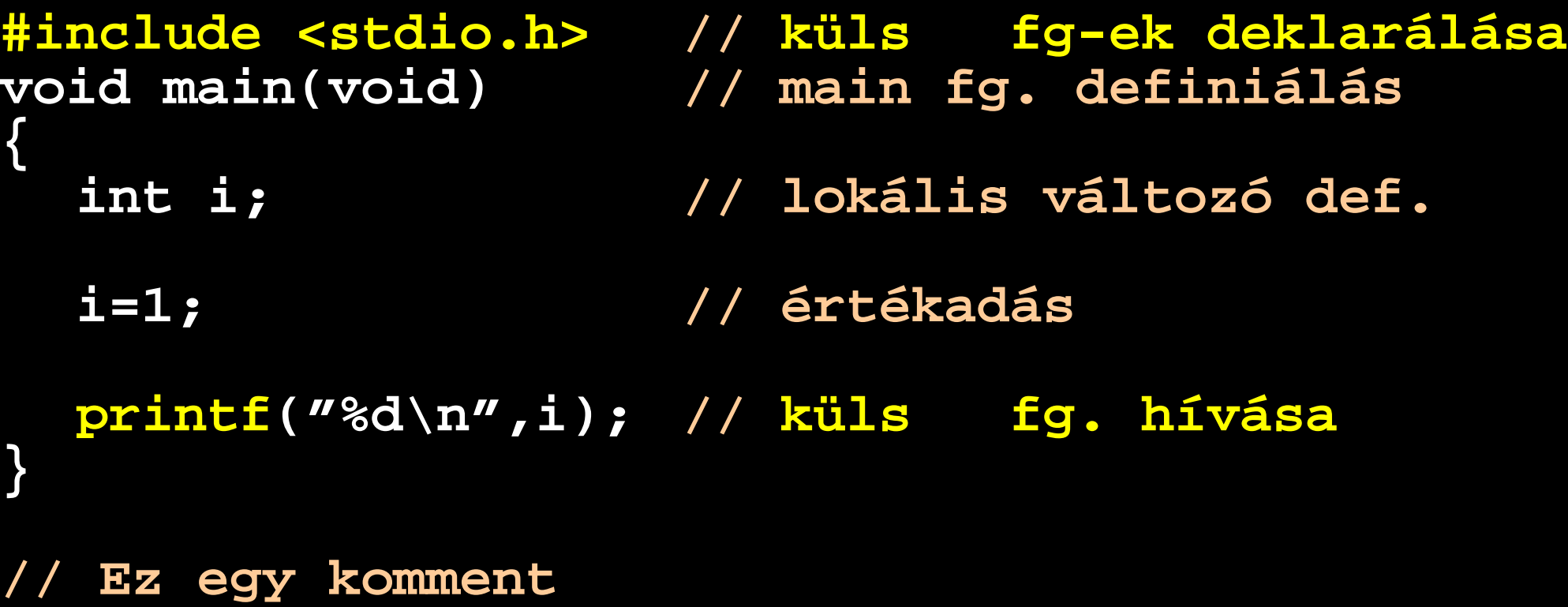

Adattípusok: int, float, double, char,

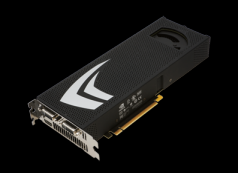

**}**

GPU, mint szuperszámítógép – I. ( 55 )

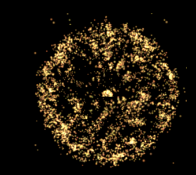

### **C gyorstalpaló**

**Külső függvények**

```
#include <math.h> //
#include <stdio.h>
```

```
void main(void)
{
```

```
double x;
```

```
x = sqrt(2.0); // Küls fg.
```

```
 printf("%e\n",x);
```
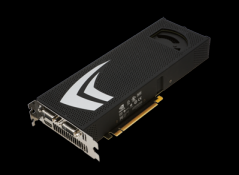

GPU, mint szuperszámítógép - I. (56)

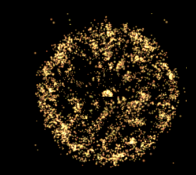

## C gyorstalpaló

#### Fordítás:

gcc -o test.out test.c -Im

Futtatás:

./test.out

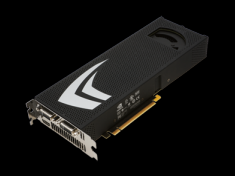

**}**

GPU, mint szuperszámítógép – I. ( 57 )

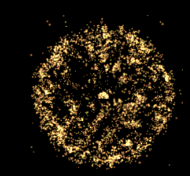

```
C gyorstalpaló
                Függvények
int foo(int i, int j) { // fg. definiálás
  return(j*i); // visszatérési érték
int main(void) // main fg. definiálás
{
  int i=1; // lokális változó def.
  i = foo(2,i); // függvényhívás
  return(i); // fg. visszatérési érték
}
```
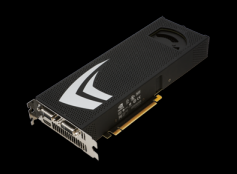

**}**

GPU, mint szuperszámítógép – I. ( 58 )

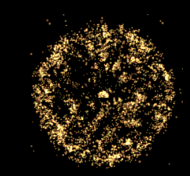

```
C gyorstalpaló
```
### **Függvények**

**int foo(int i, int j); // fg. deklarálás**

**int main(void) { // main fg. definiálás int i=1; // lokális változó def.**

**i = foo(2,i); // függvényhívás**

```
return(i); // fg. visszatérési érték
```

```
int foo(int i, int j) { // fg. definiálás
 return(j*i); // visszatérési érték
}
```
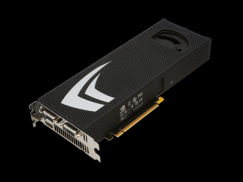

GPU, mint szuperszámítógép - I. (59)

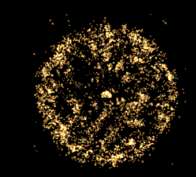

### C gyorstalpaló

### Mutatók

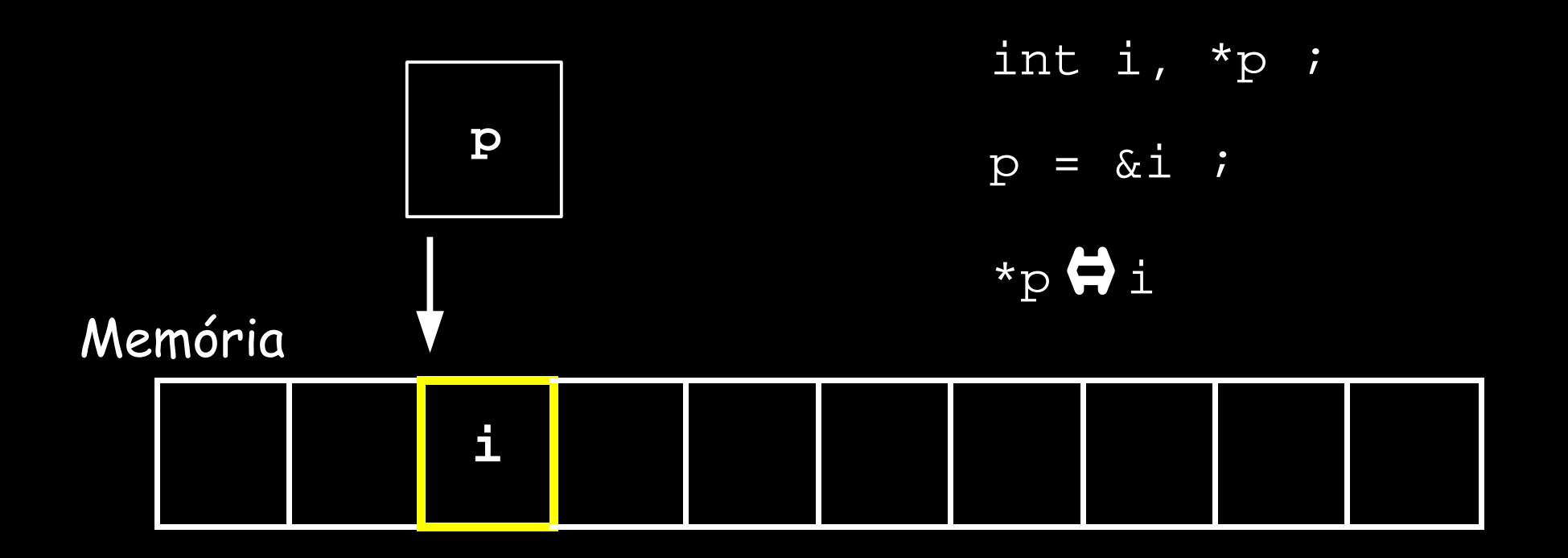

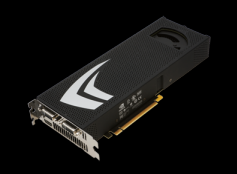

GPU, mint szuperszámítógép – I. ( 60 )

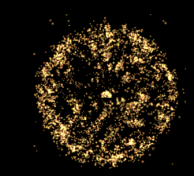

## **C gyorstalpaló**

**Mutatók**

```
#include <stdio.h>
void main(void)
{
  int i, *p; // mutató definiálás
  i=1;
  p = &i; // mutató i címére
  printf("%d %d\n",i,*p);// p értékének kiírása
  *p = 2; // értékadás p értékére
  printf("%d %d\n",i,*p); // kiiratás
}
```
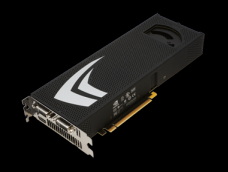

GPU, mint szuperszámítógép – I. ( 61 )

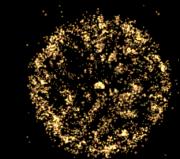

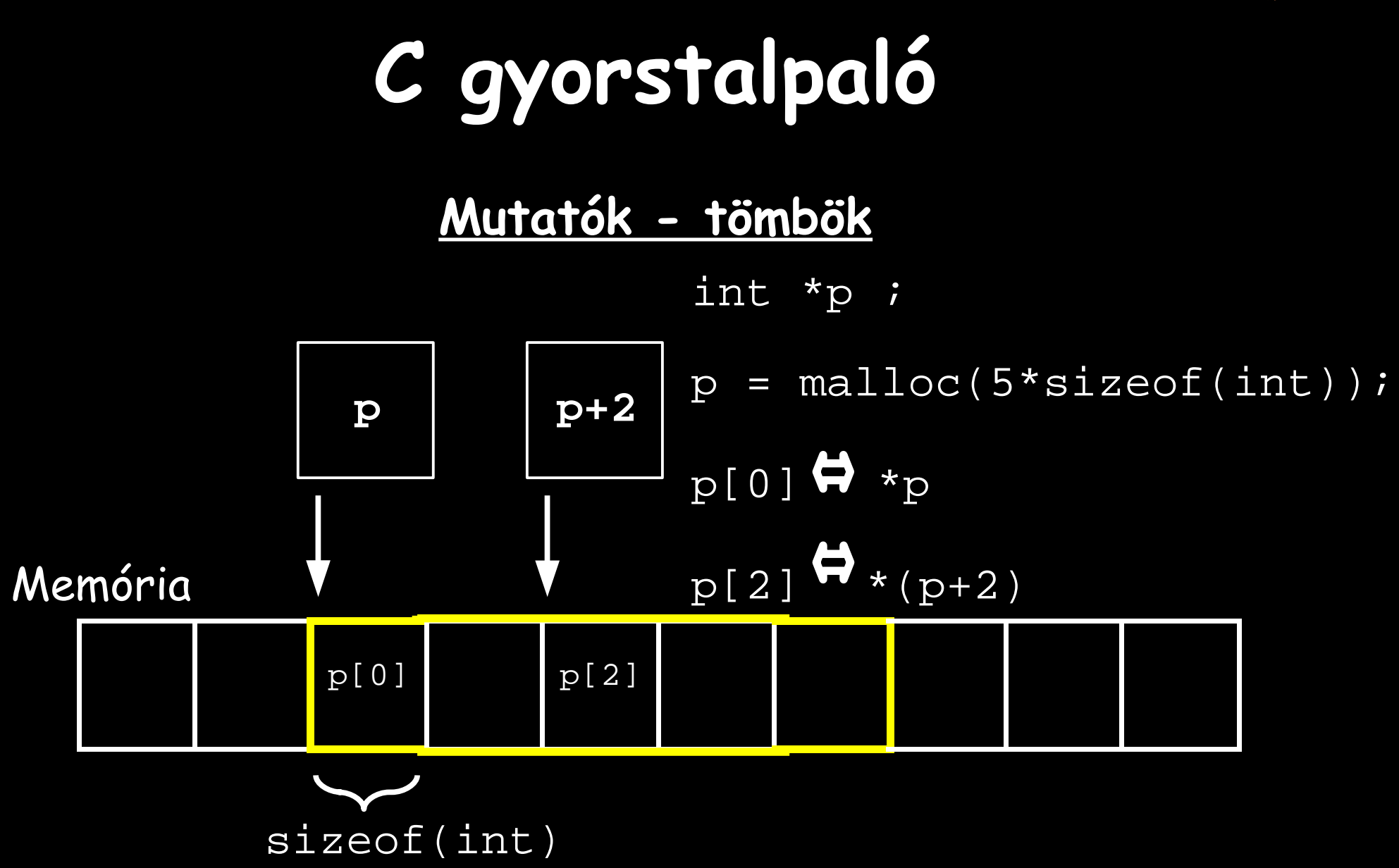

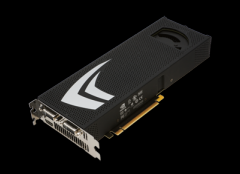

GPU, mint szuperszámítógép – I. ( 62 )

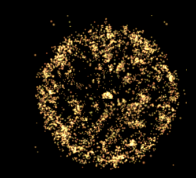

**C gyorstalpaló**

**Tömbök - vektorok**

```
#include <stdlib.h>
void main(void) {
  int i, *p, N=10;
  p = (int*)malloc(N*sizeof(int)); //din.mem.f.
  for (i=0; i<N; i=i+1) // tömbfeltöltés
  {
    p[i] = 2*i; // vektorelem
                 } // 2.0: double, 2.0f: float
  free(p); // mem. felszabadítás
}
```
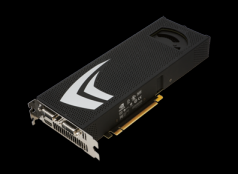

GPU, mint szuperszámítógép – I. ( 63 )

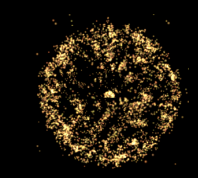

### **C gyorstalpaló**

**Tömbök - mátrixok**

```
#include <stdlib.h>
void main(void) {
  int i, j, *p, N=10, M=20;
  p = (int*)malloc(N*M*sizeof(int)); //mem.f.
  for (i=0; i<N; i=i+1) { 
     for (j=0; j<M; j=j+1) {
       p[i*M+j] = 2*(i*M+j); // tömbfeltöltés
 }
  }
  free(p);
}
```
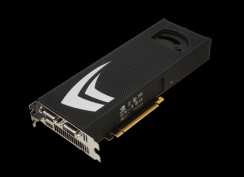

GPU, mint szuperszámítógép – I. ( 64 )

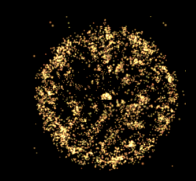

# **GPU hardware felépítés és CUDA programozási modell**

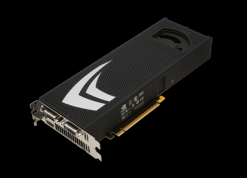

GPU, mint szuperszámítógép – I. ( 65 )

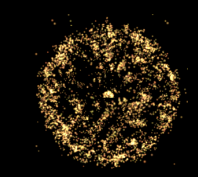

## **Programozási modell**

- **CUDA programkód (".cu" kiterjesztéssel)**
- **Fordítás nvcc fordítóval**
- **Futtatás**

**Megj.: célszerű egy könyvtárat létrehozni az adott részfeladat GPU-n történő elvégzéséhez, majd azt CPU-s programunkhoz kapcsolni ("linkelni").**

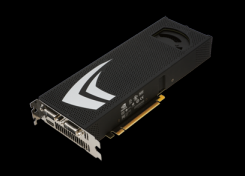

GPU, mint szuperszámítógép – I. ( 66 )

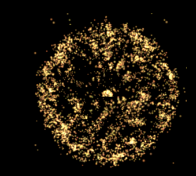

### **Programozási modell**

#### **CUDA programkód:**

- **GPU-n futó rész (kernel): fg., ami a számolási feladat időigényes részét számolja (általában eredetileg röveidebb CPU kódrész)**
- **CPU-n futó rész: adatelőkészítés adatmásolás a GPU-ra GPU kernel futtatása adatmásolás a GPU-ról**

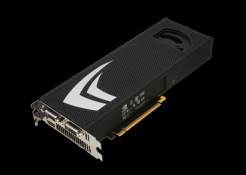

GPU, mint szuperszámítógép – I. ( 67 )

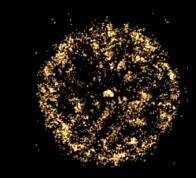

### **CPU – Fizikai felépítés**

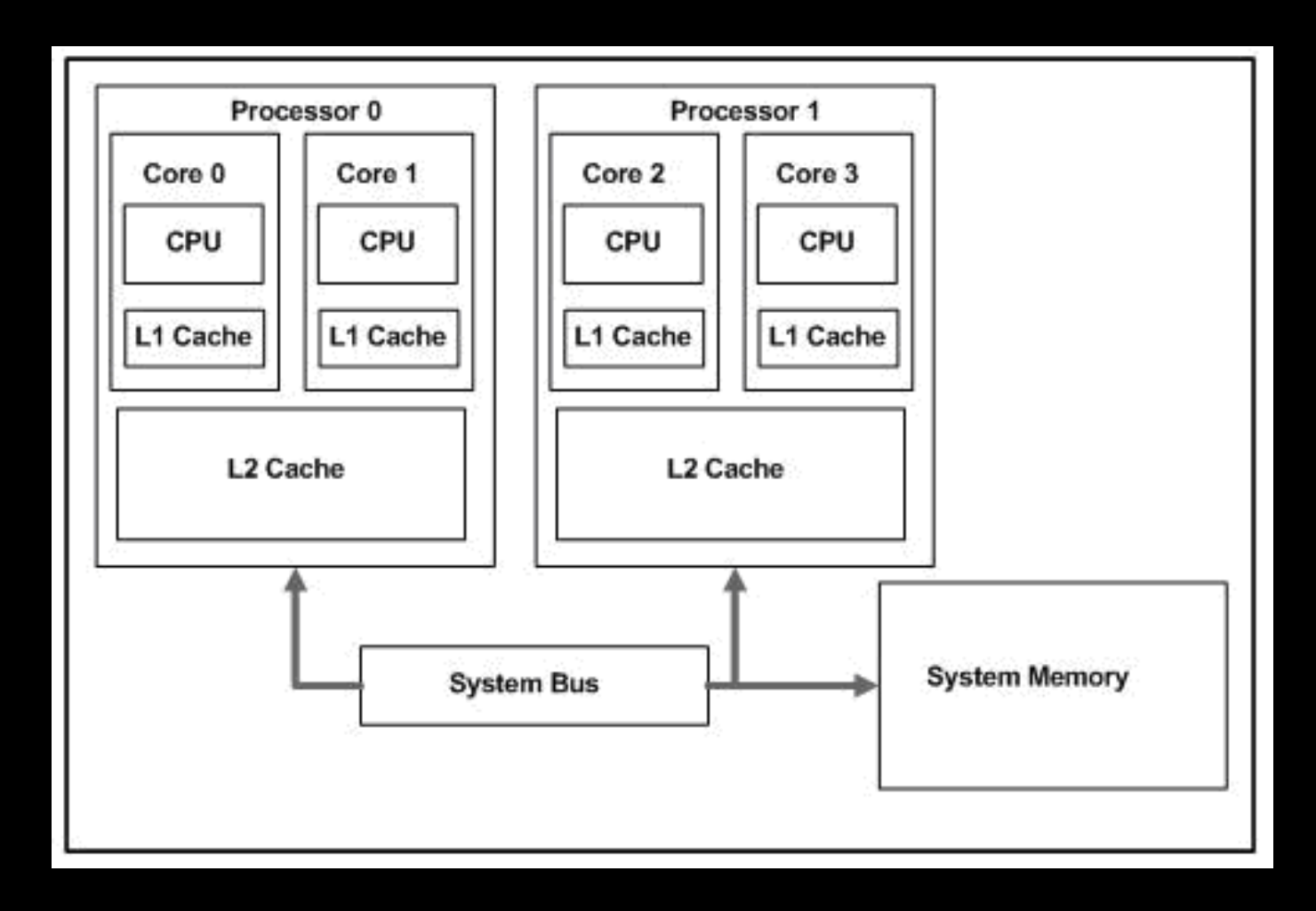

**Egyenértékű processzormagok: 0, 1, 2, ..., N-1**

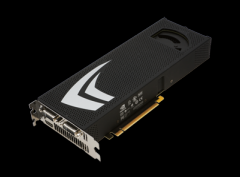

GPU, mint szuperszámítógép – I. ( 68 )

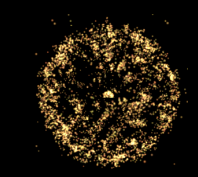

### **CPU - Futtatási modell**

#### **OpenMP a CPU-n**

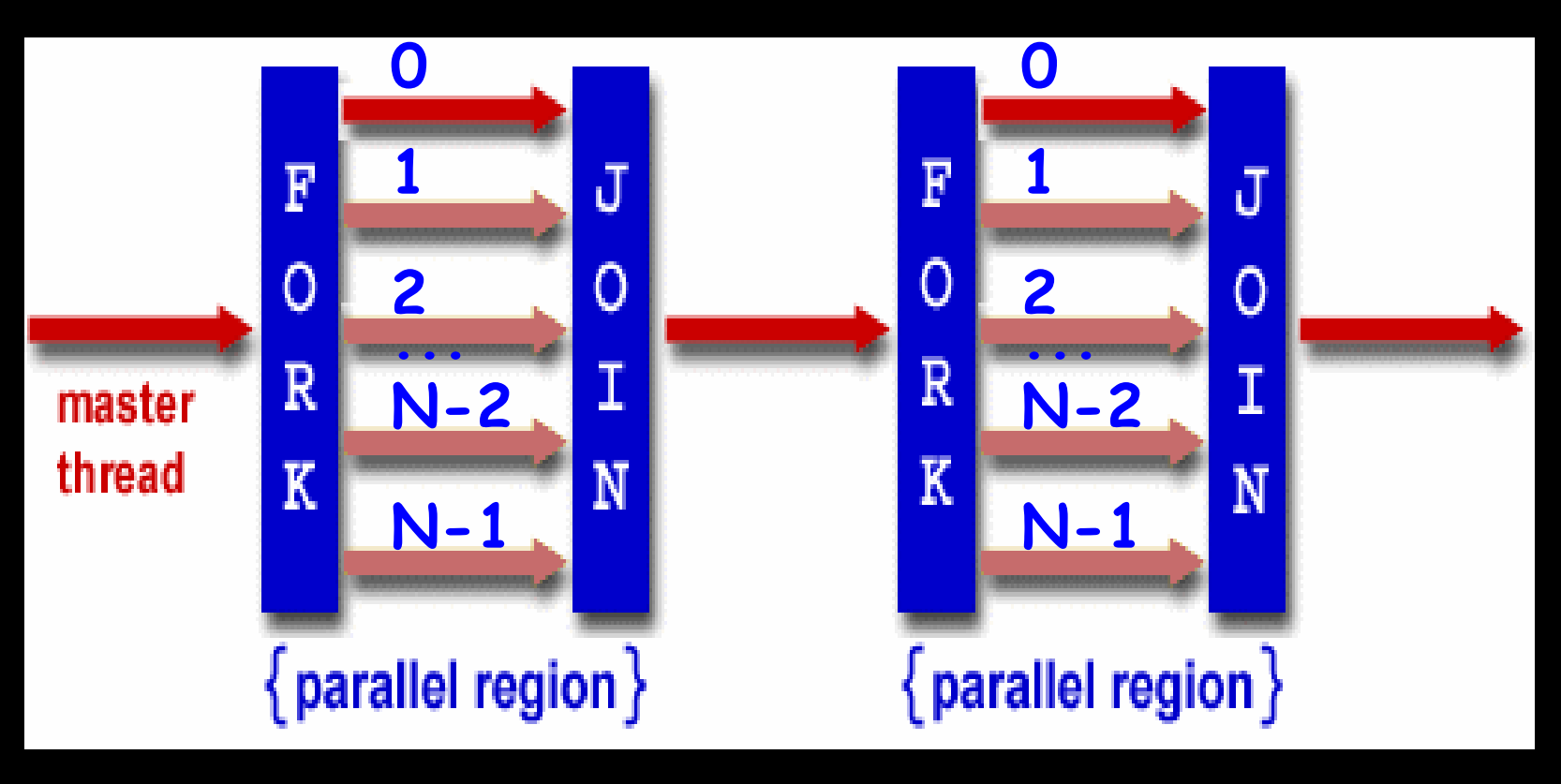

**Egyenértékű szálak: 0, 1, 2, ..., N-1**

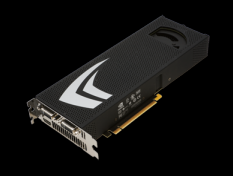

GPU, mint szuperszámítógép – I. ( 69 )

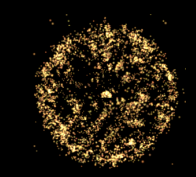

# **CPU - Futtatási modell**

**Host computer**

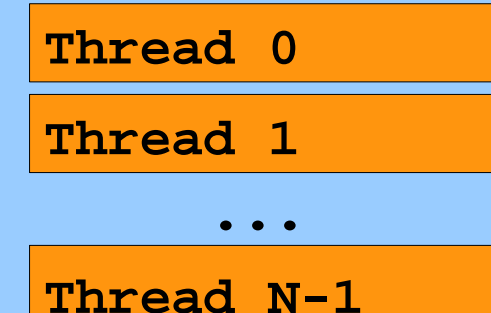

● **Legjobb kihasználtság tipikusan: threadek száma = CPUmagok száma**

- **A threadek száma beállítható: omp\_set\_num\_threads(N) ;**
- **Azonosítás: lekérdezhető ID: id = omp\_get\_thread\_num() ;**

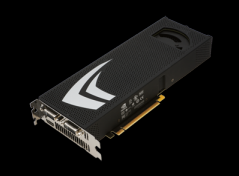

GPU, mint szuperszámítógép – I. ( 70 )

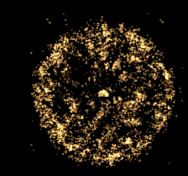

### **Fizikai felépítés**

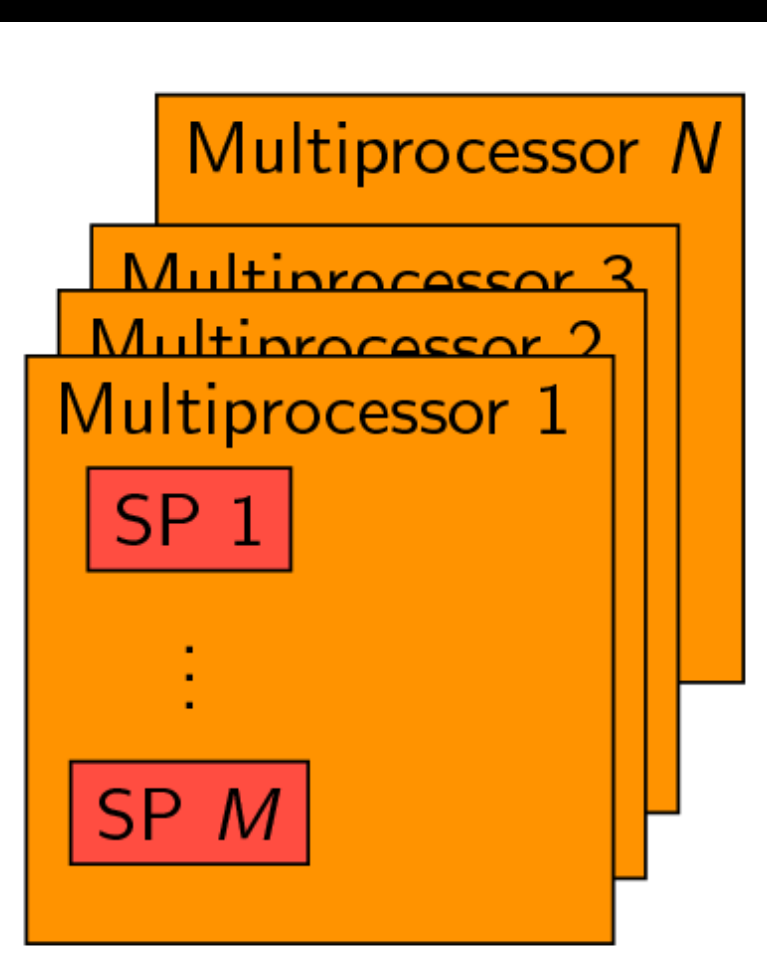

● **N db multiprocessor (MP)** • M db singleprocessor(SP) / MP

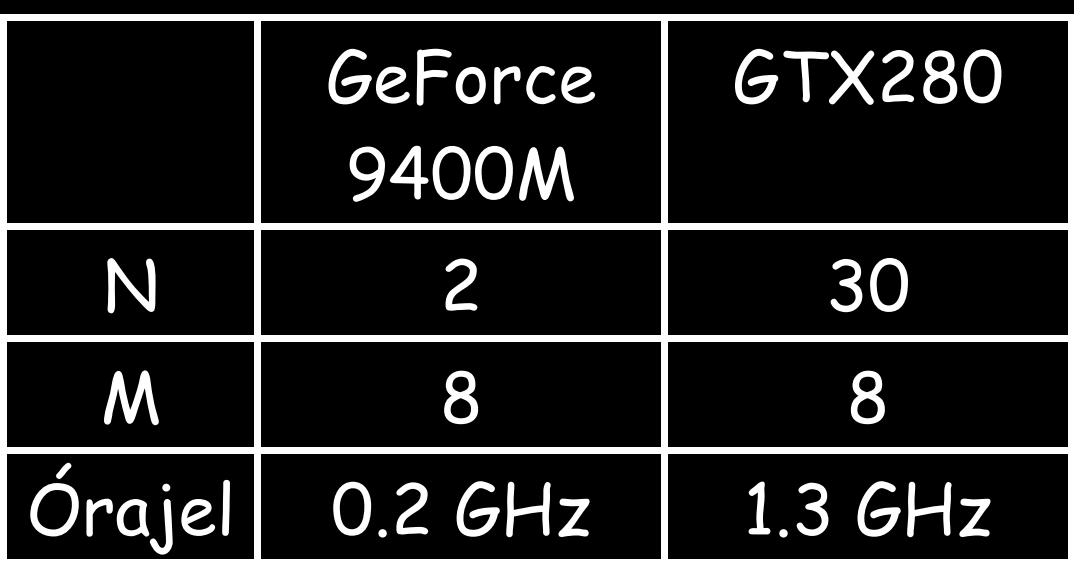

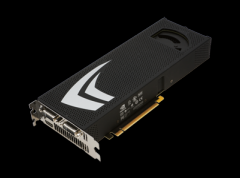

GPU, mint szuperszámítógép – I. ( 71 )

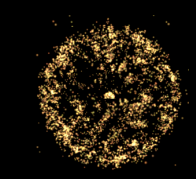

# **Futtatási modell**

- **Kernel: GPU-n futó objektum**
- **A threadek a kernelt hajtják végre**
- **A grid thread blockokból áll**
- **A blockok számát és méretét (execution configuration) a host alkalmazás állítja be**
- **Mindegyik thread azonosítja magát blockIdx, threadIdx (blockon belül), blockDim, gridDim**
	- **idx = blockIdx.x \* blockDim.x + threadIdx.x**

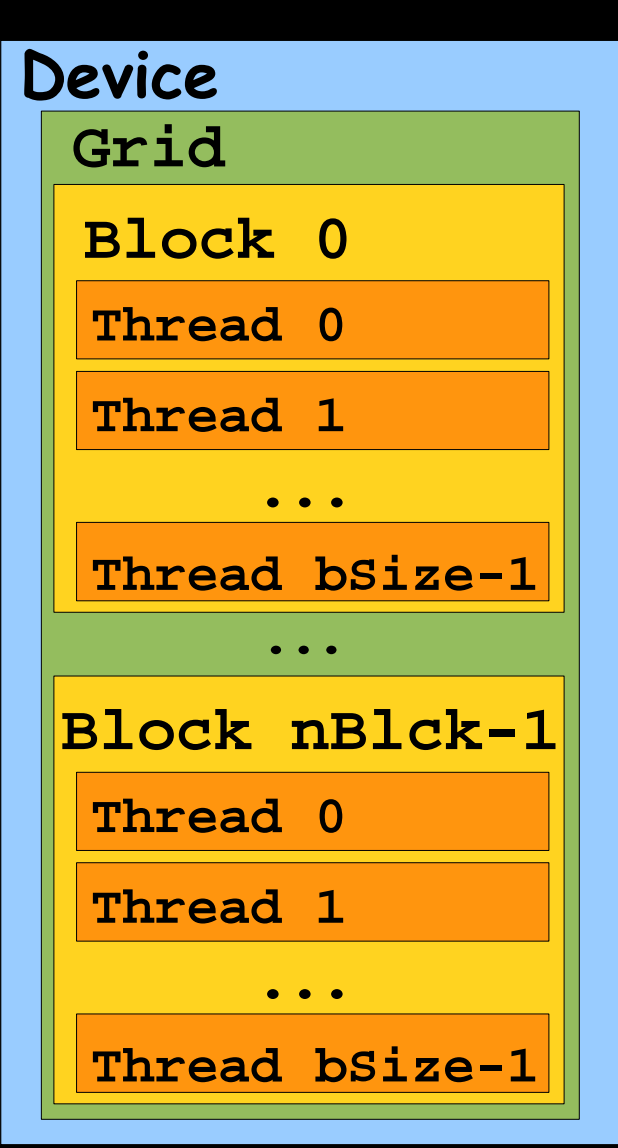

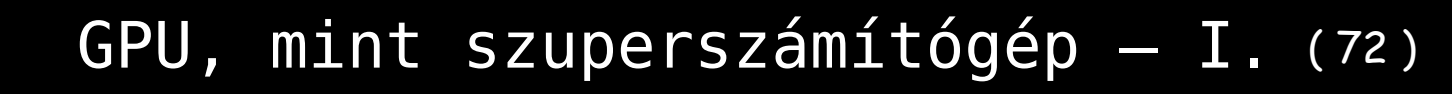

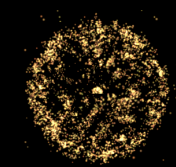

### **Futtatási modell**

**gridDim.x = 3 , blockDim.x = 4**

**blockIdx.x=0 blockIdx.x=1 blockIdx.x=2**

#### **threadIdx.x:**

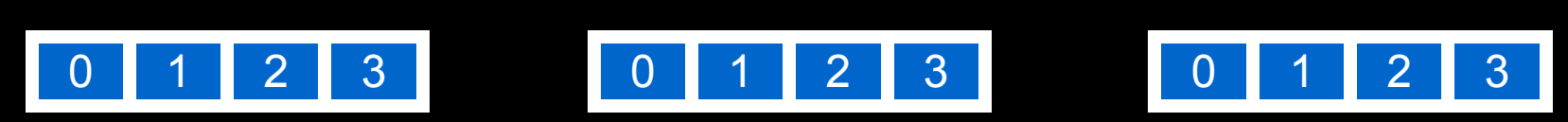

**Global threadID: idx = blockIdx.x \* blockDim.x + threadIdx.x**

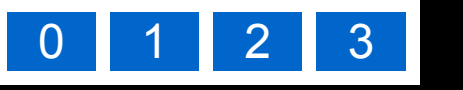

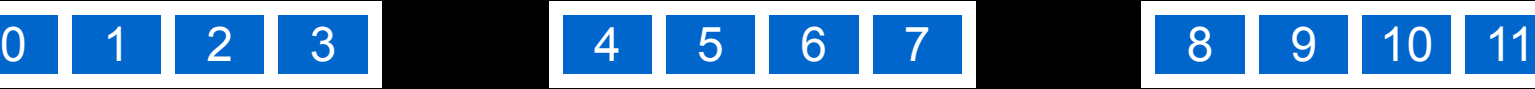

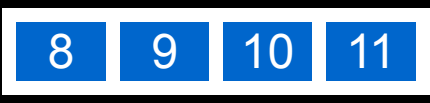
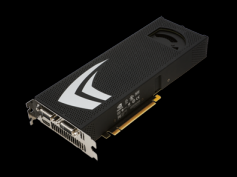

GPU, mint szuperszámítógép – I. ( 73 )

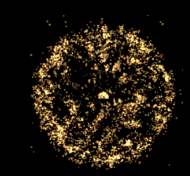

#### **Futtatási modell**

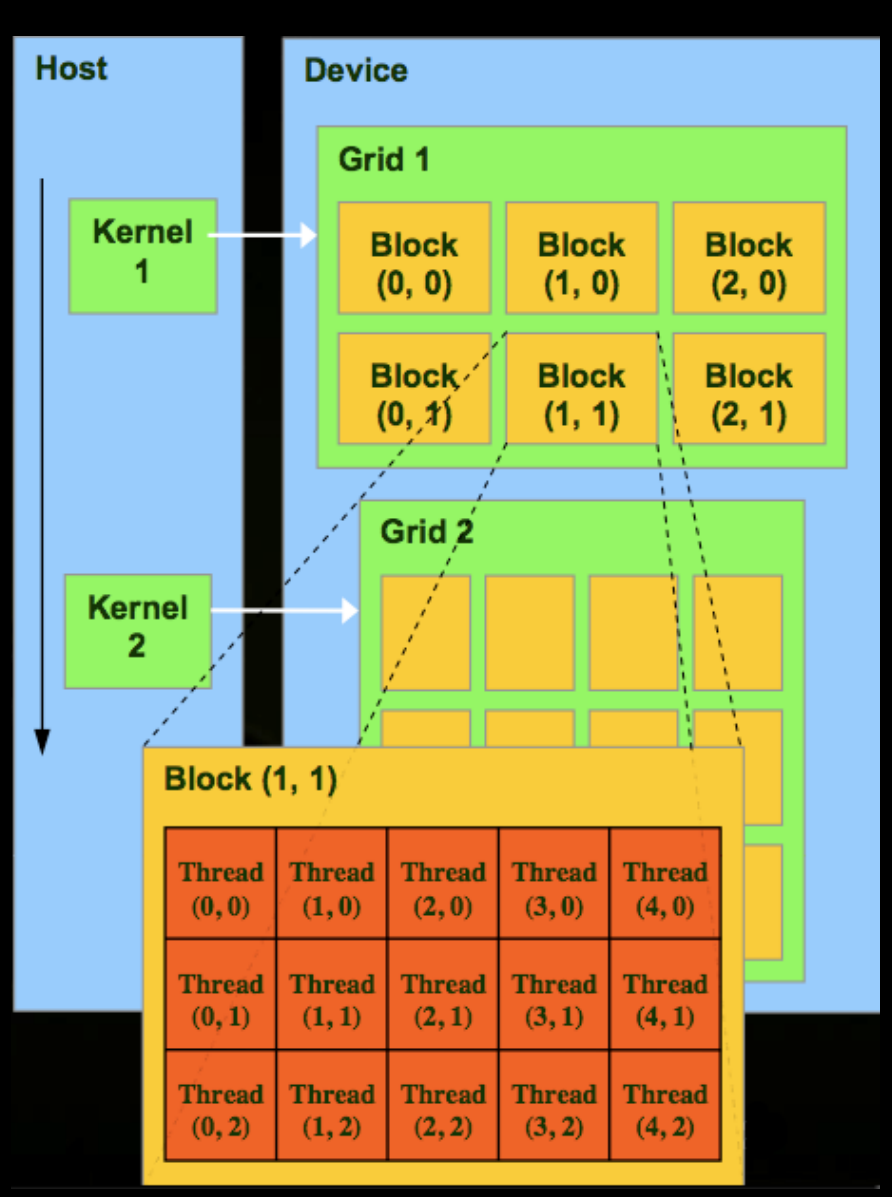

#### ● **A grid és a blockok méretét a host alkalmazás állítja be**

 **tkernel <<<g,th>>> (p,x)**

#### **ahol pl.**

 **\_\_global\_\_ void tkernel(int \*p,int x)**

- **Grid dim.: 1 vagy 2**
- **Block dim.: 1, 2 vagy 3**
	- **pl. threadIdx.x threadIdx.y threadIdx.z**

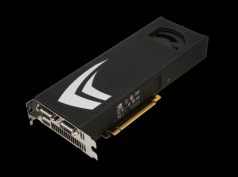

GPU, mint szuperszámítógép – I. ( 74 )

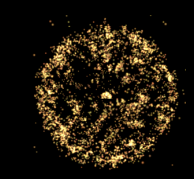

#### **Futtatási modell**

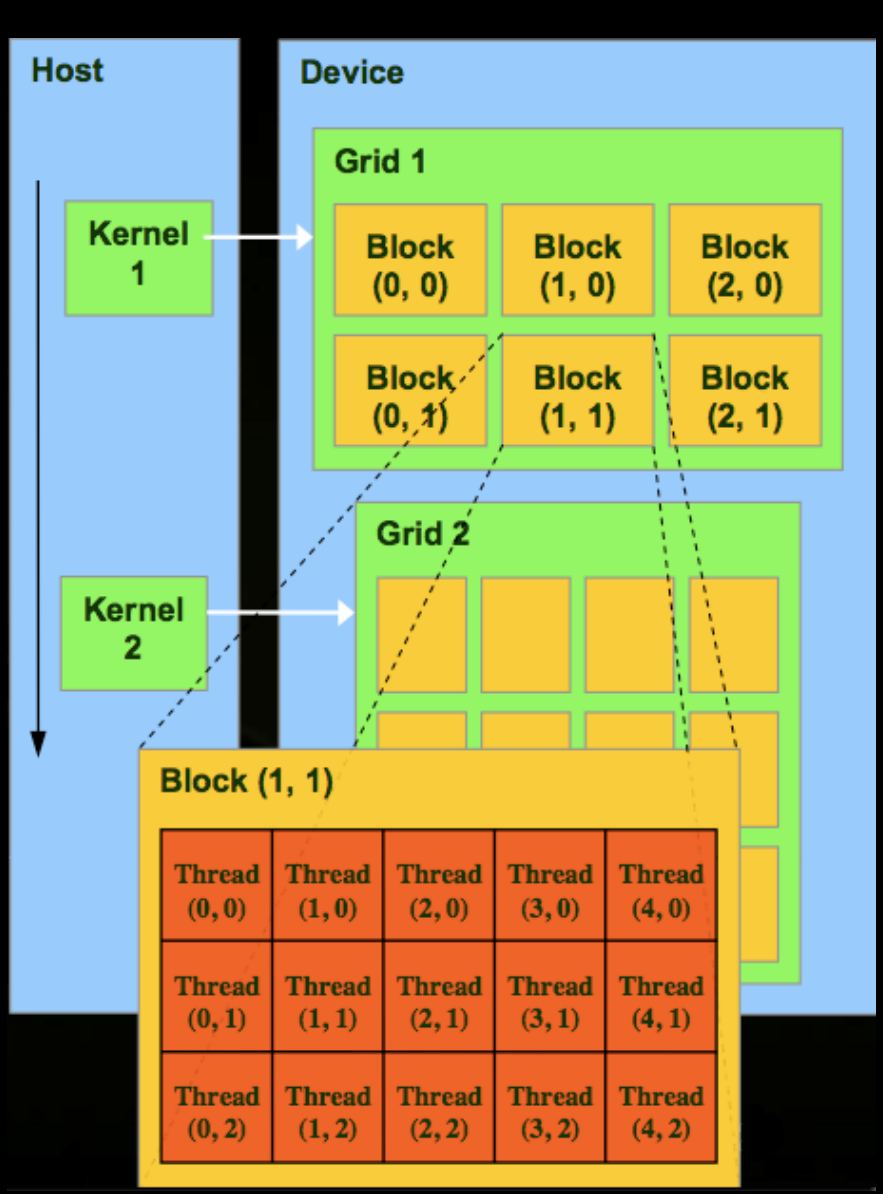

● **Pl. 512 szál / Grid** 

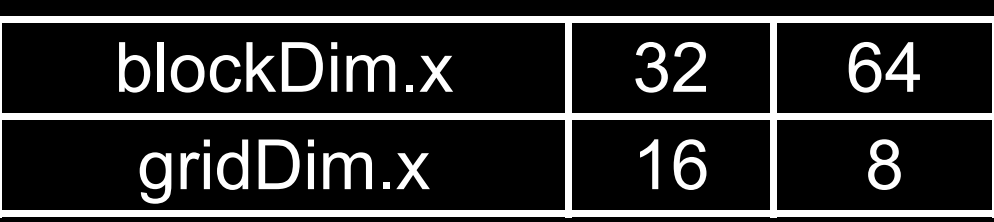

● **Grid dim.: 1 vagy 2**

**blockIdx.x,blockIdx.y**

● **Block dim.: 1, 2 vagy 3**

**threadIdx.,threadIdx.y,threadIdx.z**

● **Pl. 64 szál / Block**

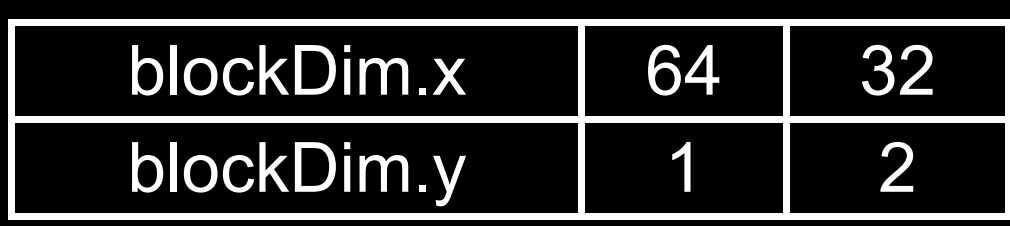

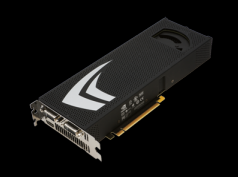

GPU, mint szuperszámítógép – I. ( 75 )

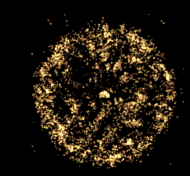

## **Fizikai felépítés**

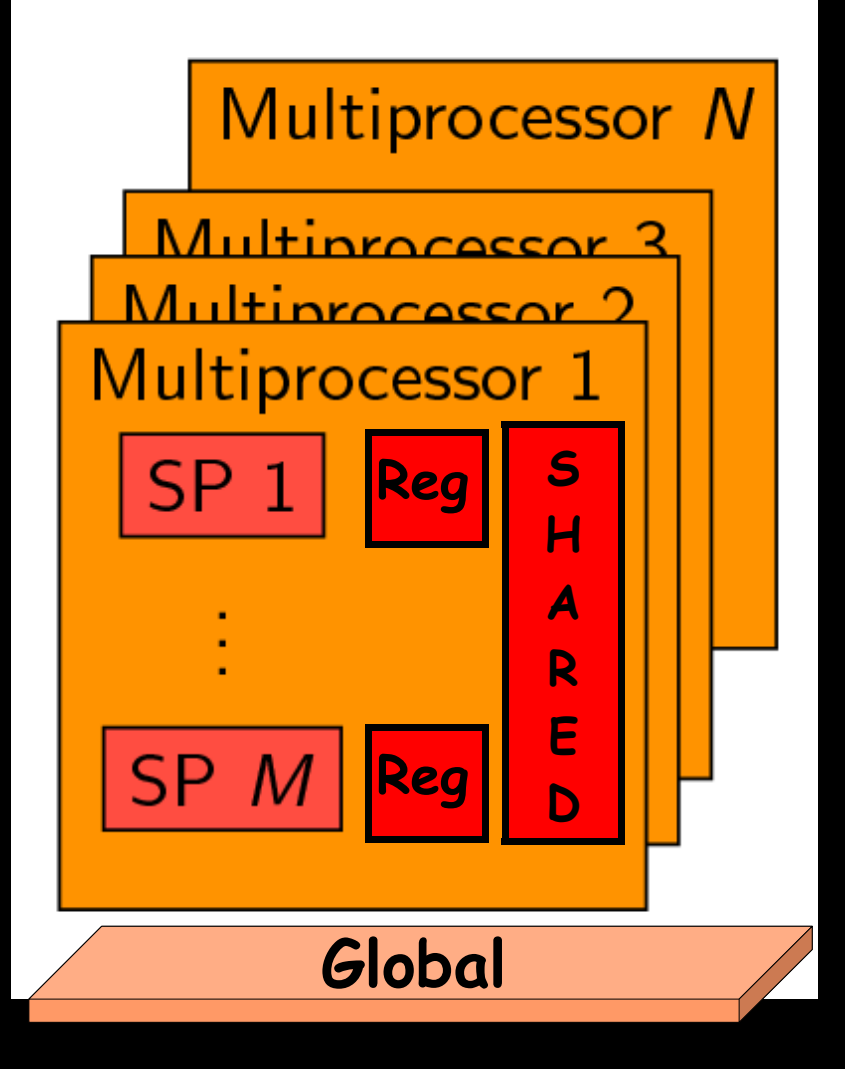

● **N db multiprocessor (MP)**

• M db singleprocessor(SP) / MP

#### **(Számunkra) legfontosabb memóriák:**

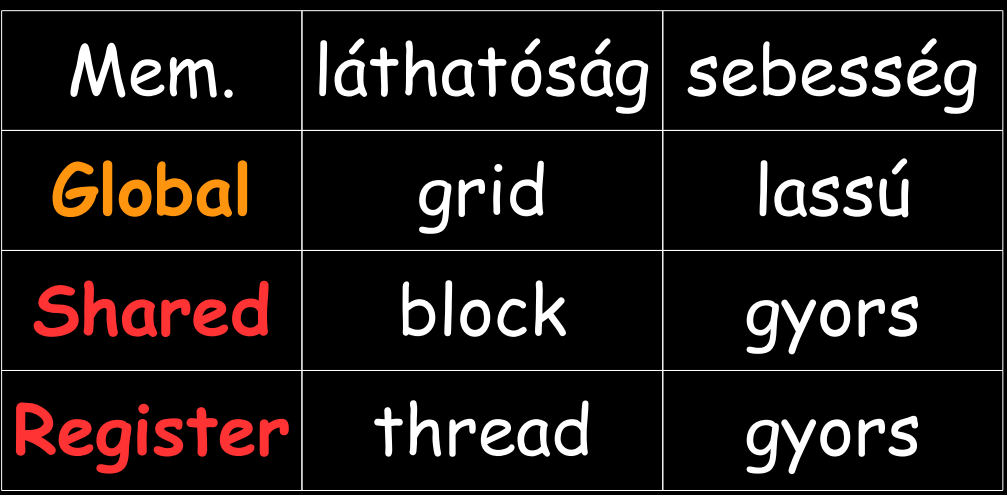

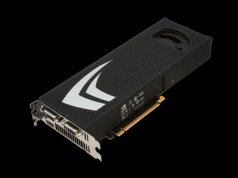

GPU, mint szuperszámítógép – I. ( 76 )

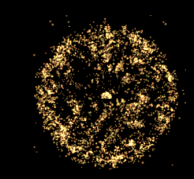

#### **Fizikai felépítés**

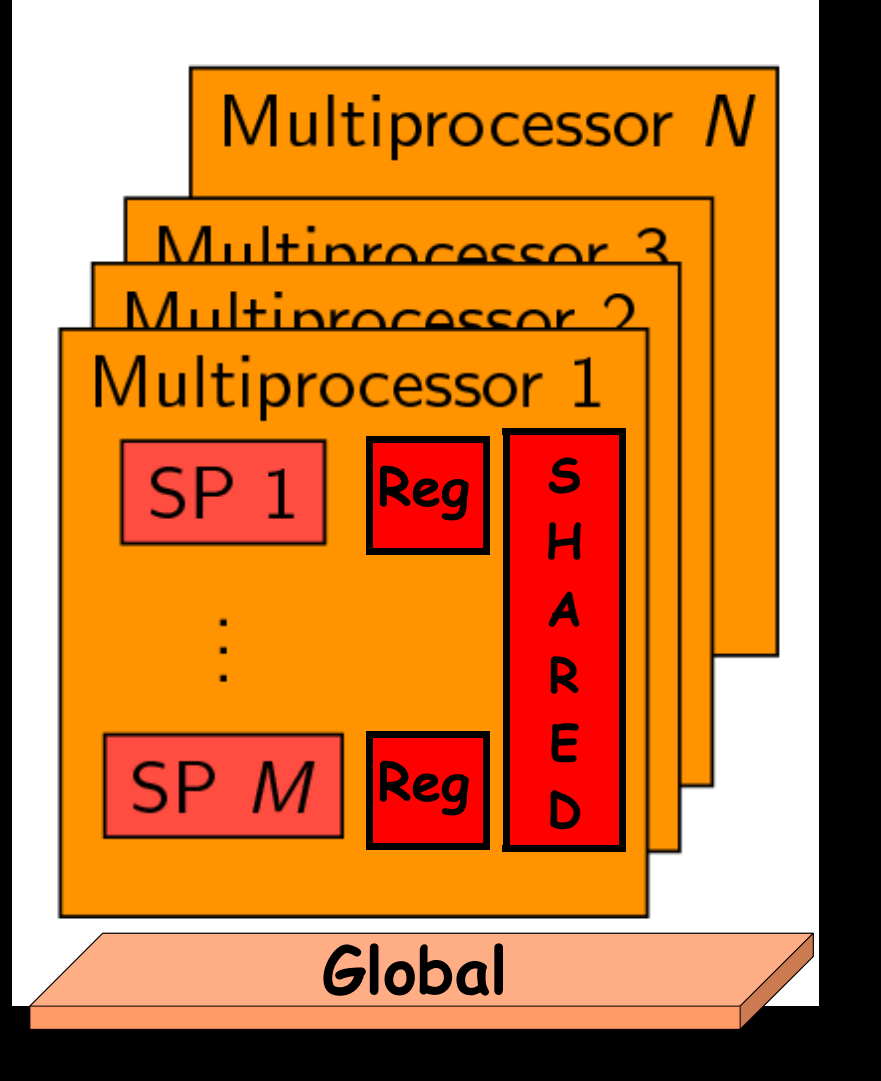

**Global (~GB):**

- **lassú elérés (400-600 órajel)**
- **host és device írja, olvassa**
- **elérése gyorsítható, ha a szálak rendezetten olvasnak/írnak**

 **pl. cudaMalloc cudaMemcpy**

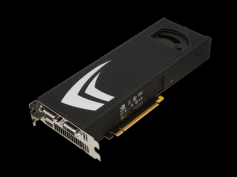

GPU, mint szuperszámítógép – I. ( 77 )

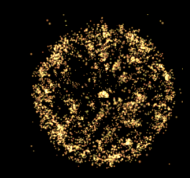

## **Fizikai felépítés**

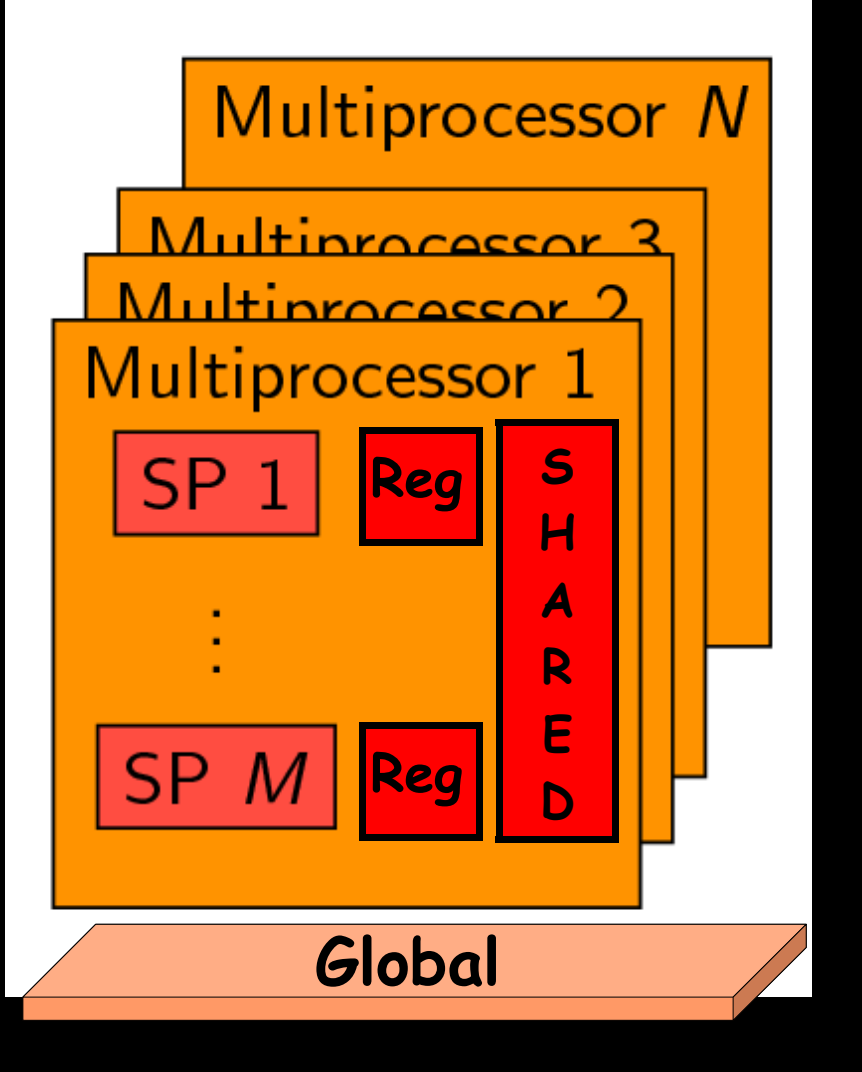

**Register (16384 db):**

- **leggyorsabb memória**
- **egy thread látja**
- **csak device írja/olvassa**

 **pl. kernel (\_\_global\_\_) lokális változói: int id, N, i;**

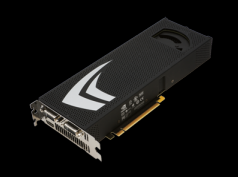

GPU, mint szuperszámítógép – I. ( 78 )

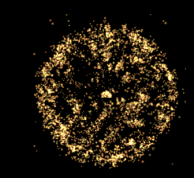

#### **Fizikai felépítés**

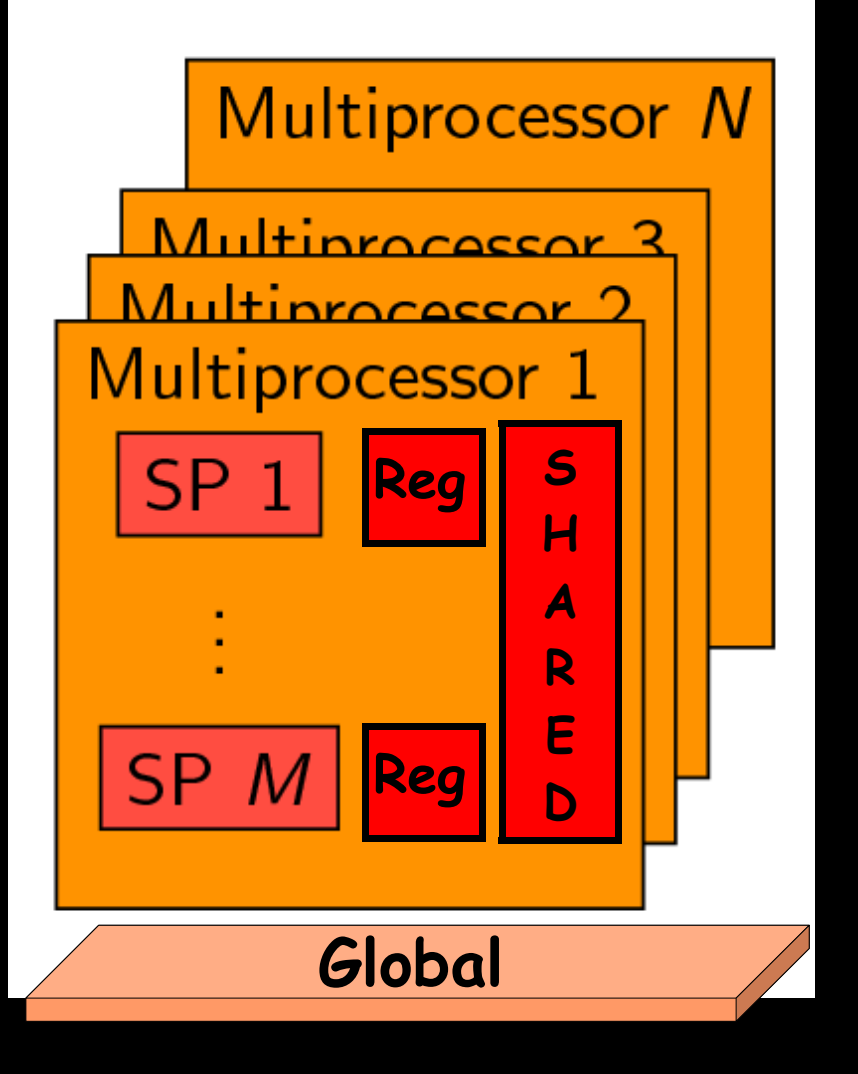

**Shared (16kB):**

- **gyors**
- **egy Block összes threadje látja**
- **csak device írja/olvassa**

 **pl. kernelben:**

**\_\_shared\_\_ float x[8]**

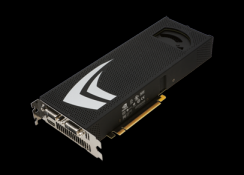

#### GPU, mint szuperszámítógép – I. ( 79 )

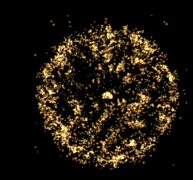

#### **GPU memória**

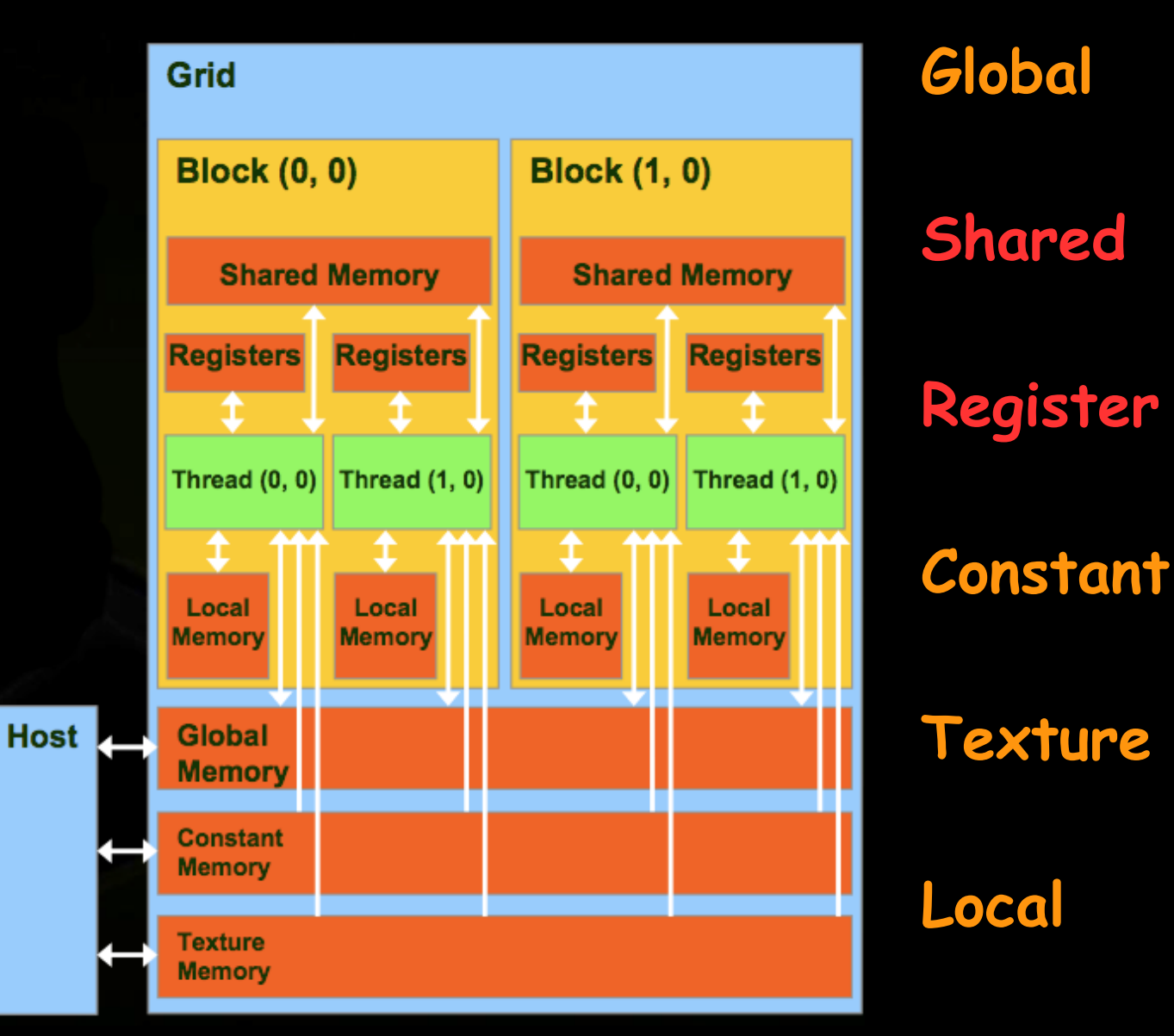

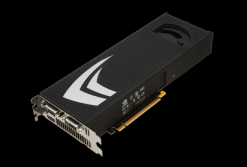

#### GPU, mint szuperszámítógép – I. ( 80 )

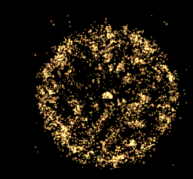

#### **SDK - deviceQuery nVidia GTX295 hardware tulajdonságai**

There are 8 devices supporting CUDA

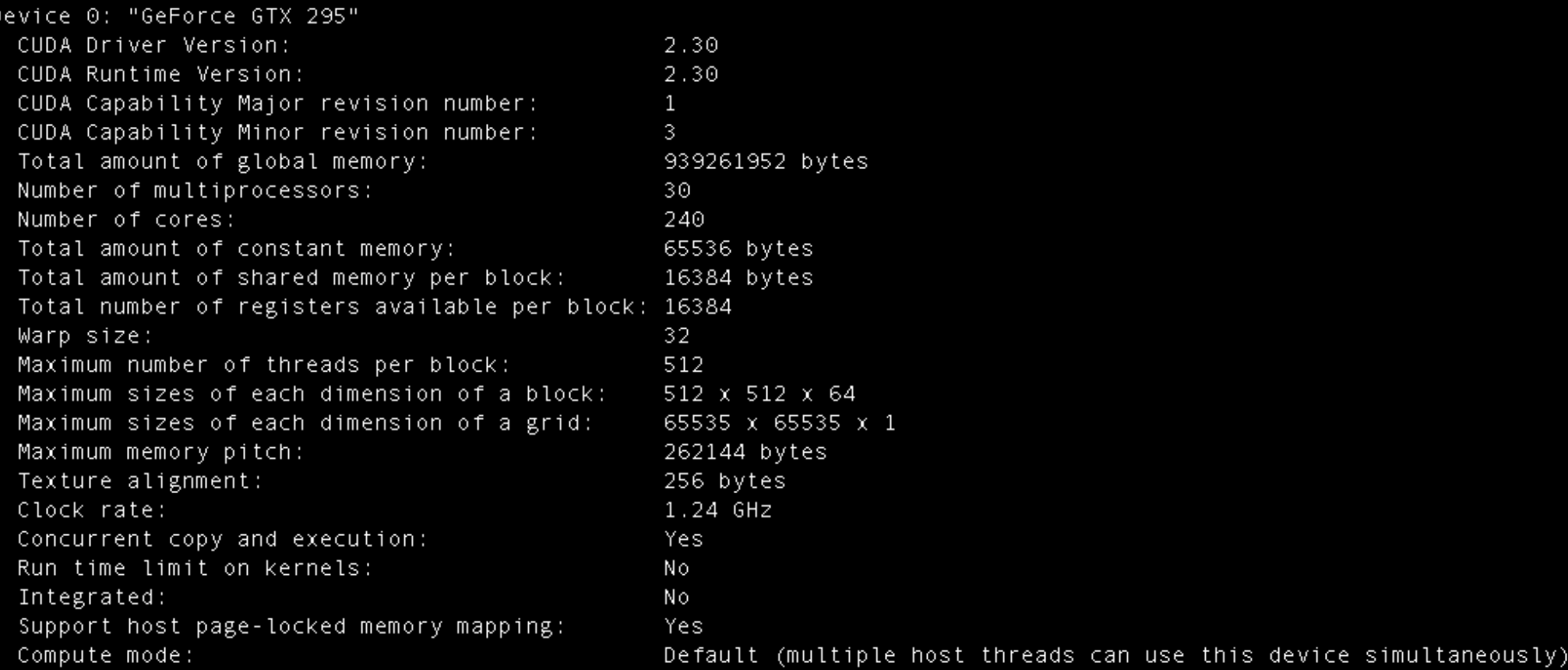

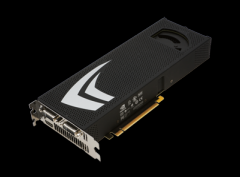

GPU, mint szuperszámítógép – I. ( 81 )

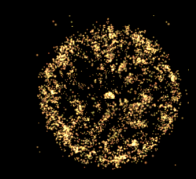

#### **GPU memória**

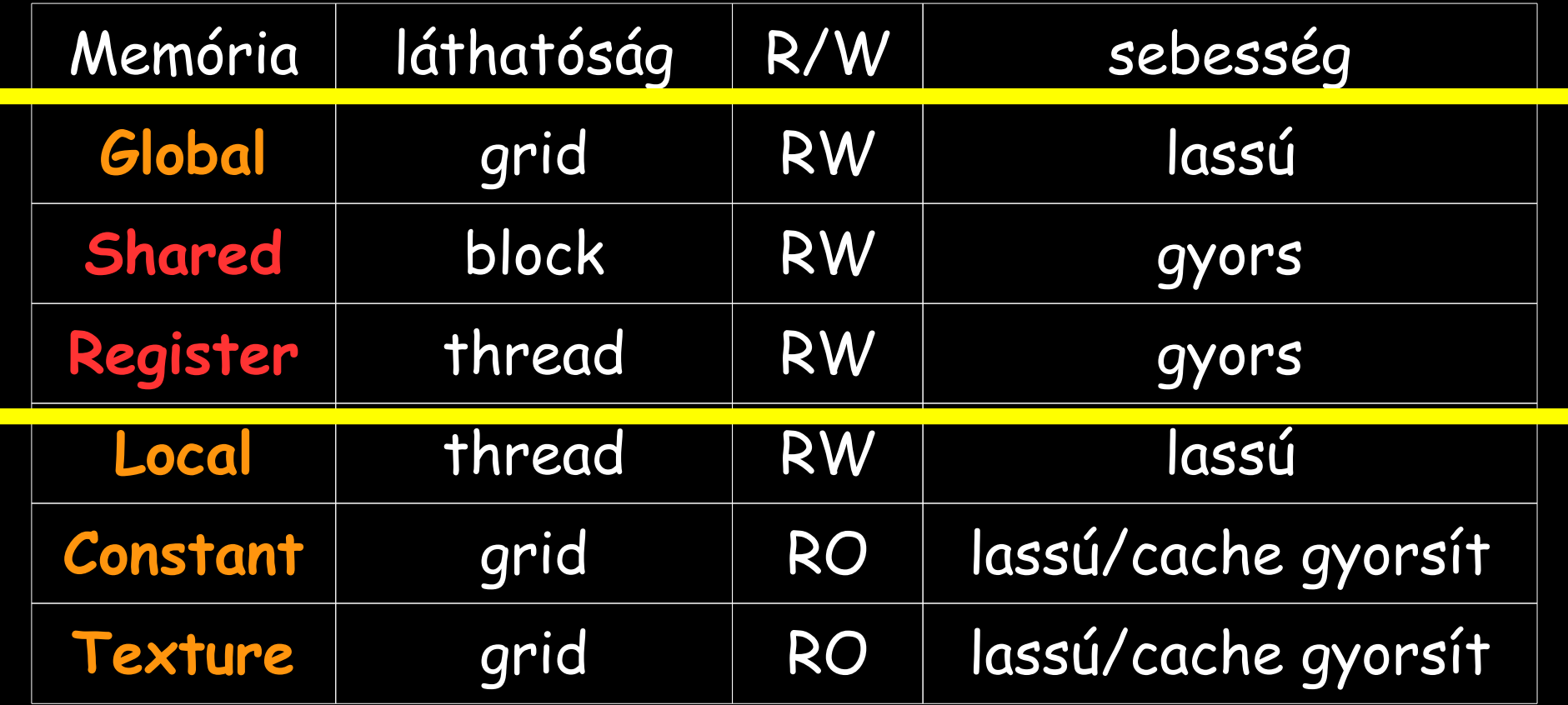

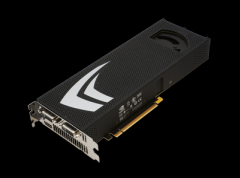

GPU, mint szuperszámítógép – I. ( 82 )

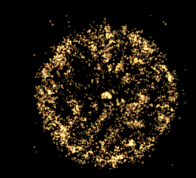

**GPU memória**

**Memória - foglalás**

**Global: pl. host (CPU) kódrészben:** cudaMalloc( (void\*\*)&g, memSize);

**Register: a kernelben (\_\_global\_\_ függvény)** pl. változó deklarálása: float r;

**Shared: kernelben pl.** \_\_shared\_\_ float s[1000][4];

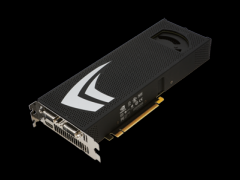

GPU, mint szuperszámítógép – I. ( 83 )

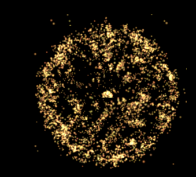

## **GPU memória**

**Memória - adattranszfer**

#### **Értékadással, pl.**

- **Global -› Register**
	- $r = g[2]$  ;
- **Global -› Shared**  $s[0][0] = g[1]$ ;
- **Shared -› Global**  $g[0] = g[0][0]$  ;

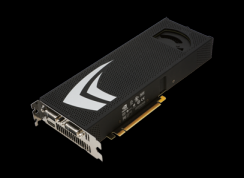

#### GPU, mint szuperszámítógép – I. ( 84 )

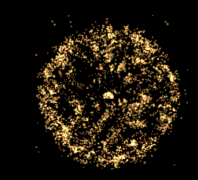

## **Számítási folyam**

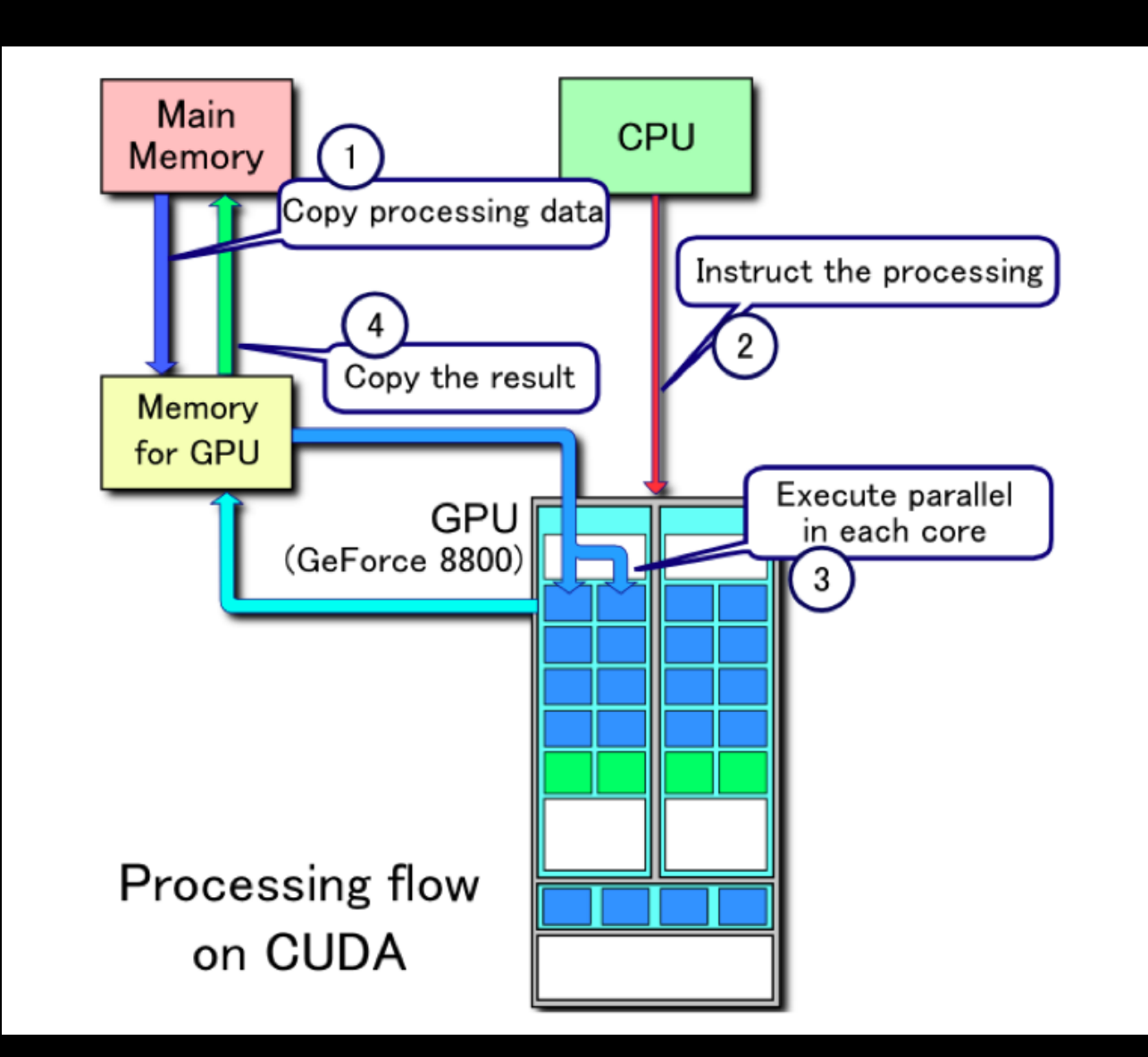

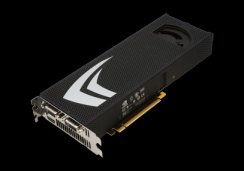

GPU, mint szuperszámítógép – I. ( 85 )

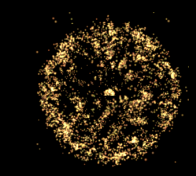

#### **CUDA kódszerkezet**

```
__device__ void mykernel(float *v, int D, float c) {…}
int main(void) {
```

```
 …
  cudaMallocHost((void**) &h, s); 
  cudaMalloc( (void**) &d, s) ; 
  cudaMemcpy( d, h, s, cudaMemcpyHostToDevice);
        … 
  dim3 gridD (30);
  dim3 blockD (16,16);
  mykernel <<< gridD, blockD >>> (d, D, 2.0f);
 …
  cudaMemcpy( h, d, s, cudaMemcpyDeviceToHost); 
  cudaFreeHost(h); cudaFree(d);
```
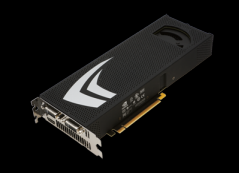

GPU, mint szuperszámítógép – I. ( 86 )

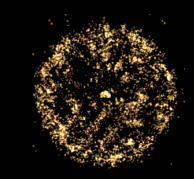

#### **Példaprogram – soros CPU**

**#include <stdlib.h>**

```
void myfunc(float *v, int D, float c) { 
   ... 
}
int main(void) {
   int i, D=1000000, s;
   float *h;
   s = D * sizeof(float); // size in bytes
   h = (float*) malloc(s);
   for (i=0; i<D; i=i+1) { h[i] = (float)i; }
   myfunc (h, D, 2.0f);
   free(h);
}
```
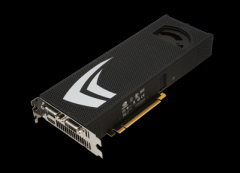

GPU, mint szuperszámítógép – I. ( 87 )

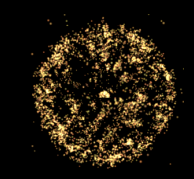

#### **Példaprogram – soros CPU**

**#include <stdlib.h>**

```
void myfunc(float *v, int D, float c) {
   int i;
   for (i=0; i<D; i=i+1) {
     v[i] = v[i] * c;
   }
}
```
**int main(void) { ...**

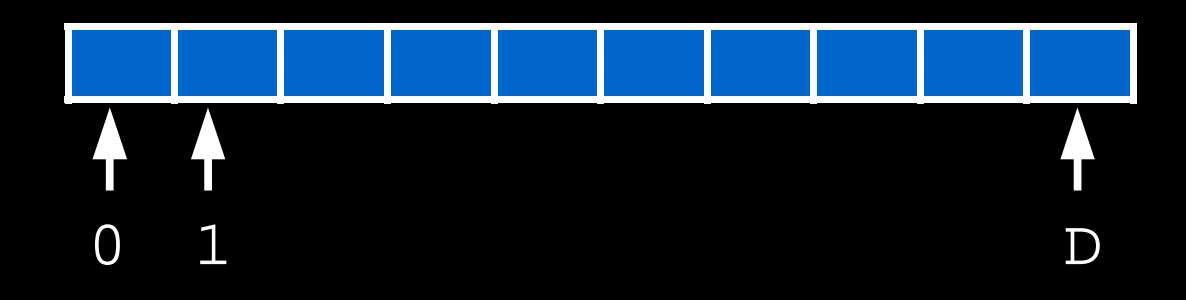

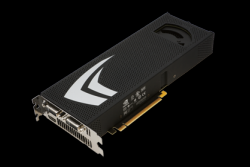

GPU, mint szuperszámítógép – I. ( 88 )

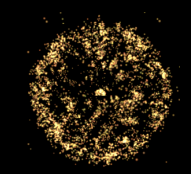

## **Példaprogram – párhuzamos CPU**

**#include <stdlib.h> #include <omp.h>**

```
void myfunc(float *v, int D, float c) {
   int id,N,i;
   N = omp_get_num_procs();
   omp_set_num_threads(N);
   #pragma omp parallel private(id,i)
 {
     id = omp_get_thread_num();
     for (i=id; i<D; i=i+N) {
      v[i] = v[i] * c;
 }
 }
}
               i. thread: i + 2N
```
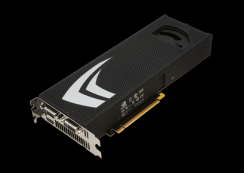

GPU, mint szuperszámítógép – I. ( 89 )

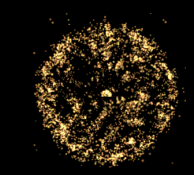

#### **Példaprogram - CUDA**

```
int main(void) {
   int i, D=1000000, s;
   float *h, *d;
   s = D * sizeof(float);
   cudaMallocHost((void**) &h, s); 
   cudaMalloc( (void**) &d, s) ; 
   for (i=0; i<D; i=i+1) { h[i] = (float)i; } 
   cudaMemcpy( d, h, s, cudaMemcpyHostToDevice); 
   dim3 grid (30);
   dim3 threads (32);
  mykernel <<< grid, threads >>> (d, D, 2.0f); 
   cudaMemcpy( h, d, s, cudaMemcpyDeviceToHost); 
   cudaFreeHost(h); cudaFree(d);
```
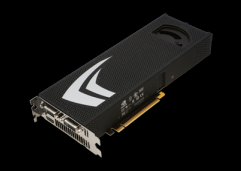

GPU, mint szuperszámítógép – I. ( 90 )

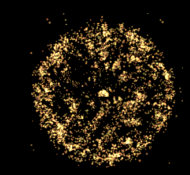

## **Példaprogram - CUDA**

```
int main(void) { // var. deklarációk
   int i, D=1000000, s; // tömb hossza byte-ban
  float *h, *d;
  s = D * sizeof(float);
  cudaMallocHost((void**) &h, s); 
  cudaMalloc( (void**) &d, s) ; 
  for (i=0; i<D; i=i+1) { h[i] = (float)i; } 
  cudaMemcpy( d, h, s, cudaMemcpyHostToDevice); 
  dim3 grid (30);
  dim3 threads (32);
  mykernel <<< grid, threads >>> (d, D, 2.0f); 
  cudaMemcpy( h, d, s, cudaMemcpyDeviceToHost); 
  cudaFreeHost(h); cudaFree(d);
```
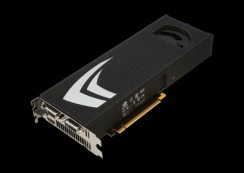

GPU, mint szuperszámítógép – I. ( 91 )

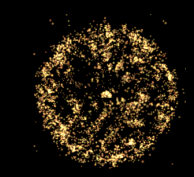

### **Példaprogram - CUDA**

```
int main(void) { // mem. foglalás
  int i, D=1000000, s; // host-on és device-on
  float *h, *d;
  s = D * sizeof(float);
  cudaMallocHost((void**) &h, s); 
  cudaMalloc( (void**) &d, s) ; 
   for (i=0; i<D; i=i+1) { h[i] = (float)i; } 
  cudaMemcpy( d, h, s, cudaMemcpyHostToDevice); 
  dim3 grid (30);
  dim3 threads (32);
  mykernel <<< grid, threads >>> (d, D, 2.0f); 
  cudaMemcpy( h, d, s, cudaMemcpyDeviceToHost); 
  cudaFreeHost(h); cudaFree(d); 
}
```
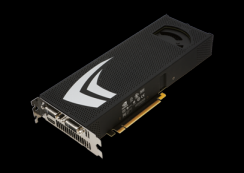

GPU, mint szuperszámítógép – I. ( 92 )

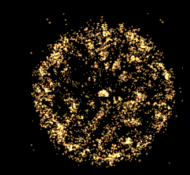

## **Példaprogram - CUDA**

```
int main(void) { // tömb inicializálás
  int i, D=1000000, s;
  float *h, *d;
  s = D * sizeof(float);
  cudaMallocHost((void**) &h, s); 
  cudaMalloc( (void**) &d, s) ; 
  for (i=0; i<D; i=i+1) { h[i] = (float)i; } 
  cudaMemcpy( d, h, s, cudaMemcpyHostToDevice); 
  dim3 grid (30);
  dim3 threads (32);
  mykernel <<< grid, threads >>> (d, D, 2.0f); 
  cudaMemcpy( h, d, s, cudaMemcpyDeviceToHost); 
  cudaFreeHost(h); cudaFree(d);
```
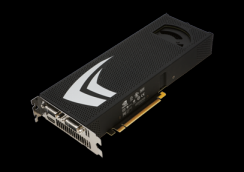

GPU, mint szuperszámítógép – I. ( 93 )

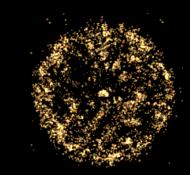

### **Példaprogram - CUDA**

```
int main(void) { // tömb másolása device-ra
  int i, D=1000000, s;
  float *h, *d;
  s = D * sizeof(float);
  cudaMallocHost((void**) &h, s); 
  cudaMalloc( (void**) &d, s) ; 
  for (i=0; i<D; i=i+1) { h[i] = (float)i; } 
  cudaMemcpy( d, h, s, cudaMemcpyHostToDevice); 
  dim3 grid (30);
  dim3 threads (32);
  mykernel <<< grid, threads >>> (d, D, 2.0f); 
  cudaMemcpy( h, d, s, cudaMemcpyDeviceToHost); 
  cudaFreeHost(h); cudaFree(d);
```
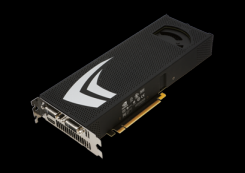

GPU, mint szuperszámítógép – I. ( 94 )

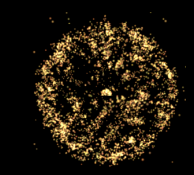

### **Példaprogram - CUDA**

```
int main(void) { // grid definiálás
  int i, D=1000000, s;
  float *h, *d;
  s = D * sizeof(float);
  cudaMallocHost((void**) &h, s); 
  cudaMalloc( (void**) &d, s) ; 
  for (i=0; i<D; i=i+1) { h[i] = (float)i; } 
  cudaMemcpy( d, h, s, cudaMemcpyHostToDevice); 
  dim3 grid (30);
  dim3 threads (32);
  mykernel <<< grid, threads >>> (d, D, 2.0f); 
   cudaMemcpy( h, d, s, cudaMemcpyDeviceToHost); 
  cudaFreeHost(h); cudaFree(d);
```
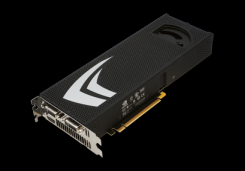

GPU, mint szuperszámítógép – I. ( 95 )

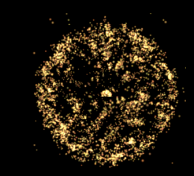

## **Példaprogram - CUDA**

```
int main(void) { // kernel aszinkron futtatása
  int i, D=1000000, s; // device-on
  float *h, *d; // futtatási konfig. megadása
  s = D * sizeof(float);
  cudaMallocHost((void**) &h, s); 
  cudaMalloc( (void**) &d, s) ; 
  for (i=0; i<D; i=i+1) { h[i] = (float)i; } 
  cudaMemcpy( d, h, s, cudaMemcpyHostToDevice); 
  dim3 grid (30);
  dim3 threads (32);
  mykernel <<< grid, threads >>> (d, D, 2.0f); 
  cudaMemcpy( h, d, s, cudaMemcpyDeviceToHost); 
  cudaFreeHost(h); cudaFree(d); 
}
```
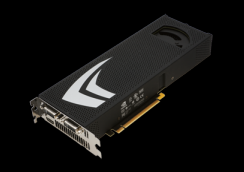

GPU, mint szuperszámítógép – I. ( 96 )

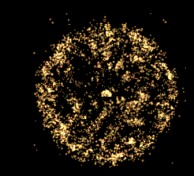

## **Példaprogram - CUDA**

```
int main(void) { // eredmény visszamásolása
   int i, D=1000000, s;
  float *h, *d;
   s = D * sizeof(float);
  cudaMallocHost((void**) &h, s); 
   cudaMalloc( (void**) &d, s) ; 
   for (i=0; i<D; i=i+1) { h[i] = (float)i; } 
   cudaMemcpy( d, h, s, cudaMemcpyHostToDevice); 
  dim3 grid (30);
  dim3 threads (32);
  mykernel <<< grid, threads >>> (d, D, 2.0f); 
   cudaMemcpy( h, d, s, cudaMemcpyDeviceToHost); 
   cudaFreeHost(h); cudaFree(d);
```
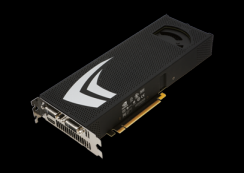

GPU, mint szuperszámítógép – I. ( 97 )

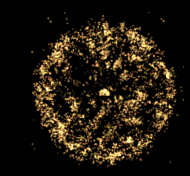

## **Példaprogram - CUDA**

```
int main(void) { // memóriafelszabadítás
  int i, D=1000000, s; // host-on és device-on
  float *h, *d;
  s = D * sizeof(float);
  cudaMallocHost((void**) &h, s); 
  cudaMalloc( (void**) &d, s) ; 
  for (i=0; i<D; i=i+1) { h[i] = (float)i; } 
  cudaMemcpy( d, h, s, cudaMemcpyHostToDevice); 
  dim3 grid (30);
  dim3 threads (32);
  mykernel <<< grid, threads >>> (d, D, 2.0f); 
  cudaMemcpy( h, d, s, cudaMemcpyDeviceToHost); 
  cudaFreeHost(h); cudaFree(d);
```
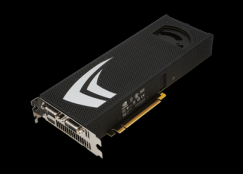

GPU, mint szuperszámítógép – I. ( 98 )

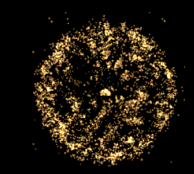

## **Példaprogram - CUDA**

```
__global__ void mykernel(float *v, int D, float c) 
{ 
  int id,N,i;
  id = blockIdx.x * blockDim.x + threadIdx.x ;
  N = gridDim.x * blockDim.x;
  for (i=id; i<D; i=i+N) {
     v[i] = v[i] * c;
   }
}
```
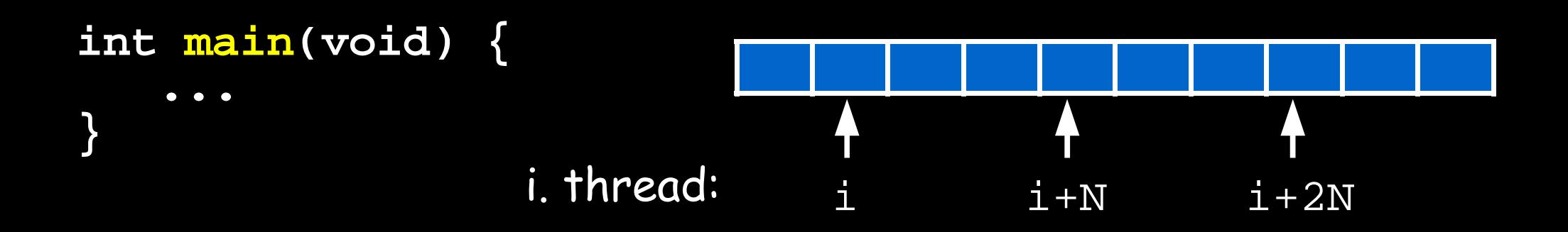

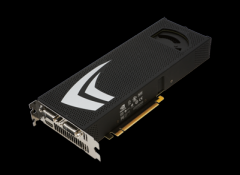

GPU, mint szuperszámítógép – I. ( 99 )

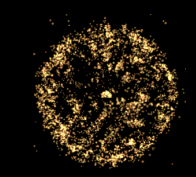

## **Példaprogramok**

#### **Fordítás:**

- **gcc -o testserial.out testserial.c**
- **gcc -o testomp.out testomp.c -fopenmp -lgomp**
- **nvcc -o testcuda.out testcuda.c**

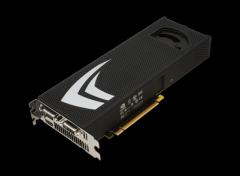

GPU, mint szuperszámítógép – I. ( 100 )

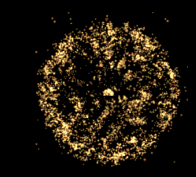

# **Fizikai végrehajtás**

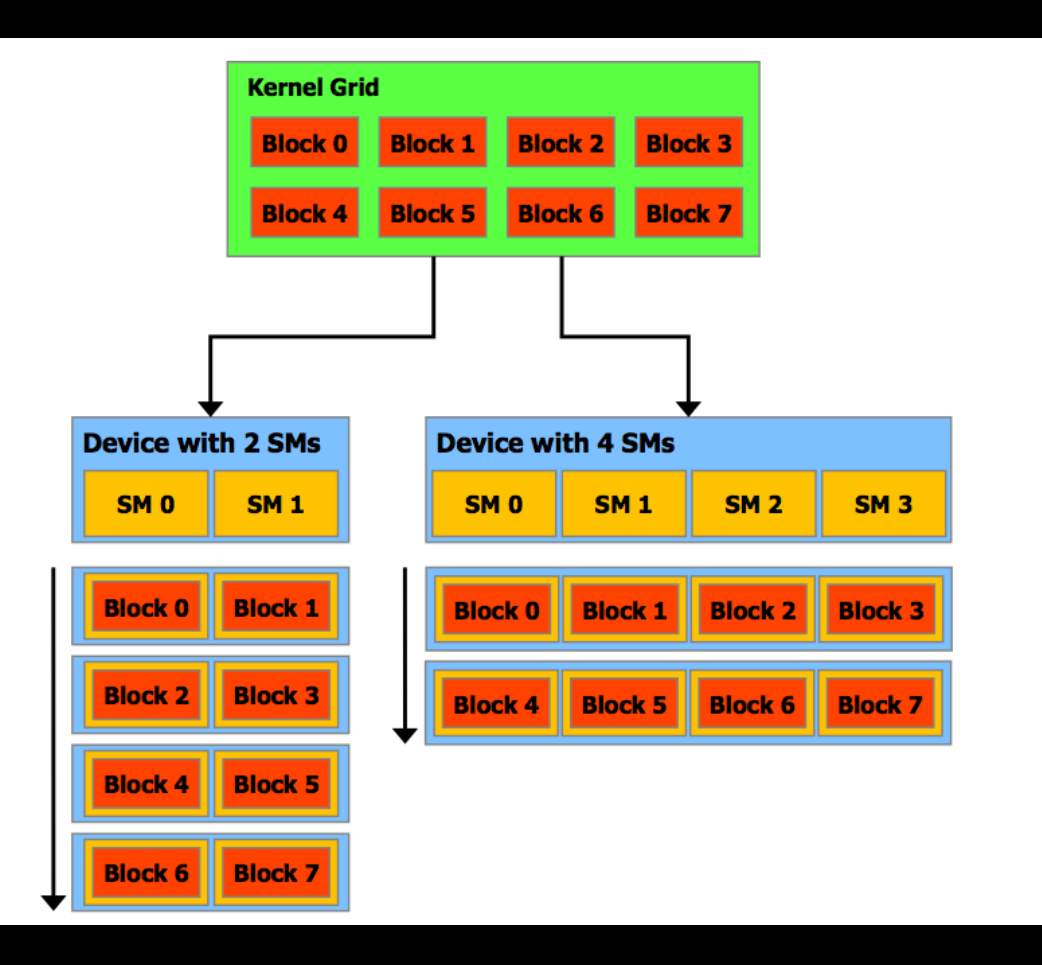

- **Egy Blockot egy MP számol**
- **Minden Block SIMD csoportokra van osztva: warp a warp threadjei fizikailag egyszerre hajtódnak végre**
- **a warp (ma) 32 szálból áll (0-31,32-63,...)**

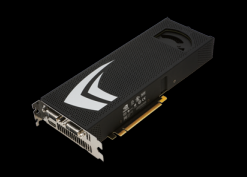

#### GPU, mint szuperszámítógép – I. ( 101 )

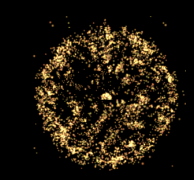

# **Aritmetika időigénye**

#### 4 clock cycles:

- Floating point: add, multiply, fused multiply-add
- Integer add, bitwise operations, compare, min, max

#### 16 clock cycles:

reciprocal, reciprocal square root,  $\text{log}(x)$ , 32-bit integer multiplication

#### 32 clock cycles:

- $\Box$ sin(x),  $\Box$ cos(x) and  $\Box$ exp(x)
- 36 clock cycles:
	- Floating point division (24-bit version in 20 cycles)
- Particularly costly:
	- Integer division, modulo
	- Remedy: Replace with shifting whenever possible
- Double precision (when available) will perform at half the speed

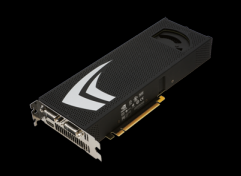

GPU, mint szuperszámítógép – I. ( 102 )

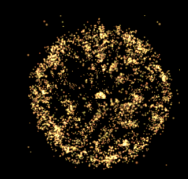

## **Következmények**

• # Block / # MP > 1 **minden MP számol** • # Block / # MP > 2 **egy MP egyszerre több Blockot is számol** • # Block / # MP > 100 ● **egy Block erőforrás-igénye ≤ MP teljes erőforrása shared memória, register egy MP egyszerre több Blockot is számolhat** ● **egy warpon belüli thread-divergencia kerülendő a különböző ágak sorbarendezve hajtódnak végre** 

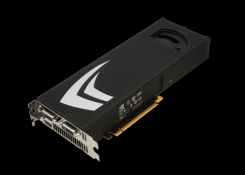

GPU, mint szuperszámítógép – I. ( 103 )

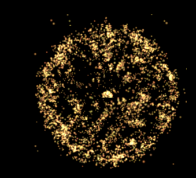

# **Tippek**

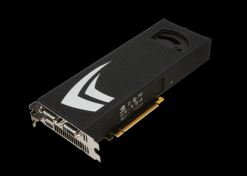

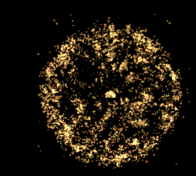

**Tippek**

● **nvcc flagek:**

**-emu : emuláció CPU-n (-› printf,debug)**

- **-keep : megőrzi a fordítás közbenső fájljait**
- **-arch sm\_13 ; -arch compute\_13 : double support -arch sm\_10 ; -arch compute\_10 : lekorlátozás**
- **Több végrehajtási konfiguráció (számítási háló, computational grid) kipróbálása (gridDim, blockDim)**
- Hibakezelés (Id. Supercomputing for the masses)

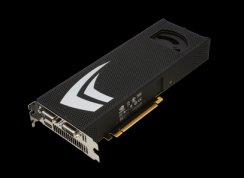

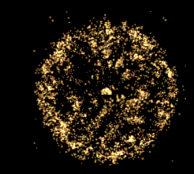

# **Tippek**

- **Profiler (cudatoolkit)**
- **Debugger (cudatoolkit)**
- **Kártyalefagyás esetén: kill -9 ‹application PID› várni perceket root-ként: rmmod nvidia ; modprobe nvidia**
- **lib készítése (ld.: példaprogramok)**

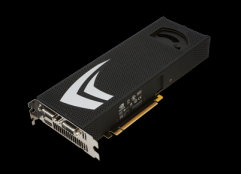

GPU, mint szuperszámítógép – I. ( 106 )

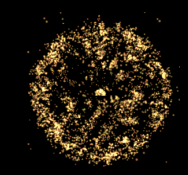

## **Tippek: időmérés**

#### **GPU-n:**

```
cudaEvent_t start, stop;
```

```
cudaEventCreate( &start ) ;
cudaEventCreate( &stop ) ;
```

```
cudaEventRecord( start, 0 );
```

```
 { … }
```
cudaEventRecord( stop, 0 );

cudaEventElapsedTime( &elapsedTimeInMs, start, stop);

#### **ld. pl. bandwidthTest.cu forráskód (SDK)**

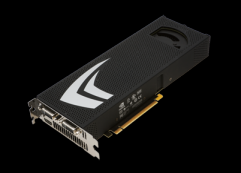

GPU, mint szuperszámítógép – I. ( 107 )

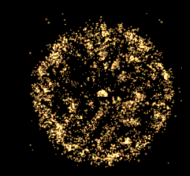

# **Tippek: időmérés**

#### **CPU-n:**

struct timespec start, end; clock gettime(CLOCK REALTIME, &start);  **{ … } c**udaThreadSynchronize(); //non-blocking GPU kernel! clock gettime(CLOCK REALTIME, &stop);

```
time_elapsed = (stop.tv_sec - start.tv_sec) + 
 (double)(stop.tv_nsec - start.tv_nsec) / 1000000000 );
```
Megj: GPU kernel aszinkron végrehajtás -› CPU/GPU párhuzamos számolás

GPU, mint szuperszámítógép – I. ( 108 )

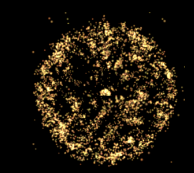

#### **Tippek: több kártya egy gépben OpenMP + CUDA**

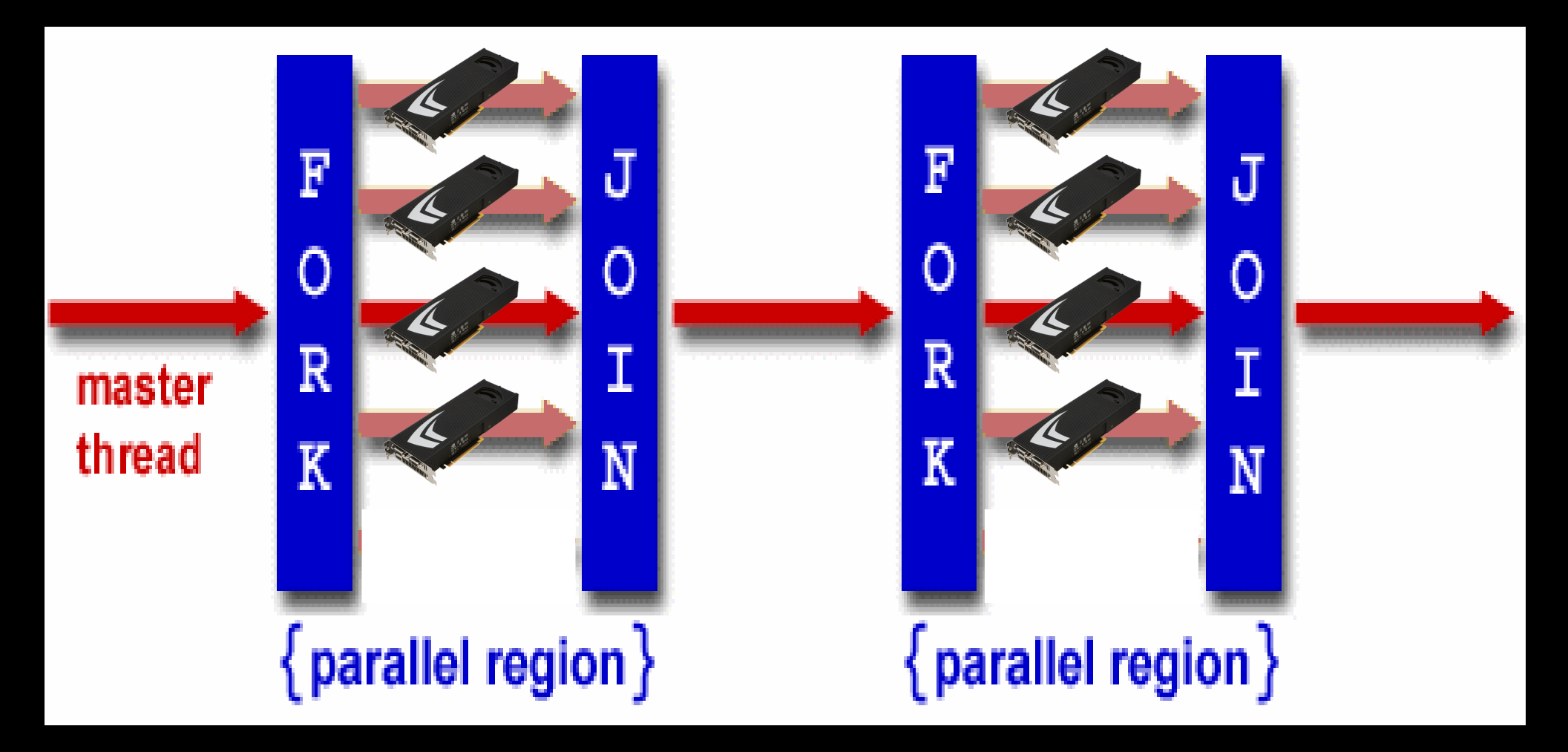
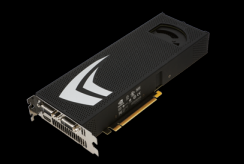

GPU, mint szuperszámítógép – I. ( 109 )

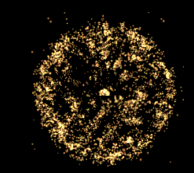

# **Tippek: több kártya egy gépben**

 **int num\_gpus, gpu\_id, cpu\_thread\_id, num\_cpu\_threads;**

```
 cudaGetDeviceCount(&num_gpus);
 omp_set_num_threads(num_gpus);
```

```
 #pragma omp parallel private(cpu_thread_id,gpu_id)
 {
     cpu_thread_id = omp_get_thread_num();
     num_cpu_threads = omp_get_num_threads();
     cudaSetDevice(cpu_thread_id % num_gpus);
     cudaGetDevice(&gpu_id);
     dim3 gpu_threads(…); 
     dim3 gpu_blocks(…);
```
 **cuda\_kernel <<< gpu\_blocks,gpu\_threads >>> (d,x); }**

**https://www.wiki.ed.ac.uk/display/ecdfwiki/Use+multiple+GPU+devices+with+OpenMP+and+CUDA**

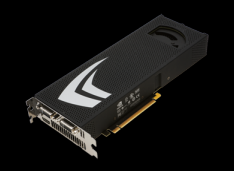

GPU, mint szuperszámítógép - I. (110)

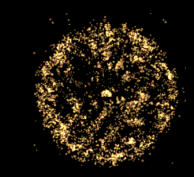

## Példa: mátrixösszeadás

#### **CPU Program**

```
void add matrix
  (float* a, float* b, float* c, int N) {
  int index:
  for ( int i = 0; i < N; ++i )
    for ( int j = 0; j \lt N; ++j ) {
      index = i + i*N;c[index] = a[index] + b[index];
\mathcal{F}int main() \{add_matrix( a, b, c, N);\mathcal{F}
```
#### **CUDA Program**

```
__global__ add_matrix
  (float* a, float* b, float* c, int N) {
  int i = blockIdx.x * blockDim.x + threadIdx.x:
  int j = blockIdx.y * blockDim.y + threadIdx.y;int index = i + j*N;
  if ( i < N && j < N )
    c[index] = a[index] + b[index];
\mathcal{F}
```

```
int main() \{dim3 dimBlock(blocksize, blocksize);
  dim3 dimGrid( N/dimBlock.x, N/dimBlock.y );
  add_matrix<<<dimGrid, dimBlock>>>(a, b, c, N);
ŀ
```
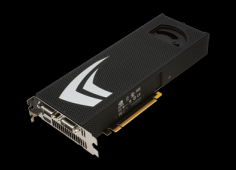

GPU, mint szuperszámítógép - I. (111)

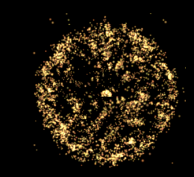

## Példa: mátrixösszeadás

ŀ

#### **CPU Program**

```
void add matrix
    (float* a, float* b, float* c, int N) {
   Executive Contract Contract Contract Contract Contract Contract Contract Contract Contract Contract Contract Contract Contract Contract Contract Contract Contract Contract Contract Contract Contract Contract Contract Cont
   for ( int i = 0; i < N; ++i )
       for ( int j = 0; j < N; ++j )
        index = i + i * N:
          c[index] = a[index] + b[index];
ł
int main() \{add_matrix( a, b, c, N);F
```
#### **CUDA Program**

```
__global__ add_matrix
  (float* a, float* b, float* c, int N) {
  int i = blockIdx.x * blockDim.x + threadIdx.x:
  int j = blockIdx.y * blockDim.y + threadIdx.y;int index = i + j*N;
  if ( i < N && j < N )
    c[index] = a[index] + b[index];
\mathcal{F}int_{\mathcal{L}} \mathcal{L}
```
dim3 dimBlock(blocksize, blocksize); dim3 dimGrid( N/dimBlock.x, N/dimBlock.y ) aud matrix<<<dimGrid, dimBlock>>>( , , c, N);